Power Systems

*Installation du système et des composants commandés pour le modèle IBM Power System S812LC (8348-21C)*

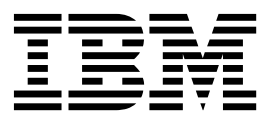

Power Systems

*Installation du système et des composants commandés pour le modèle IBM Power System S812LC (8348-21C)*

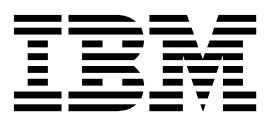

#### **Important**

Avant d'utiliser le présent document et le produit associé, prenez connaissance des informations générales figurant aux sections [«Consignes de sécurité», à la page ix](#page-10-0) et [«Remarques», à la page 95,](#page-114-0) du manuel *Consignes de sécurité IBM*, GF11-9051, et du manuel *IBM Environmental Notices and User Guide*, Z125–5823.

Cette édition s'applique aux serveurs IBM Power Systems dotés du processeur POWER8 et à tous les modèles associés.

LE PRESENT DOCUMENT EST LIVRE EN L'ETAT SANS AUCUNE GARANTIE EXPLICITE OU IMPLICITE. IBM DECLINE NOTAMMENT TOUTE RESPONSABILITE RELATIVE A CES INFORMATIONS EN CAS DE CONTREFACON AINSI QU'EN CAS DE DEFAUT D'APTITUDE A L'EXECUTION D'UN TRAVAIL DONNE. Ce document est mis à jour périodiquement. Chaque nouvelle édition inclut les mises à jour. Les informations qui y sont fournies sont susceptibles d'être modifiées avant que les produits décrits ne deviennent eux-mêmes disponibles. En outre, il peut contenir des informations ou des références concernant certains produits, logiciels ou services non annoncés dans ce pays. Cela ne signifie cependant pas qu'ils y seront annoncés. Pour plus de détails, pour toute demande d'ordre technique, ou pour obtenir des exemplaires de documents IBM, référez-vous aux documents d'annonce disponibles dans votre pays, ou adressez-vous à votre partenaire commercial.

Vous pouvez également consulter les serveurs Internet suivants :

- v [http://www.fr.ibm.com \(serveur IBM en France\)](http://www.fr.ibm.com)
- v [http://www.ibm.com/ca/fr \(serveur IBM au Canada\)](http://www.ibm.com/ca/fr)
- [http://www.ibm.com \(serveur IBM aux Etats-Unis\)](http://www.ibm.com)

*Compagnie IBM France Direction Qualité 17, avenue de l'Europe 92275 Bois-Colombes Cedex*

© Copyright IBM France 2017. Tous droits réservés.

**© Copyright IBM Corporation 2015, 2017.**

# **Table des matières**

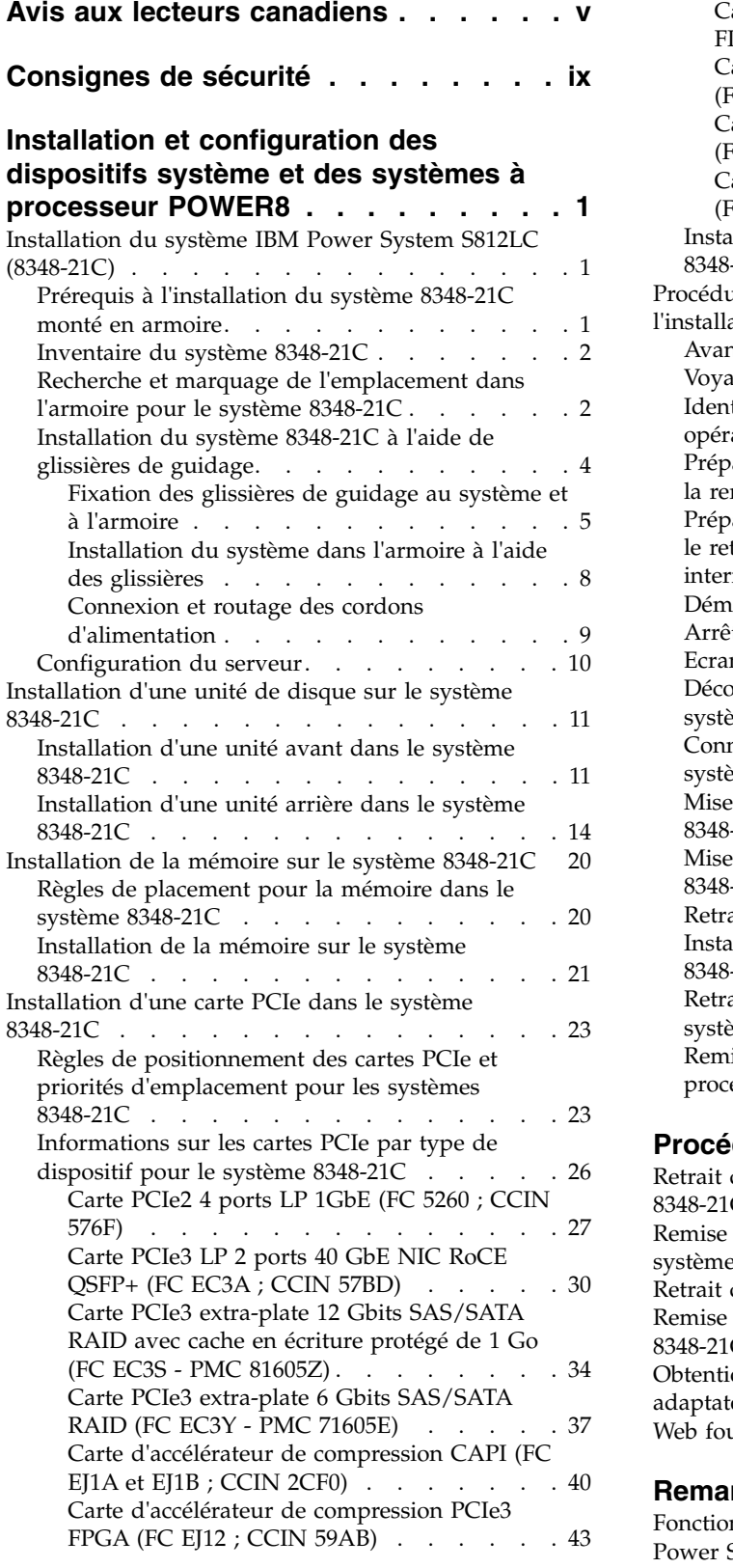

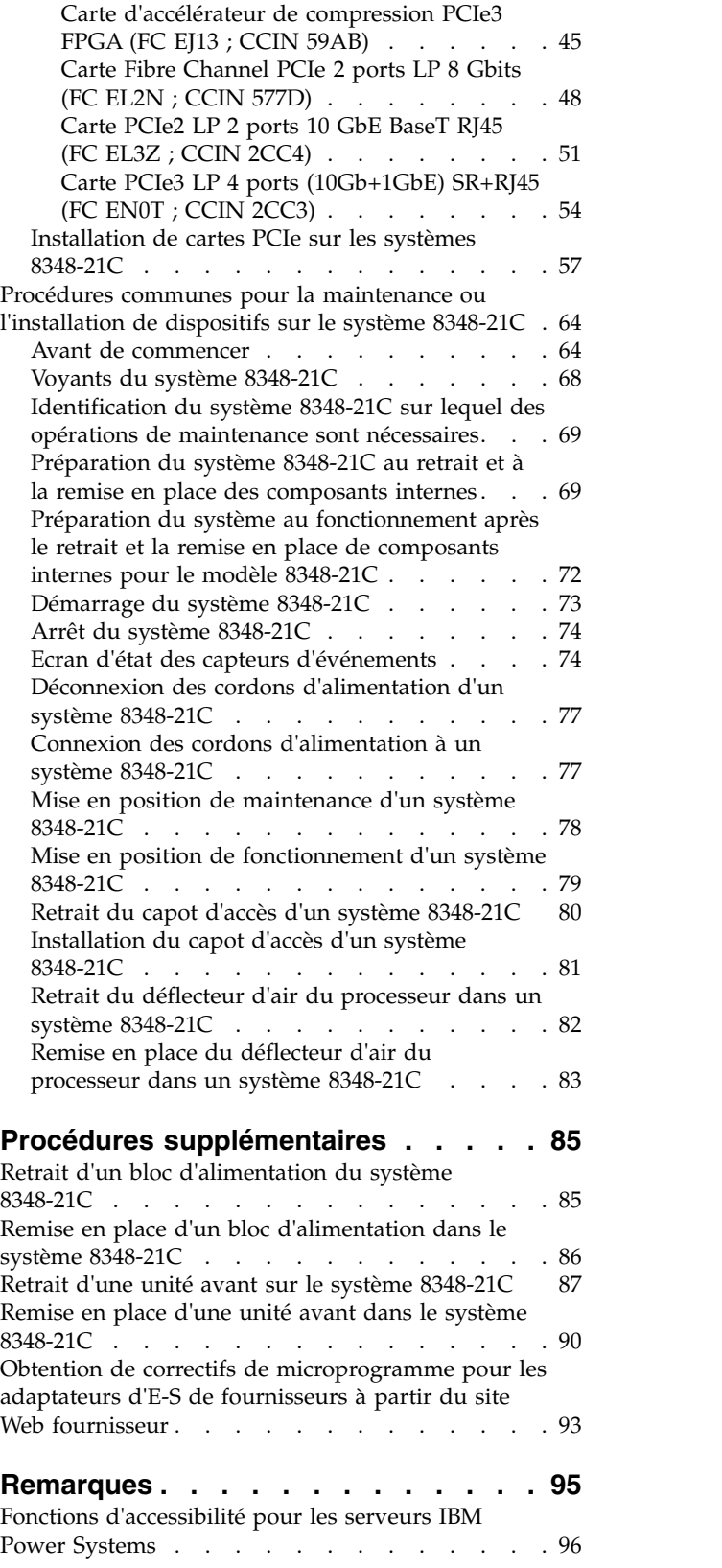

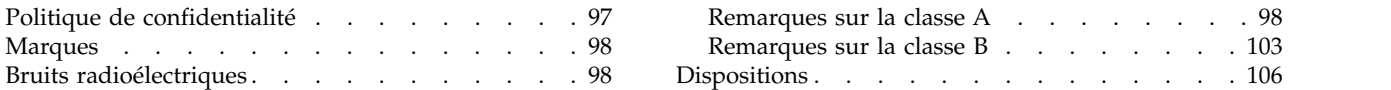

## <span id="page-6-0"></span>**Avis aux lecteurs canadiens**

Le présent document a été traduit en France. Voici les principales différences et particularités dont vous devez tenir compte.

### **Illustrations**

Les illustrations sont fournies à titre d'exemple. Certaines peuvent contenir des données propres à la France.

## **Terminologie**

La terminologie des titres IBM peut différer d'un pays à l'autre. Reportez-vous au tableau ci-dessous, au besoin.

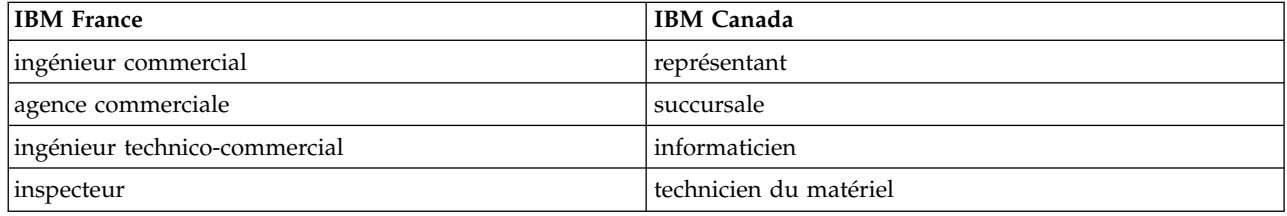

## **Claviers**

Les lettres sont disposées différemment : le clavier français est de type AZERTY, et le clavier français-canadien de type QWERTY.

### **OS/2 et Windows - Paramètres canadiens**

Au Canada, on utilise :

- v les pages de codes 850 (multilingue) et 863 (français-canadien),
- le code pays 002,
- le code clavier CF.

### **Nomenclature**

Les touches présentées dans le tableau d'équivalence suivant sont libellées différemment selon qu'il s'agit du clavier de la France, du clavier du Canada ou du clavier des États-Unis. Reportez-vous à ce tableau pour faire correspondre les touches françaises figurant dans le présent document aux touches de votre clavier.

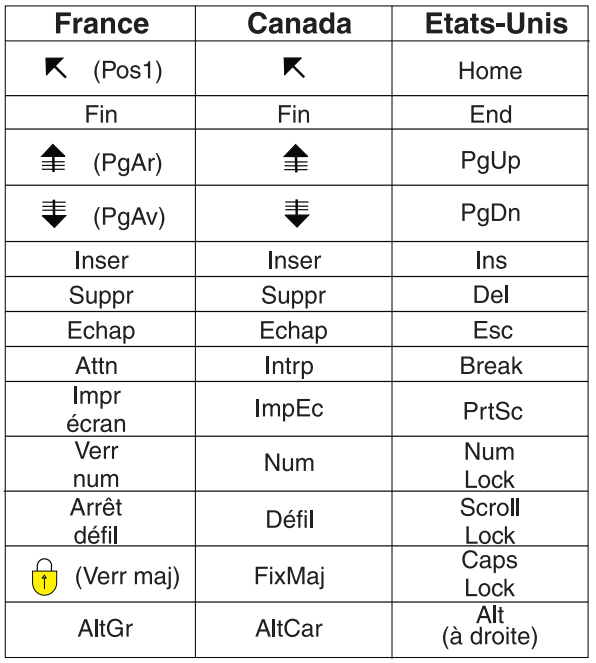

## **Recommandations à l'utilisateur**

Ce matériel utilise et peut émettre de l'énergie radiofréquence. Il risque de parasiter les communications radio et télévision s'il n'est pas installé et utilisé conformément aux instructions du constructeur (instructions d'utilisation, manuels de référence et manuels d'entretien).

Si cet équipement provoque des interférences dans les communications radio ou télévision, mettez-le hors tension puis sous tension pour vous en assurer. Il est possible de corriger cet état de fait par une ou plusieurs des mesures suivantes :

- Réorienter l'antenne réceptrice ;
- Déplacer l'équipement par rapport au récepteur ;
- v Eloigner l'équipement du récepteur ;
- v Brancher l'équipement sur une prise différente de celle du récepteur pour que ces unités fonctionnent sur des circuits distincts ;
- v S'assurer que les vis de fixation des cartes et des connecteurs ainsi que les fils de masse sont bien serrés ;
- v Vérifier la mise en place des obturateurs sur les connecteurs libres.

Si vous utilisez des périphériques non IBM avec cet équipement, nous vous recommandons d'utiliser des câbles blindés mis à la terre, à travers des filtres si nécessaire.

En cas de besoin, adressez-vous à votre détaillant.

Le fabricant n'est pas responsable des interférences radio ou télévision qui pourraient se produire si des modifications non autorisées ont été effectuées sur l'équipement.

L'obligation de corriger de telles interférences incombe à l'utilisateur.

Au besoin, l'utilisateur devrait consulter le détaillant ou un technicien qualifié pour obtenir de plus amples renseignements.

## **Brevets**

Il est possible qu'IBM détienne des brevets ou qu'elle ait déposé des demandes de brevets portant sur certains sujets abordés dans ce document. Le fait qu'IBM vous fournisse le présent document ne signifie pas qu'elle vous accorde un permis d'utilisation de ces brevets. Vous pouvez envoyer, par écrit, vos demandes de renseignements relatives aux permis d'utilisation au directeur général des relations commerciales d'IBM, 3600 Steeles Avenue East, Markham, Ontario, L3R 9Z7.

## **Assistance téléphonique**

Si vous avez besoin d'assistance ou si vous voulez commander du matériel, des logiciels et des publications IBM, contactez IBM direct au 1 800 465-1234.

# <span id="page-10-0"></span>**Consignes de sécurité**

Différents types de consignes de sécurité apparaissent tout au long de ce guide :

- v **DANGER** Consignes attirant votre attention sur un risque de blessures graves, voire mortelles.
- v **ATTENTION** Consignes attirant votre attention sur un risque de blessures graves, en raison de certaines circonstances réunies.
- v **Avertissement** Consignes attirant votre attention sur un risque de dommages sur un programme, une unité, un système ou des données.

## **Consignes de sécurité relatives au commerce international**

Plusieurs pays nécessitent la présentation des consignes de sécurité indiquées dans les publications du produit dans leur langue nationale. Si votre pays en fait partie, une documentation contenant des consignes de sécurité est incluse dans l'ensemble des publications (par exemple, dans la documentation au format papier, sur DVD ou intégré au produit) livré avec le produit. La documentation contient les consignes de sécurité dans votre langue en faisant référence à la source en anglais (Etats-Unis). Avant d'utiliser une publication en version originale anglaise pour installer, faire fonctionner ou dépanner ce produit, vous devez vous familiariser avec les consignes de sécurité figurant dans cette documentation. Vous devez également consulter cette documentation chaque fois que les consignes de sécurité des publications en anglais (Etats-Unis) ne sont pas assez claires pour vous.

Pour obtenir des exemplaires supplémentaires ou de remplacement de la documentation contenant les consignes de sécurité, appelez le numéro d'urgence IBM 1-800-300-8751.

### **Consignes de sécurité en allemand**

Das Produkt ist nicht für den Einsatz an Bildschirmarbeitsplätzen im Sinne § 2 der Bildschirmarbeitsverordnung geeignet.

### **Informations sur les appareils à laser**

Les serveurs IBM® peuvent comprendre des cartes d'E-S ou des composants à fibres optiques, utilisant des lasers ou des diodes électroluminescentes (LED).

### **Conformité aux normes relatives aux appareils à laser**

Les serveurs IBM peuvent être installés à l'intérieur ou à l'extérieur d'une armoire d'équipement informatique.

**DANGER :** Lorsque vous utilisez le système ou travaillez à proximité de ce dernier, observez les consignes suivantes :

Le courant électrique provenant de l'alimentation, du téléphone et des câbles de transmission peut présenter un danger. Pour éviter tout risque de choc électrique :

- v Si IBM a fourni le ou les cordons d'alimentation, branchez cette unité uniquement avec le cordon d'alimentation fourni par IBM. N'utilisez pas ce dernier avec un autre produit.
- v N'ouvrez pas et n'entretenez pas le bloc d'alimentation électrique.
- v Ne manipulez aucun câble et n'effectuez aucune opération d'installation, d'entretien ou de reconfiguration de ce produit au cours d'un orage.
- v Le produit peut être équipé de plusieurs cordons d'alimentation. Pour supprimer tout risque de danger électrique, débranchez tous les cordons d'alimentation.
- Pour l'alimentation en courant alternatif (CA), déconnectez tous les cordons d'alimentation de leurs source d'alimentation.
- Pour les armoires équipées d'un panneau d'alimentation en courant continu, déconnectez du panneau la source d'alimentation du client.
- v Lorsque vous connectez l'alimentation au produit, assurez-vous que tous les câbles d'alimentation sont correctement branchés.
	- Pour les armoires avec une alimentation en courant alternatif, branchez tous les cordons d'alimentation sur une prise électrique mise à la terre et correctement connectée. Vérifiez que la tension et l'ordre des phases des prises de courant correspondent aux informations de la plaque d'alimentation électrique du système.
	- Pour les armoires équipées d'un panneau d'alimentation en courant continu, connectez le panneau à la source d'alimentation du client. Assurez-vous que la polarité appropriée est utilisée lors du branchement de l'alimentation CC et de la connexion de retour.
- v Branchez tout équipement connecté à ce produit sur un socle de prise de courant correctement câblé.
- v Lorsque cela est possible, n'utilisez qu'une seule main pour connecter ou déconnecter les cordons d'interface.
- v Ne mettez jamais un équipement sous tension en cas d'incendie ou d'inondation, ou en présence de dommages matériels.
- v Ne tentez pas de mettre la machine sous tension tant que vous n'avez pas résolu toutes les risques potentiels pour la sécurité.
- v Considérez la présence d'un risque en matière de sécurité électrique. Effectuez tous les contrôles de continuité, mise à la terre et alimentation préconisés lors des procédures d'installation du sous-système pour vous assurer que la machine respecte les règles de sécurité.
- v Ne poursuivez pas l'inspection en cas de conditions d'insécurité.
- v Avant d'ouvrir le carter d'une unité, et sauf mention contraire dans les procédure d'installation et de configuration : Débranchez les cordons d'alimentation CA, mettez hors tension es disjoncteurs correspondants, situés sur le panneau d'alimentation de l'armoire, puis déconnectez tout système télécommunication, réseau et modem.

### **DANGER :**

v Lorsque vous installez, déplacez ou manipulez le présent produit ou des périphériques qui lui sont raccordés, reportez-vous aux instructions ci-dessous pour connecter et déconnecter les différents cordons.

Pour déconnecter les cordons :

- 1. Mettez toutes les unités hors tension (sauf mention contraire).
- 2. Pour l'alimentation en courant alternatif, débranchez les cordons d'alimentation des prises.
- 3. Pour les armoires équipées d'un panneau d'alimentation en courant continu, mettez hors tension les disjoncteurs du panneau et coupez la source d'alimentation en courant continu.
- 4. Débranchez les cordons d'interface des connecteurs.
- 5. Débranchez tous les câbles des unités.

Pour connecter les cordons :

- 1. Mettez toutes les unités hors tension (sauf mention contraire).
- 2. Branchez tous les cordons sur les unités.
- 3. Branchez les cordons d'interface sur des connecteurs.
- 4. Pour l'alimentation en courant alternatif, branchez les cordons d'alimentation sur les prises.
- 5. Pour les armoires équipées d'un panneau d'alimentation en courant continu, remettez le courant à la source d'alimentation en courant continu du client puis mettez sous tension les disjoncteurs du panneau.
- 6. Mettez l'unité sous tension.

Des bords, des coins et des joints tranchants peuvent se trouver à l'intérieur et à proximité du système. Manipulez le matériel avec soin pour éviter tout risque de coupure, d'égratignure et de pincement. (D005)

### **(R001 partie 1/2)** :

**DANGER :** Observez les consignes suivantes lors de l'utilisation du système en armoire ou lorsque vous travaillez à proximité de ce dernier :

- v Un mauvais maniement de l'équipement lourd peut engendrer blessures et dommages matériels.
- v Abaissez toujours les vérins de mise à niveau de l'armoire.
- v Installez toujours des équerres de stabilisation sur l'armoire.
- v Pour prévenir tout danger lié à une mauvaise répartition de la charge, installez toujours les unités les plus lourdes dans la partie inférieure de l'armoire. Installez toujours les serveurs et les unités en option en commençant par le bas de l'armoire.
- v Un serveur monté en armoire n'est pas une étagère ou un espace de travail. Ne posez pas d'objets sur les unités montées en armoire. En outre, ne vous appuyez pas sur des unités montées en armoire et ne les utilisez pas pour vous stabiliser, par exemple lorsque vous êtes en haut d'une échelle.

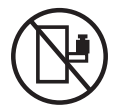

- v Chaque armoire peut être équipée de plusieurs cordons d'alimentation.
	- Pour des armoires alimentées en courant alternatif, avant de manipuler l'armoire, vous devez débrancher l'ensemble des cordons d'alimentation.
	- Pour les armoires équipées d'un panneau d'alimentation en courant continu, mettez hors tension le disjoncteur qui contrôle l'alimentation des unités système, ou déconnectez la source d'alimentation CC du client lorsque vous devez déconnecter l'alimentation lors d'une opération de maintenance.
- v Reliez toutes les unités installées dans l'armoire aux dispositifs d'alimentation installés dans la même armoire. Vous ne devez pas brancher le cordon d'alimentation d'une unité installée dans une armoire au dispositif d'alimentation installé dans une autre armoire.
- Un mauvais câblage du socle de prise de courant peut provoquer une mise sous tension dangereuse des parties métalliques du système ou des unités qui lui sont raccordées. Il appartient au client de s'assurer que le socle de prise de courant est correctement câblé et mis à la terre afin d'éviter tout risque de choc électrique.

### **(R001 partie 2/2)** :

### **ATTENTION :**

- v N'installez pas d'unité dans une armoire dont la température ambiante interne dépasse la température ambiante que le fabricant recommande pour toutes les unités montées en armoire.
- v N'installez pas d'unité dans une armoire où la ventilation n'est pas assurée. Vérifiez que les côtés, l'avant et l'arrière de l'unité sont correctement ventilés.
- v Le matériel doit être correctement raccordé au circuit d'alimentation pour éviter qu'une surcharge des circuits n'entrave le câblage des dispositifs d'alimentation ou de protection contre les surintensités. Pour choisir des connexions d'alimentation à l'armoire adaptées, consultez les étiquettes de puissance nominale situées sur le matériel dans l'armoire afin de déterminer l'alimentation totale requise par le circuit d'alimentation.
- v *Armoires dotées de tiroirs coulissants* : Si l'armoire n'est pas équipée d'équerres de stabilisation, ne sortez et n'installez pas de tiroir ou de dispositif. Ne retirez pas plusieurs tiroirs à la fois. Si vous retirez plusieurs tiroirs simultanément, l'armoire risque de devenir instable.

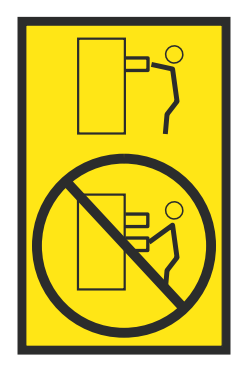

v *Armoires dotées de tiroirs fixes* : Sauf indication du fabricant, les tiroirs fixes ne doivent pas être retirés à des fins de maintenance. Si vous tentez de retirer une partie ou l'ensemble du tiroir, l'armoire risque de devenir instable et le tiroir risque de tomber.

### **ATTENTION :**

**Le retrait des composants des parties supérieures de l'armoire améliore sa stabilité au cours du déplacement. Pour déplacer une armoire remplie de composants dans une pièce ou dans un bâtiment, procédez comme suit.**

- v **Pour réduire le poids de l'armoire, retirez les équipements, à commencer par celui situé en haut. Si possible, restaurez la configuration d'origine de l'armoire. Si vous ne connaissez pas cette configuration, procédez comme suit :**
	- **– Retirez toutes les unités de la position 32U (ID conformité RACK-001) ou 22U (ID conformité RR001) et plus.**
	- **– Assurez-vous que les unités les plus lourdes sont installées dans la partie inférieure de l'armoire.**
	- **– Assurez-vous qu'il ne reste quasiment aucun niveau U vide entre les unités installées dans l'armoire sous le niveau 32U (ID conformité ID RACK-001) ou 22U (ID conformité RR001), à moins que la configuration fournie le l'autorise explicitement.**
- v **Si l'armoire déplacée fait partie d'un groupe d'armoires, séparez-la de ce dernier.**
- v **Si l'armoire déplacée a été fournie avec des sous-dimensions amovibles, ces dernières doivent être réinstallées avant que l'armoire ne soit déplacée.**
- v **Vérifiez l'itinéraire envisagé pour éliminer tout risque.**
- v **Vérifiez que l'armoire une fois chargée n'est pas trop lourde pour l'itinéraire choisi. Pour plus d'informations sur le poids d'une armoire chargée, consultez la documentation fournie avec votre armoire.**
- v **Vérifiez que toutes les ouvertures mesurent au moins 760 x 230 mm.**
- v **Vérifiez que toutes les unités, toutes les étagères, tous les tiroirs, toutes les portes et tous les câbles sont bien fixés.**
- v **Vérifiez que les vérins de mise à niveau sont à leur position la plus haute.**
- v **Vérifiez qu'aucune équerre de stabilisation n'est installée sur l'armoire pendant le déplacement.**
- v **N'utilisez pas de rampe inclinée à plus de dix degrés.**
- v **Dès que l'armoire est à son nouvel emplacement, procédez comme suit :**
	- **– Abaissez les quatre vérins de mise à niveau.**
	- **– Installez des équerres de stabilisation sur l'armoire.**
	- **– Si vous avez retiré des unités de l'armoire, remettez-les à leur place, en remontant de la partie inférieure à la partie supérieure de l'armoire.**
- v **Si un déplacement important est nécessaire, restaurez la configuration d'origine de l'armoire. Mettez l'armoire dans son emballage d'origine ou dans un autre emballage équivalent. De plus, abaissez les vérins de mise à niveau pour que les roulettes ne soient plus au contact de la palette et fixez l'armoire à celle-ci.**

**(R002)**

**(L001)**

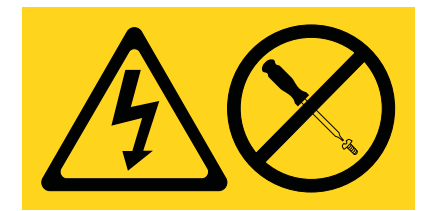

**DANGER :** Présence de tensions ou de niveaux d'énergie dangereux dans tout composant sur lequel cette étiquette est apposée. N'ouvrez aucun capot ou panneau sur lequel figure cette étiquette. (L001)

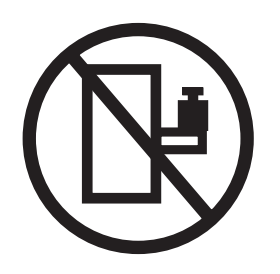

**DANGER :** Un serveur monté en armoire n'est pas une étagère ou un espace de travail. (L002)

**(L003)**

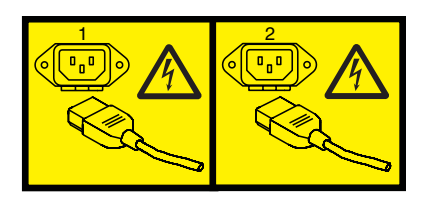

ou

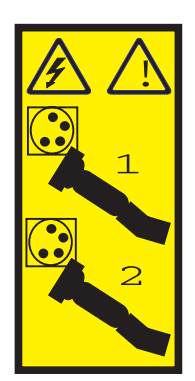

ou

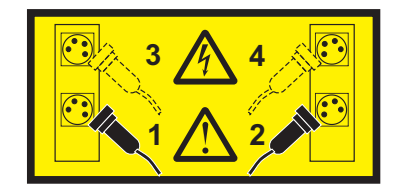

ou

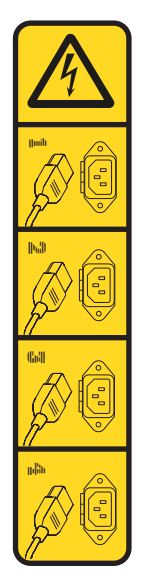

ou

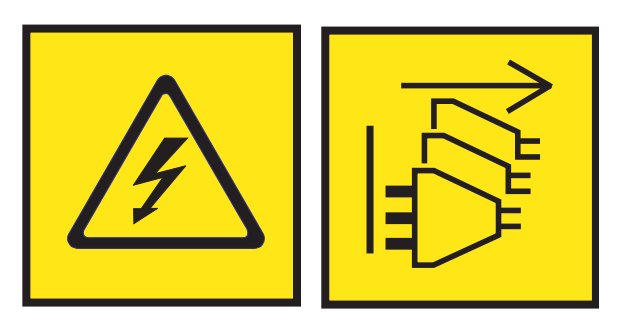

**DANGER :** Cordons d'alimentation multiples. Le produit peut être équipé de plusieurs cordons ou câbles d'alimentation en courant alternatif ou continu. Pour supprimer tout risque de danger électrique, débranchez tous les cordons et câbles d'alimentation. (L003)

**(L007)**

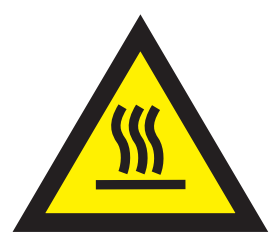

**ATTENTION :** Proximité d'une surface très chaude. (L007)

**(L008)**

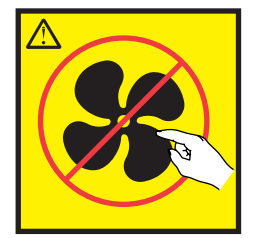

### **ATTENTION :** Présence de pièces mobiles dangereuses à proximité. (L008)

Aux Etats-Unis, tous les appareils à laser sont certifiés conformes aux normes indiquées dans le sous-chapitre J du DHHS 21 CFR relatif aux produits à laser de classe 1. Dans les autres pays, ils sont certifiés être des produits à laser de classe 1 conformes aux normes CEI 60825. Consultez les étiquettes sur chaque pièce du laser pour les numéros d'accréditation et les informations de conformité.

#### **ATTENTION :**

**Ce produit peut contenir des produits à laser de classe 1 : lecteur de CD-ROM, DVD-ROM, DVD-RAM ou module à laser. Notez les informations suivantes :**

- v **Ne retirez pas les capots. En ouvrant le produit à laser, vous vous exposez au rayonnement dangereux du laser. Vous ne pouvez effectuer aucune opération de maintenance à l'intérieur.**
- v **Pour éviter tout risque d'exposition au rayon laser, respectez les consignes de réglage et d'utilisation des commandes, ainsi que les procédures décrites dans le présent manuel.**

#### **(C026)**

### **ATTENTION :**

**Les installations informatiques peuvent comprendre des modules à laser fonctionnant à des niveaux de rayonnement excédant les limites de la classe 1. Il est donc recommandé de ne jamais examiner à l'oeil nu la section d'un cordon optique ni une prise de fibres optiques ouverte. Bien que le fait d'allumer à une extrémité d'une fibre optique déconnectée et regarder à l'autre extrémité afin de s'assurer de la continué des fibres n'endommage pas l'oeil, cette procédure est potentiellement dangereuse. C'est pourquoi cette procédure est déconseillée. Pour vérifier la continuité d'un câble à fibre optique, utilisez une source lumineuse optique et un wattmètre. (C027)**

### **ATTENTION :**

**Ce produit contient un laser de classe 1M. Ne l'observez pas à l'aide d'instruments optiques. (C028)**

### **ATTENTION :**

**Certains produits à laser contiennent une diode à laser intégrée de classe 3A ou 3B. Prenez connaissance des informations suivantes. Rayonnement laser lorsque le capot est ouvert. Evitez toute exposition directe au rayon laser. Evitez de regarder fixement le faisceau ou de l'observer à l'aide d'instruments optiques. (C030)**

### **ATTENTION :**

**Cette pile contient du lithium. Pour éviter tout risque d'explosion, n'essayez pas de la recharger et ne la faites pas brûler.**

*Ne pas :*

- v **\_\_\_ la jeter à l'eau**
- v **\_\_\_ l'exposer à une température supérieure à 100 °C**
- v **\_\_\_ chercher à la réparer ou à la démonter**

**Ne la remplacez que par une pile agréée par IBM. Pour le recyclage ou la mise au rebut, reportez-vous à la réglementation en vigueur. Piles et batteries usagées doivent obligatoirement faire l'objet d'un recyclage conformément à la législation européenne, transposée dans le droit des différents états membres de la communauté. Pour plus d'informations, appelez le 1-800-426-4333. A cet effet, contacter le revendeur de votre produit IBM qui est, en principe, responsable de la collecte, sauf disposition contractuelle particulière. (C003)**

### **ATTENTION :**

**Consignes de sécurité concernant l'OUTIL DE LEVAGE fourni par IBM :**

- v **L'OUTIL DE LEVAGE doit être utilisé par le personnel autorisé uniquement.**
- v **L'OUTIL DE LEVAGE est conçu pour aider le personnel à soulever, installer et retirer des unités (charges) dans/depuis des armoires situées en hauteur. Il ne doit pas être utilisé chargé pour le transport sur les principales rampes ni en tant que remplacement pour les outils tels que transpalettes, walkies, chariots élévateurs et autres pratiques de réinstallation connexes. Si ces mesures ne peuvent êtres respectées, vous devez faire appel à des personnes ou à des services qualifiés (tels que des monteurs ou des déménageurs).**
- v **Lisez le manuel de l'opérateur de l'OUTIL DE LEVAGE dans sa totalité et assurez-vous de l'avoir bien compris avant toute utilisation. Le fait de ne pas lire, comprendre, respecter les règles de sécurité et suivre les instructions peut entraîner des dommages aux biens ou des lésions corporelles. En cas de questions, contactez le service d'assistance et de support du fournisseur. Le manuel au format papier en langue locale doit demeurer auprès de la machine dans l'étui de stockage indiqué. La dernière révision du manuel est disponible sur le site Web du fournisseur.**
- v **Testez la fonction de frein du stabilisateur avant chaque utilisation. Ne forcez pas le déplacement ou le roulement de l'OUTIL DE LEVAGE lorsque le frein du stabilisateur est engagé.**
- v **Ne déplacez pas l'OUTIL DE LEVAGE pendant le levage de la plateforme, sauf pour un repositionnement mineur.**
- v **Ne dépassez pas la capacité de charge nominale. Voir le GRAPHIQUE DE CAPACITÉ DE CHARGE pour comparer les charges maximales autorisées au centre et au bord de la plateforme étendue.**
- v **Soulevez la charge uniquement si celle-ci est correctement centrée sur la plateforme. Ne placez pas plus de 91 kg sur le bord du tiroir de la plateforme coulissante, en prenant en compte le centre de gravité/la masse(CoG) du chargement.**
- v **Ne chargez pas les coins de l'accessoire d'inclinaison de plateforme en option. Avant toute utilisation, fixez l'accessoire d'inclinaison de plateforme en option à l'étagère principale à chacun des quatre emplacements (4x) grâce au matériel fourni uniquement, avant toute utilisation. Les objets de chargement sont conçus pour glisser sur/hors des plateformes lisses sans force appréciable. C'est pourquoi, faites attention à ne pas les pousser ou vous appuyer dessus. Gardez toujours le levier d'inclinaison en option à plat sauf pour les derniers ajustements mineurs, le cas échéant.**
- v **Ne vous tenez pas au-dessous d'une charge en surplomb.**
- v **Ne l'utilisez pas sur une surface inégale, inclinée vers le haut ou vers le bas (rampes principales).**
- v **N'empilez pas les charges.**
- v **Ne l'utilisez pas sous l'emprise de drogues ou d'alcool.**
- v **Ne placez pas d'échelle contre l'OUTIL DE LEVAGE.**
- v **Risque de basculement. Ne poussez pas ou n'appuyez pas contre la charge lorsque la plateforme est surélevée.**
- v **Ne l'utilisez pas comme plateforme de levage de personnes ou comme marche. Transport de personnes interdit.**
- v **Ne vous appuyez sur aucune partie de l'objet de levage. Ne marchez pas dessus.**
- v **Ne montez pas sur le mât.**
- v **N'utilisez pas une machine d'OUTIL DE LEVAGE endommagée ou qui présente un dysfonctionnement.**
- v **Risque de point de pincement et d'écrasement sous la plateforme. Abaissez les chargements uniquement dans des zones bien dégagées, en absence de personnel et d'obstructions. Tenez les mains et les pieds à distance lors du fonctionnement.**
- v **Fourches interdites. Ne soulevez ni ne déplacez LA MACHINE/L'OUTIL DE LEVAGE nu(e) avec un transpalette ou un chariot élévateur à fourche.**
- v **La hauteur totale du mât dépasse celle de la plateforme. Tenez compte de la hauteur du plafond, des chemins de câbles, des extincteurs, des lumières et des autres objets situés en hauteur.**
- v **Ne laissez pas la machine OUTIL DE LEVAGE sans surveillance avec une charge surélevée.**
- v **Veillez à garder vos mains, vos doigts et vos vêtements à distance lorsque l'installation est en mouvement.**
- v **Tournez le treuil uniquement à la force de vos mains. Si la poignée du treuil ne peut être tournée facilement à l'aide d'une seule main, celui-ci est probablement surchargé. Ne déroulez pas le treuil plus loin que le niveau supérieur ou inférieur de déplacement de la plateforme. Un déroulement**

**excessif détachera la poignée et endommagera le câble. Tenez toujours la poignée lors de l'abaissement (déroulement). Assurez-vous toujours que le treuil maintient la charge avant de relâcher la poignée du treuil.**

v **Un accident de treuil peut causer des blessures graves. Déplacement de personnes interdit. Assurez-vous d'entendre un clic lors du levage de l'équipement. Assurez-vous que le treuil est verrouillé en position avant de libérer la poignée. Lisez la page d'instructions avant de faire fonctionner ce treuil. Ne permettez jamais au treuil de se dérouler librement. Cela pourrait provoquer un enroulage inégal du câble autour du tambour du treuil, endommager le câble, et potentiellement provoquer des blessures sévères. (C048)**

### **Informations sur l'alimentation électrique et sur le câblage relatives au document GR-1089-CORE du NEBS (Network Equipment-Building System)**

Les commentaires suivants s'appliquent aux serveurs IBM qui ont été déclarés conformes au document GR-1089-CORE du NEBS (Network Equipment-Building System) :

Cet équipement peut être installé :

- v dans des infrastructures de télécommunications réseau
- v aux endroits préconisés dans les directives NEC (National Electrical Code).

Les ports de ce matériel qui se trouvent à l'intérieur du bâtiment peuvent être connectés à des câbles internes ou non exposés uniquement. Ils *ne doivent pas* être connectés par leur partie métallique aux interfaces connectées au réseau extérieur ou à son câblage. Ces interfaces sont conçues pour être exclusivement utilisées à l'intérieur d'un bâtiment (ports de type 2 ou 4 décrits dans le document GR-1089-CORE) ; elles doivent être isolées du câblage à découvert du réseau extérieur. L'ajout de dispositifs de protection primaires n'est pas suffisant pour pouvoir connecter ces interfaces par leur partie métallique au câblage du réseau extérieur.

**Remarque :** Tous les câbles Ethernet doivent être blindés et mis à la terre aux deux extrémités.

Dans le cas d'un système alimenté en courant alternatif, il n'est pas nécessaire d'installer un dispositif externe de protection contre les surtensions (SPD).

Un système alimenté en courant continu fait appel à un dispositif de retour du continu (DC-I). La borne de retour de la batterie en courant continu *ne doit pas* être connectée à la masse.

Le système alimenté en courant continu est destiné à être installé sur un réseau CBN (réseau de masse (équipotentiel)) comme décrit dans GR-1089-CORE.

## <span id="page-20-0"></span>**Installation et configuration des dispositifs système et des systèmes à processeur POWER8**

Ces informations permettent d'installer et de configurer des systèmes à processeur POWER8 et d'installer des dispositifs matériel installables par le client. Elles contiennent également les procédures de retrait et de remise en place des dispositifs matériel remplaçables par le client, tels que les modules de mémoire ou les ventilateurs.

Avant d'installer une fonction ou un dispositif, vérifiez que le logiciel requis pour sa prise en charge est installé sur le système. Pour des informations sur la configuration logicielle requise, voir le site Web [IBM](http://www-912.ibm.com/e_dir/eServerPrereq.nsf) [Prerequisite](http://www-912.ibm.com/e_dir/eServerPrereq.nsf) (http://www-912.ibm.com/e\_dir/eServerPrereq.nsf). Si le logiciel requis n'est pas installé, accédez au site Web [Fix Central](http://www.ibm.com/support/fixcentral/) (http://www.ibm.com/support/fixcentral/) pour le télécharger, puis installez-le avant de continuer.

L'installation de ces dispositifs est une tâche qui incombe au client. Vous pouvez exécuter cette tâche vous-même ou faire appel à un fournisseur de services. Ce dernier vous imputera probablement les frais correspondants. Consultez le document International Information Bulletin for Customers - Installation of IBM Machines (numéro de référence : SC27-6601-00), disponible sur le site [IBM Publications Center](http://www-05.ibm.com/e-business/linkweb/publications/servlet/pbi.wss) (http://www-05.ibm.com/e-business/linkweb/publications/servlet/pbi.wss). Ce bulletin répertorie les activités clé relatives à l'installation d'un système IBM et fournit une liste d'activités pouvant être facturables.

## **Installation du système IBM Power System S812LC (8348-21C)**

Procédure d'installation, de câblage et de configuration du système.

## **Prérequis à l'installation du système 8348-21C monté en armoire**

Les informations ci-après vous permettent de comprendre les conditions prérequises à l'installation du système.

## **Pourquoi et quand exécuter cette tâche**

Vous aurez peut-être besoin de lire les documents suivants avant d'installer du serveur :

- v La version la plus récente de ce document est disponible en ligne (voir [Installation du système IBM](http://www.ibm.com/support/knowledgecenter/POWER8/p8eic/p8eic_installsys_kickoff.htm) [Power System 8348-21C](http://www.ibm.com/support/knowledgecenter/POWER8/p8eic/p8eic_installsys_kickoff.htm) (http://www.ibm.com/support/knowledgecenter/POWER8/p8eic/ p8eic\_installsys\_kickoff.htm).
- v Pour planifier l'installation du serveur, voir [Planning for the system](http://www.ibm.com/support/knowledgecenter/POWER8/p8had/p8had_8xx_kickoff.htm) (http://www.ibm.com/support/ knowledgecenter/POWER8/p8had/p8had\_8xx\_kickoff.htm).

## **Procédure**

Avant de lancer l'installation, vérifiez que vous disposez des éléments suivants :

- Tournevis cruciforme
- Tournevis à tête plate
- Cutter
- Bracelet antistatique
- v Armoire comportant un espace de deux unités EIA (Electronic Industries Association)

<span id="page-21-0"></span>**Remarque :** Si vous n'avez pas d'armoire installée, installez l'armoire. Pour des instructions, voir [Armoires et dispositifs d'armoire](http://www.ibm.com/support/knowledgecenter/POWER8/p8hbf/p8hbf_8xx_kickoff.htm) (http://www.ibm.com/support/knowledgecenter/POWER8/p8hbf/ p8hbf\_8xx\_kickoff.htm).

## **Inventaire du système 8348-21C**

Procédure d'inventaire du système.

## **Procédure**

- 1. Vérifiez que vous avez bien reçu tous les colis commandés.
- 2. Déballez les composants serveur.
- 3. Effectuez un inventaire des différentes pièces avant d'installer chaque composant serveur en procédant comme suit :
	- a. Recherchez la liste d'inventaire de votre serveur.
	- b. Vérifiez que vous avez reçu tous les composants commandés.

**Remarque :** Les informations sur votre commande sont incluses avec le produit. Vous pouvez également obtenir des informations sur la commande auprès de votre partenaire commercial IBM ou autre.

En cas de pièces manquantes, endommagées ou ne correspondant pas à la commande, consultez l'une des ressources suivantes :

- Votre distributeur IBM.
- v IBM Rochester ligne d'informations automatisée pour la fabrication, au 1-800-300-8751 (Etats-Unis uniquement).
- v Le site Web Directory of worldwide contacts à l'adresse [http://www.ibm.com/planetwide.](http://www.ibm.com/planetwide) Sélectionnez votre pays pour afficher les informations de contact pour le support et la maintenance.

## **Recherche et marquage de l'emplacement dans l'armoire pour le système 8348-21C**

Il se peut que vous deviez déterminer où installer l'unité centrale dans l'armoire.

### **Procédure**

- 1. Lisez les [consignes de sécurité relatives aux armoires](http://www.ibm.com/support/knowledgecenter/POWER8/p8hbf/racksafety.htm) (http://www.ibm.com/support/ knowledgecenter/POWER8/p8hbf/racksafety.htm).
- 2. Déterminez l'emplacement de l'unité centrale dans l'armoire. Pendant cette phase de planification de l'installation de l'unité centrale, tenez compte des informations suivantes :
	- v Vous devez placer les unités les plus encombrantes et les plus lourdes dans la partie inférieure de l'armoire.
	- v Prévoyez d'installer en premier les unités de la partie inférieure de l'armoire.
	- v Notez les emplacements EIA (Electronic Industries Alliance) sur votre plan.

**Remarque :** Le serveur a la hauteur de deux unités EIA. Une unité EIA mesure 44,55 mm de hauteur. L'armoire comporte trois trous de montage par unité de hauteur EIA. Cette unité centrale mesure donc 89 mm de haut et correspond à six trous de montage sur l'armoire.

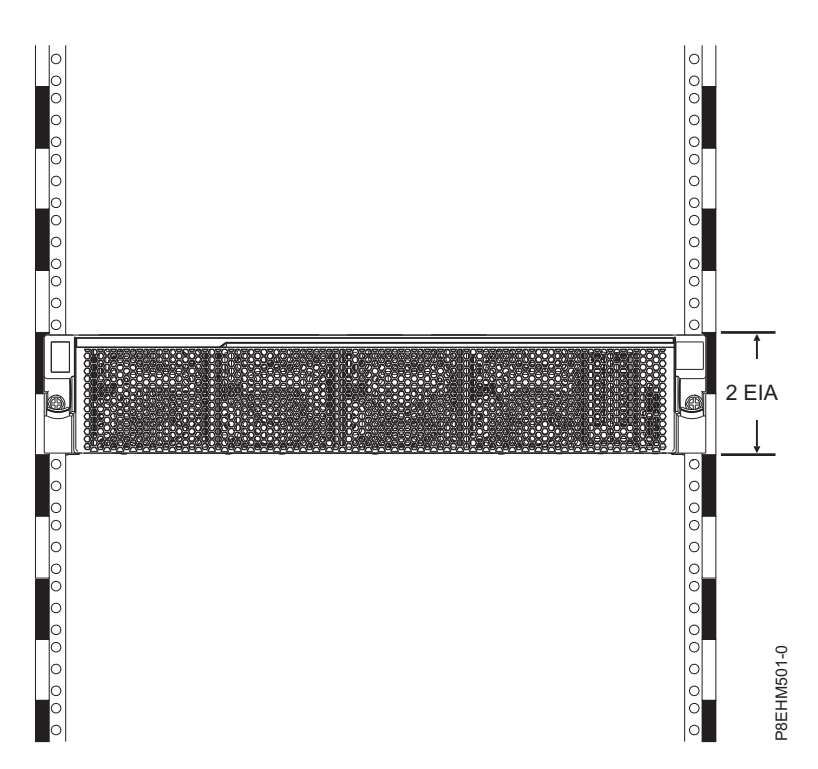

3. Si nécessaire, retirez les panneaux obturateurs pour permettre l'accès à l'intérieur du boîtier de l'armoire dans laquelle vous prévoyez d'installer l'unité, comme illustré à la figure [1, à la page 4.](#page-23-0)

<span id="page-23-0"></span>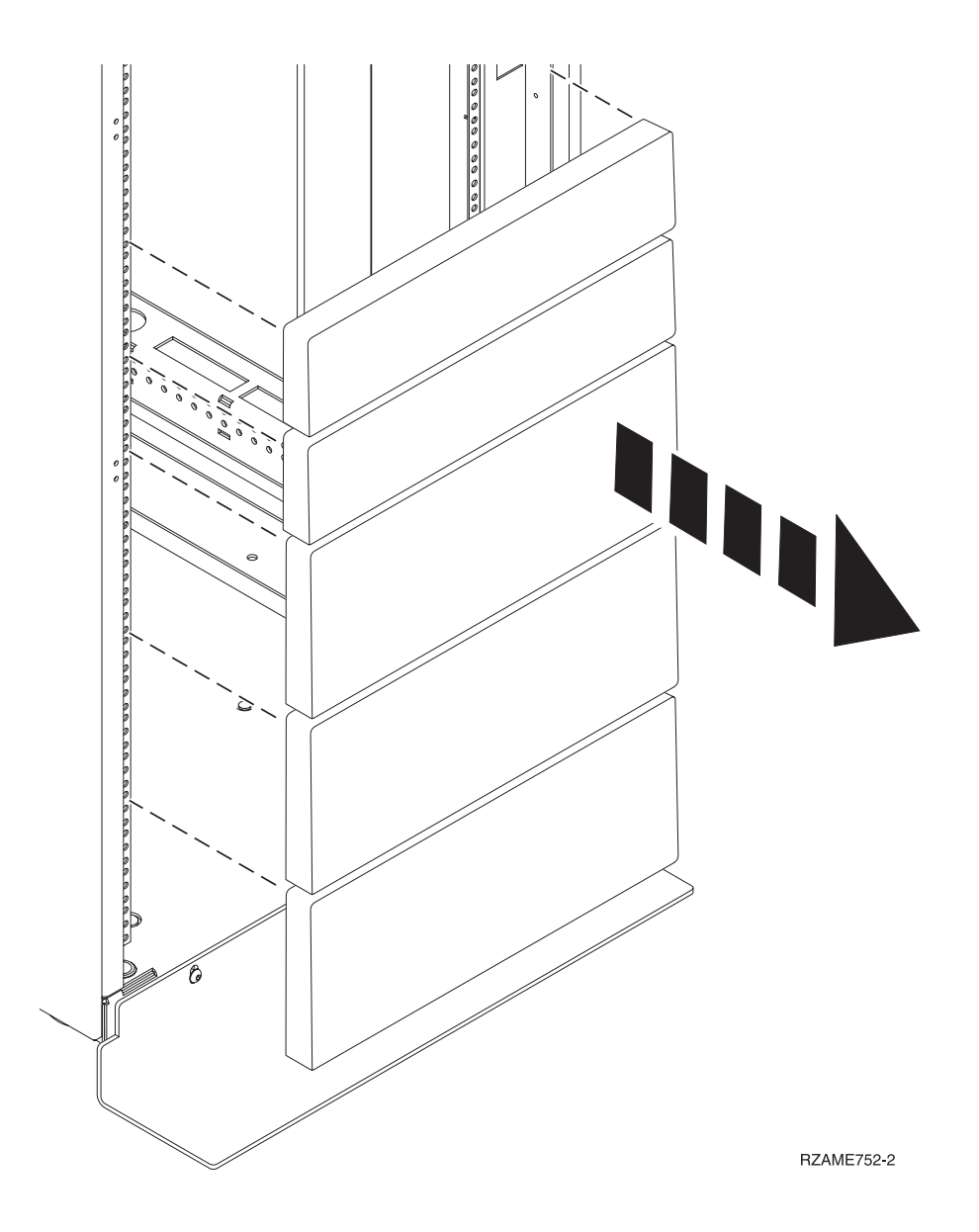

*Figure 1. Retrait des panneaux obturateurs*

- 4. Déterminez l'emplacement du système dans l'armoire. Mémorisez l'emplacement EIA.
- 5. Lorsque vous êtes face à l'avant de l'armoire et que vous travaillez sur le côté droit, utilisez du ruban adhésif, un marqueur ou un stylo pour marquer le trou inférieur de chaque unité EIA.
- 6. Répétez l'étape 5 pour les trous correspondants situés sur le côté gauche de l'armoire.
- 7. Placez-vous à l'arrière de l'armoire.
- 8. Sur le côté droit, localisez l'unité EIA qui correspond à l'unité EIA inférieure indiquée sur le devant de l'armoire.
- 9. Faites une marque au niveau de l'unité EIA inférieure.
- 10. Marquez les trous correspondants sur le côté gauche de l'armoire.

## **Installation du système 8348-21C à l'aide de glissières de guidage**

Si vous avez commandé le système avec l'option glissières de guidage, lisez cette section pour installer le système dans l'armoire à l'aide des glissières de guidage.

## <span id="page-24-0"></span>**Fixation des glissières de guidage au système et à l'armoire**

Fixation des glissières de guidage au système, puis à l'armoire.

### **Pourquoi et quand exécuter cette tâche**

**Avertissement :** Pour éviter un incident sur le guide ou de vous blesser ou d'endommager l'unité, veillez à avoir les guides et raccords adaptés à votre armoire. Si votre armoire a des trous à rebord pour support carrés ou des trous à rebord pour support de filetage de vis, veillez à ce que les guides et raccords correspondent aux trous à rebord pour support utilisés sur votre armoire. N'installez pas de matériel non conforme à l'aide de rondelles ou de cales d'espacement. Si vous ne disposez pas des glissières et des raccords adaptés à votre armoire, contactez votre revendeur IBM.

Les glissières sont fournies entièrement assemblées. Pour installer les glissières dans l'armoire, vous devez les désassembler afin d'obtenir quatre pièces.

### **Procédure**

1. Retirez les vis situées sur chaque côté du fond de panier DASD inférieur de manière à pouvoir intervenir sur le fond de panier ultérieurement sans avoir à retirer le système de l'armoire.

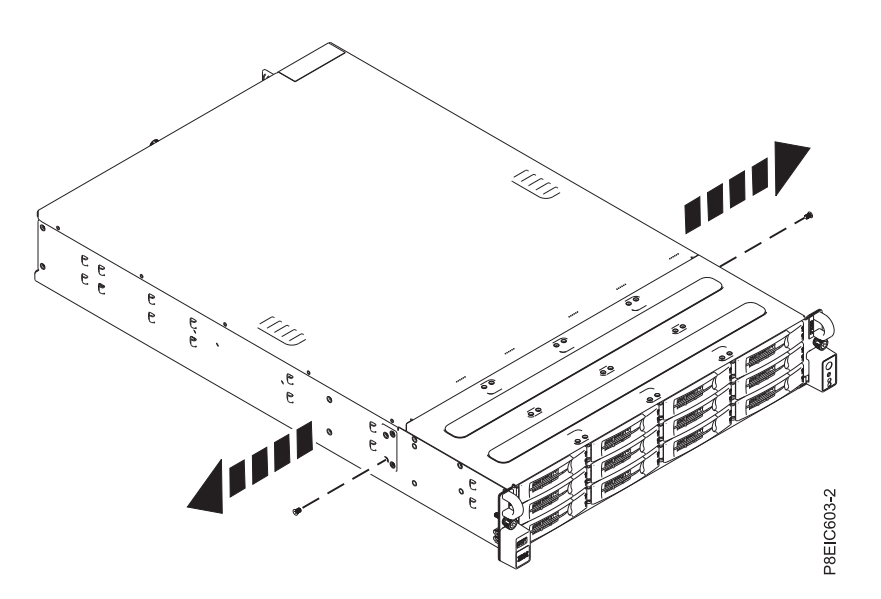

*Figure 2. Retrait des vis du fond de panier DASD*

2. Fixez les glissières de guidage du châssis du système à chaque côté du châssis du système. A l'arrière du châssis du système, alignez les taquets de ce dernier **(B)** avec les trous de la glissière de guidage **(A)**. Poussez la glissière de guidage du châssis vers l'avant de sorte que le loquet à fermeture par poussée s'enclenche en émettant un clic.

**Remarque :** Les glissières du système portent un **L** et un **R** pour désigner respectivement la glissière gauche et la glissière droite du système (vue de face).

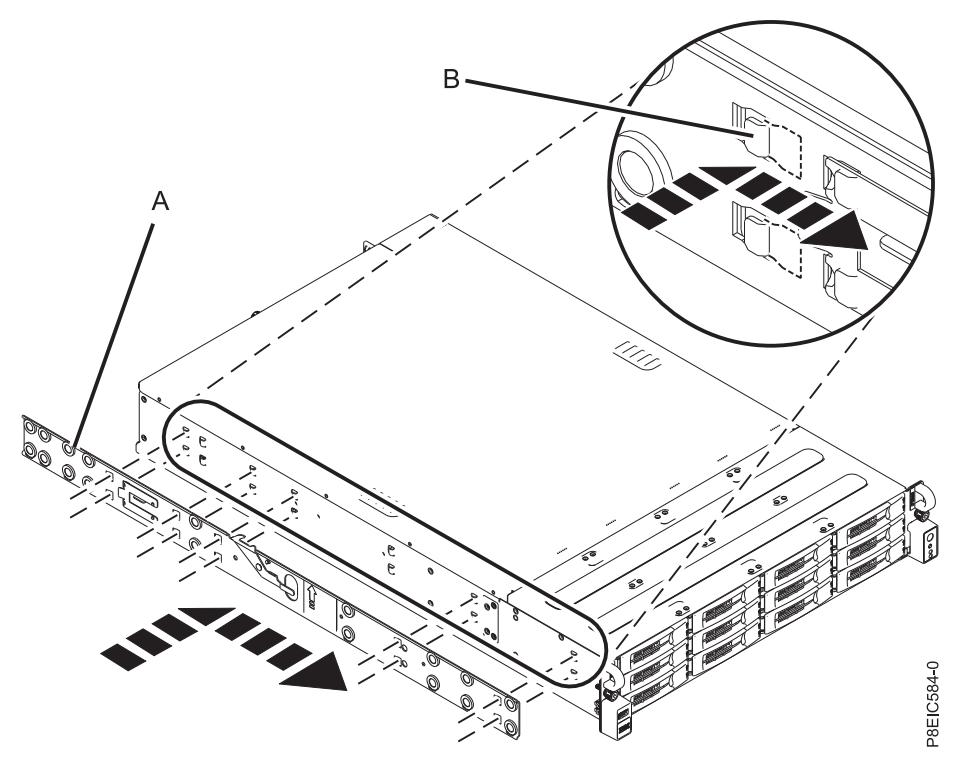

*Figure 3. Fixation de la glissière de gauche au châssis du système*

3. Installez la vis de fixation sur chaque glissière de guidage du châssis du système pour renforcer la fixation de la glissière de guidage au châssis du système.

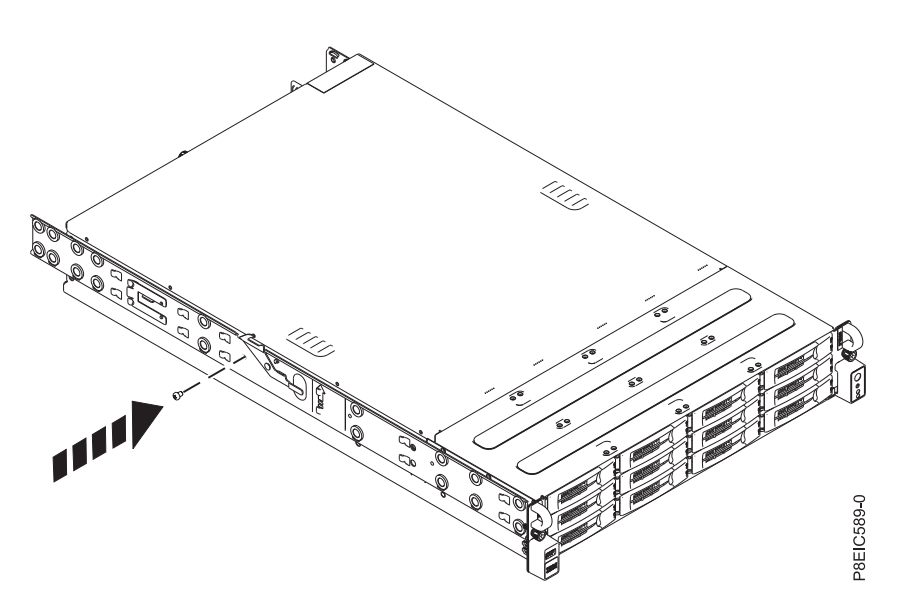

*Figure 4. Fixation de la glissière de gauche au châssis du système au moyen de la vis de fixation*

- 4. Ensuite, installez les glissières de guidage dans l'armoire. Chaque glissière est marquée d'un **R** (right, pour droite) ou d'un **L** (left, pour gauche), dans le cas d'une vue de face. Sélectionnez la glissière de guidage de droite, placez-la à l'avant de l'armoire et repérez l'unité EIA sélectionnée.
- 5. A l'avant de l'armoire, insérez les broches à l'avant de la glissière **(1)** dans les trous à l'avant de l'armoire que vous avez précédemment marqués **(2)**. Tirez la glissière vers l'avant de sorte que la pince de fixation de la glissière **(3)** se verrouille sur les brides de glissière et s'enclenche en émettant

un petit clic.

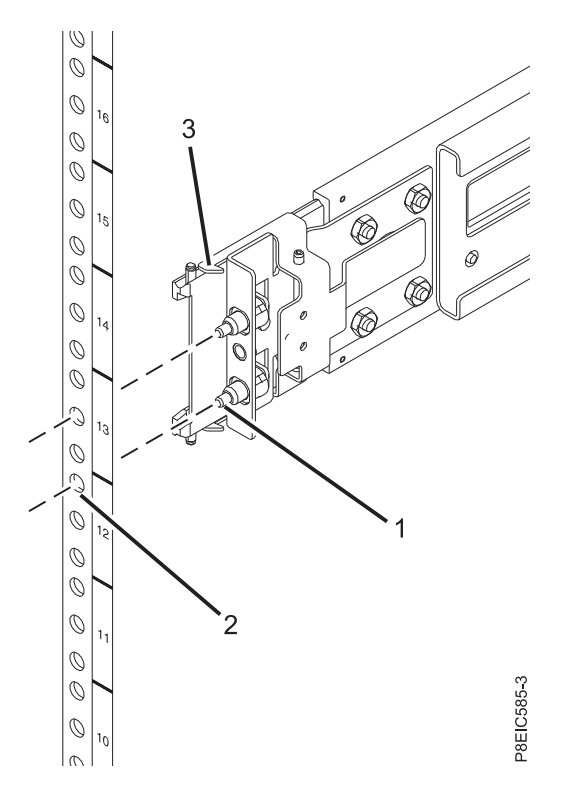

*Figure 5. Installation de la glissière de guidage à partir de l'avant de l'armoire*

- 6. Répétez les étapes **3** et **4** pour la glissière de gauche.
- 7. Placez-vous à l'arrière de l'armoire. Tirez la glissière vers vous et insérez les deux broches **(1)** dans les deux trous de l'armoire **(2)**. Tirez la glissière de sorte que la pince de fixation de la glissière **(3)** s'enclenche en émettant un petit clic. Installez la vis **(4)** pour fixer la glissière à l'armoire.

<span id="page-27-0"></span>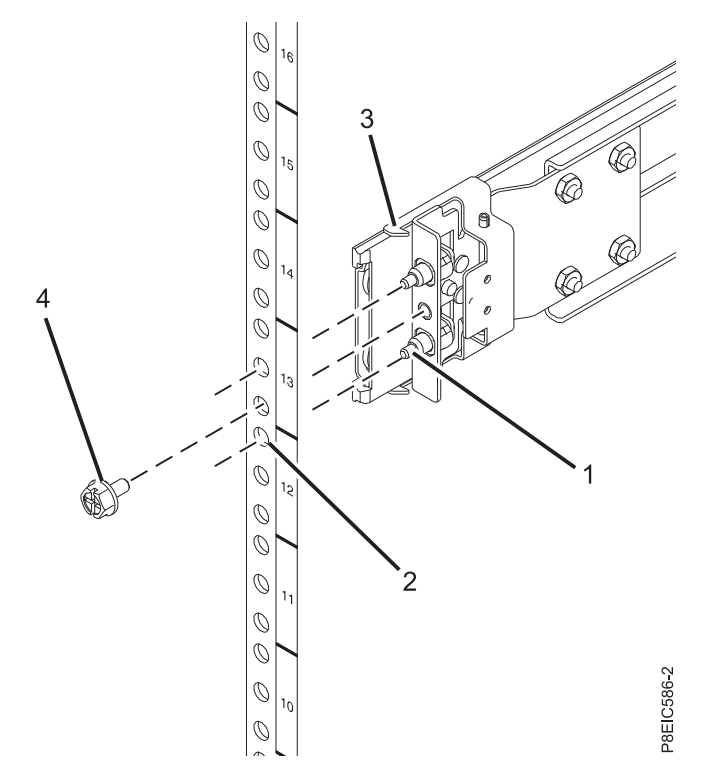

*Figure 6. Installation de la glissière de guidage à l'arrière de l'armoire*

### **Installation du système dans l'armoire à l'aide des glissières**

Installez le système dans l'armoire en utilisant les glissières.

### **Pourquoi et quand exécuter cette tâche**

**Remarque :** Deux personnes sont nécessaires pour installer le système dans l'armoire.

- 1. Etendez complètement les glissières latérales jusqu'à ce que les glissières entrent en position de maintenance **(A)**.
- 2. Avec l'aide d'une autre personne, soulevez le système et alignez les broches inférieures des glissières du châssis avec les rainures des glissières de l'armoire des deux côtés.

<span id="page-28-0"></span>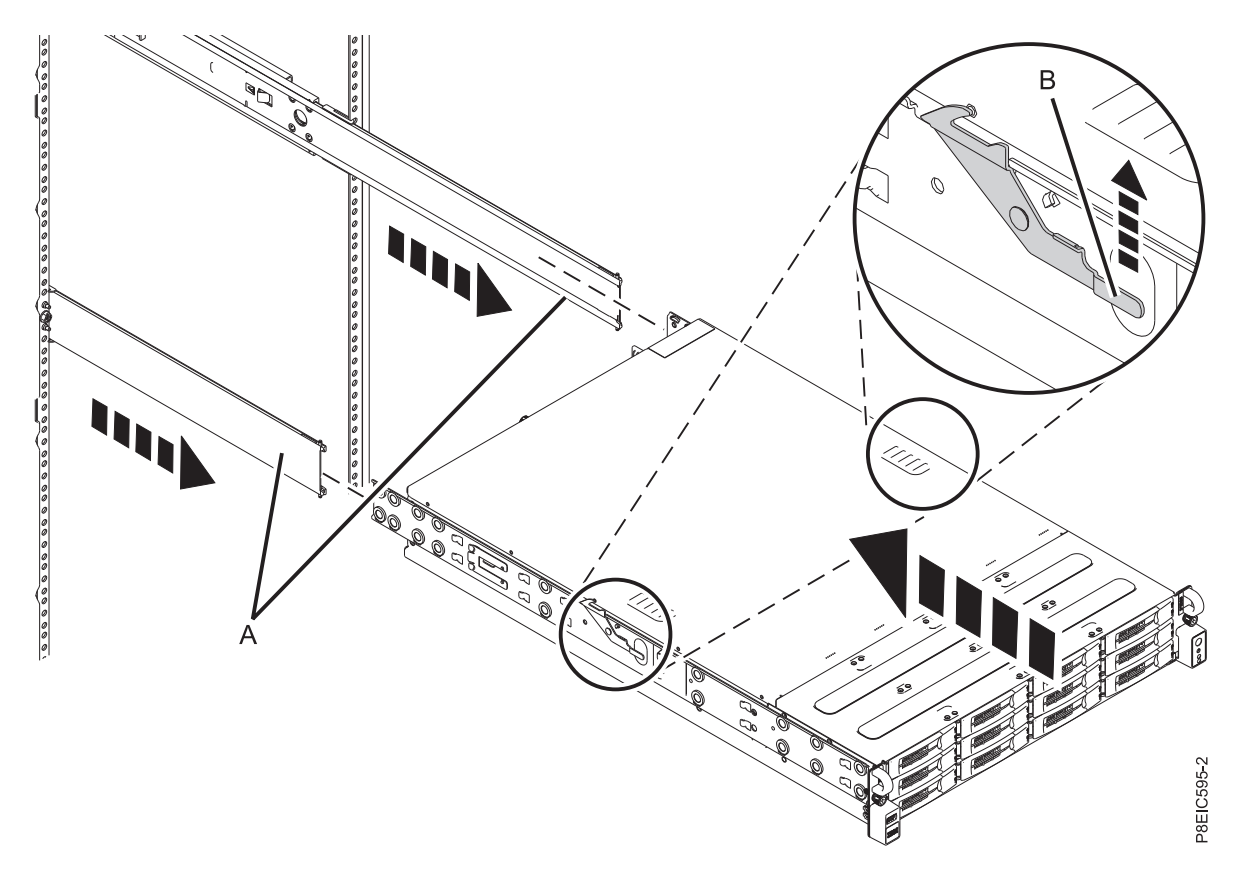

*Figure 7. Alignement des broches inférieures des glissières du châssis avec les rainures des glissières de l'armoire*

- 3. Levez simultanément les taquets signalés par une flèche verte de chaque côté de l'armoire **(B)**.
- 4. Insérez le système dans l'armoire.
- 5. Serrez les vis moletées de chaque côté du système afin de fixer celui-ci dans l'armoire.

### **Connexion et routage des cordons d'alimentation**

Procédure de connexion et de routage des cordons d'alimentation dans le système IBM Power System S812LC (8348-21C).

### **Pourquoi et quand exécuter cette tâche**

**Remarque :** Le port Ethernet IPMI transmet 10 et 100 mégabits par seconde.

- 1. Pour raccorder les câbles d'alimentation, procédez comme suit :
	- a. Raccordez les cordons d'alimentation aux blocs d'alimentation.
	- b. Branchez tous les câbles à l'arrière du serveur.

<span id="page-29-0"></span>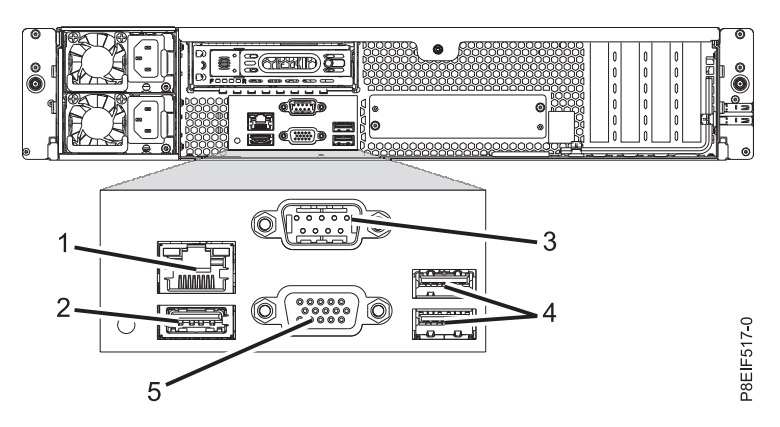

*Figure 8. Vue arrière du système avec les ports indiqués*

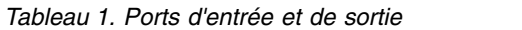

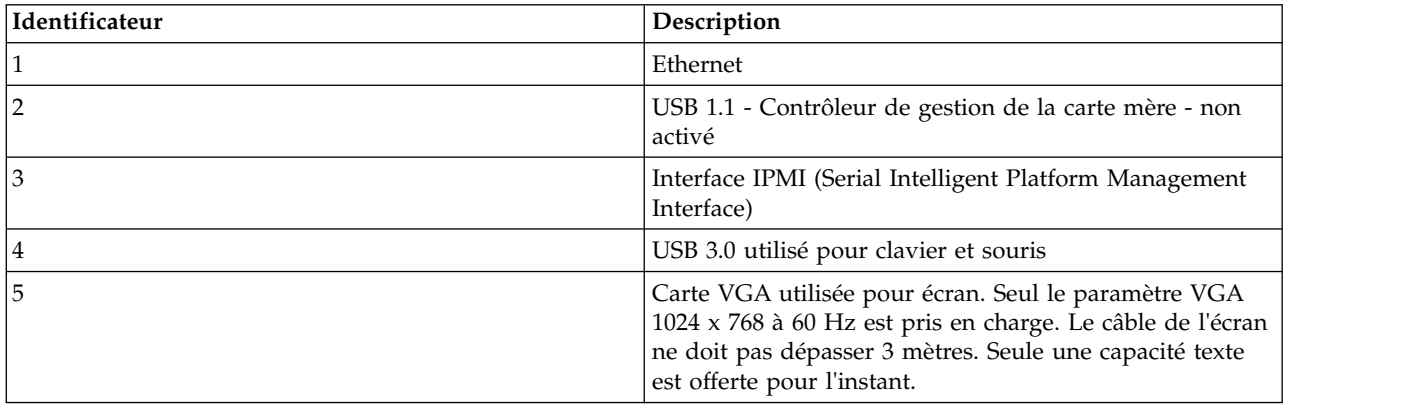

- c. Branchez sur la source d'alimentation CA (courant alternatif) les cordons d'alimentation du système et des autres dispositifs connectés.
- 2. Passez à l'étape «Configuration du serveur».

## **Configuration du serveur**

Cette section explique comment procéder à la configuration du serveur.

- 1. Connectez votre serveur à un terminal VGA et un clavier ou à une console. Seul le paramètre VGA 1024 x 768 à 60 Hz est pris en charge. Le câble de l'écran ne doit pas dépasser 3 mètres. Seule une capacité texte est offerte pour l'instant.
- 2. Accédez à la section [Obtention de correctifs](http://www.ibm.com/support/knowledgecenter/POWER8/p8ei8/p8ei8_fixes_kickoff.htm) (http://www.ibm.com/support/knowledgecenter/ POWER8/p8ei8/p8ei8\_fixes\_kickoff.htm) et mettez à jour le microprogramme système à l'aide du niveau de microprogramme le plus récent.
- 3. Vous pouvez recevoir des informations et des mises à jour techniques importantes concernant des outils et des ressources spécifiques du support IBM en vous abonnant pour recevoir les mises à jour. Pour vous abonner dans le but de recevoir les mises à jour, procédez comme suit :
	- a. Accédez au [portail de support IBM.](http://www.ibm.com/support/entry/myportal/support)
	- b. Connectez-vous à l'aide de vos ID et mot de passe IBM, puis cliquez sur **Se connecter**.
	- c. Cliquez sur **Support notifications**.
	- d. Cliquez sur **Browse for a product**.
	- e. Sélectionnez **Power** > **Firmware**, recherchez votre type et modèle de machine et cliquez sur **Subscribe**.
- <span id="page-30-0"></span>f. Quittez l'écran **Browse for a product**.
- g. Cliquez sur **Delivery preferences** pour définir les préférences de courrier électronique et cliquez sur **Submit**.
- h. Cliquez sur **Edit** pour sélectionner les types de mises à jour de documentation que vous souhaitez recevoir, puis cliquez sur **Submit**.
- 4. Vous pouvez installer le système d'exploitation Linux sur des systèmes non virtualisés. Pour ces systèmes, le système d'exploitation s'exécute directement sur le microprogramme OPAL (Open Power Abstraction Layer). Pour plus d'informations sur l'installation du système d'exploitation Linux sur des systèmes non virtualisés, voir [Installing Linux on bare metal systems](http://www.ibm.com/support/knowledgecenter/linuxonibm/liabw/liabwkickoff.htm) (http://www.ibm.com/support/ knowledgecenter/linuxonibm/liabw/liabwkickoff.htm).

## **Installation d'une unité de disque sur le système 8348-21C**

Procédure d'installation d'une unité de disque sur le système IBM Power System S812LC (8348-21C).

## **Pourquoi et quand exécuter cette tâche**

L'unité peut être une unité de disque dur ou une unité SSD.

## **Installation d'une unité avant dans le système 8348-21C**

Procédure d'installation d'une unité avant dans le système IBM Power System S812LC (8348-21C).

## **Pourquoi et quand exécuter cette tâche**

Vous pouvez installer des disques avant alors que le système est sous tension et en cours d'exécution.

- 1. Attachez le bracelet antistatique.
	- **Avertissement :**
	- v Portez un bracelet antistatique relié à la prise de décharge électrostatique avant ou arrière ou à une surface métallique non peinte pour protéger le matériel contre les risques de décharge électrostatique.
	- v Si vous portez un bracelet antistatique de décharge électrostatique, respectez toutes les consignes de sécurité relatives aux dangers électriques. Un bracelet antistatique de décharge électrostatique permet de réguler l'électricité statique. Il ne réduit et n'augmente en aucun cas les risques d'électrocution liés à l'utilisation ou à la manipulation d'appareils électriques.
	- v Si vous ne disposez pas d'un bracelet antistatique de décharge électrostatique, touchez une surface métallique non peinte du système pendant au moins 5 secondes avant de déballer un produit de son emballage antistatique, d'installer ou de remplacer du matériel.
- 2. Déverrouillez la poignée du tiroir d'unité en appuyant sur le loquet de la poignée **(A)** dans la direction indiquée. La poignée **(B)** sort d'un coup sec. Si la poignée n'est pas complètement sortie, le tiroir d'unité ne peut pas être retiré du système, comme illustré dans la figure [9, à la page 12.](#page-31-0)

<span id="page-31-0"></span>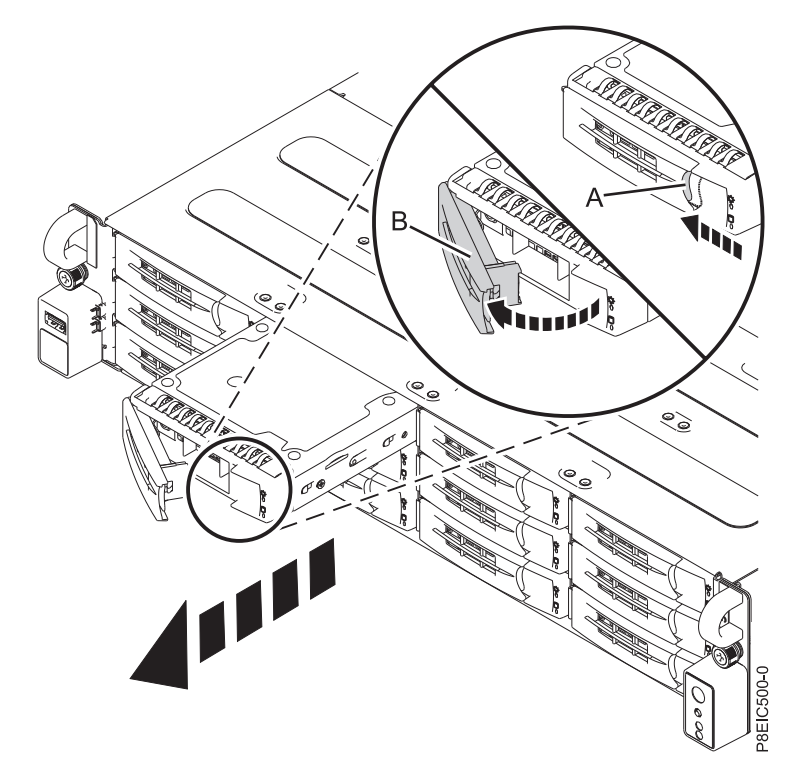

*Figure 9. Retrait d'un tiroir d'unité avant*

- 3. Maintenez le tiroir d'unité par le dessous lorsque vous le faites glisser hors du système. Ne le tenez pas par la poignée.
- 4. Si vous installez plus d'une unité, retirez les tiroirs d'unité supplémentaires.
- 5. Installez une unité dans le tiroir. Orientez l'unité de telle manière que les connecteurs pointent vers l'arrière de l'unité.
	- v Une unité 3,5 pouces remplit le tiroir, comme illustré dans la figure [10, à la page 13.](#page-32-0) Fixez l'unité de chaque côté du tiroir à l'aide de quatre vis (2 de chaque côté).

<span id="page-32-0"></span>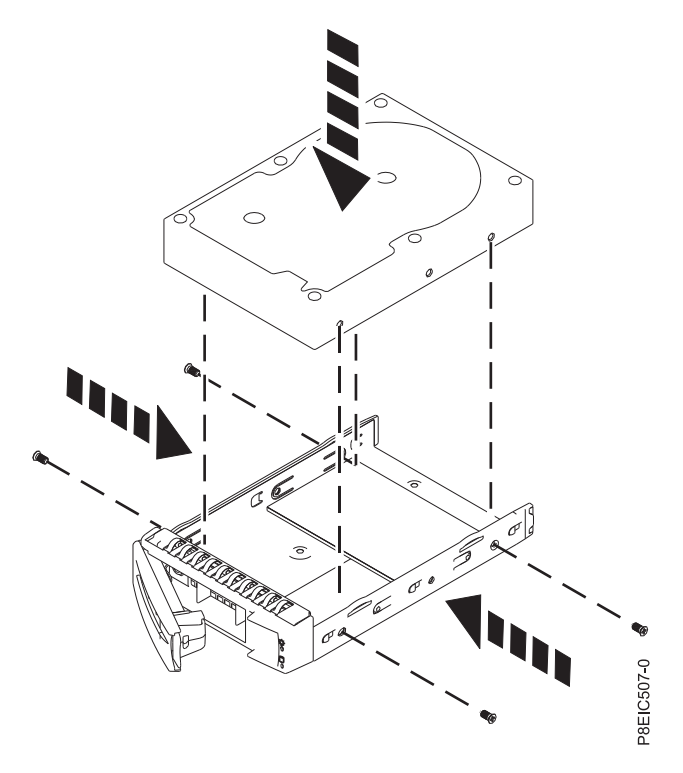

*Figure 10. Montage de l'unité 3,5 pouces dans le tiroir*

v Une unité 2,5 pouces doit être positionnée à l'arrière du tiroir. Tout en maintenant l'unité et le tiroir, retournez celui-ci. Fixez l'unité au bas du tiroir à l'aide de quatre vis, comme illustré dans la figure 11.

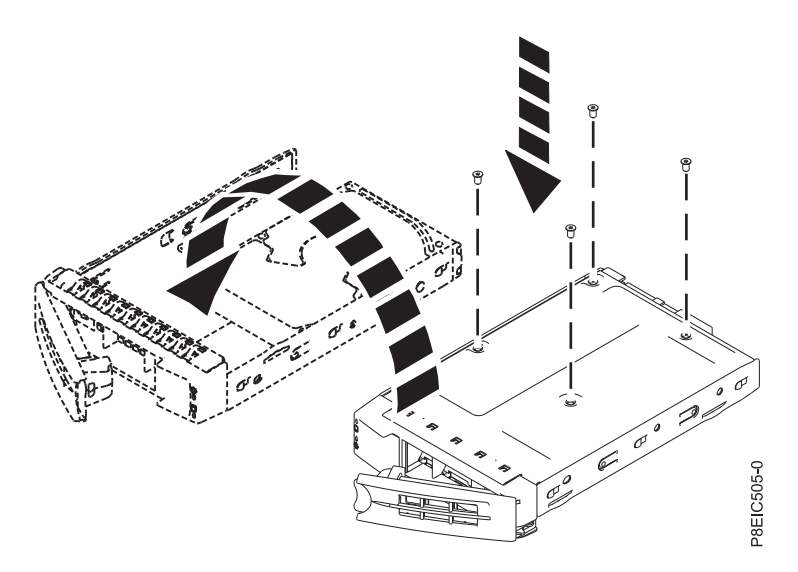

*Figure 11. Montage de l'unité 2,5 pouces dans le tiroir*

6. Maintenez le tiroir d'unité par le bas lorsque vous le positionnez. Faites glisser complètement le tiroir d'unité dans le système. Appuyez sur le tiroir d'unité jusqu'à ce que sa poignée **(A)** commence à se fermer et appuyez sur celle-ci jusqu'à ce qu'elle s'enclenche, comme illustré dans la figure [12, à la](#page-33-0) [page 14.](#page-33-0)

<span id="page-33-0"></span>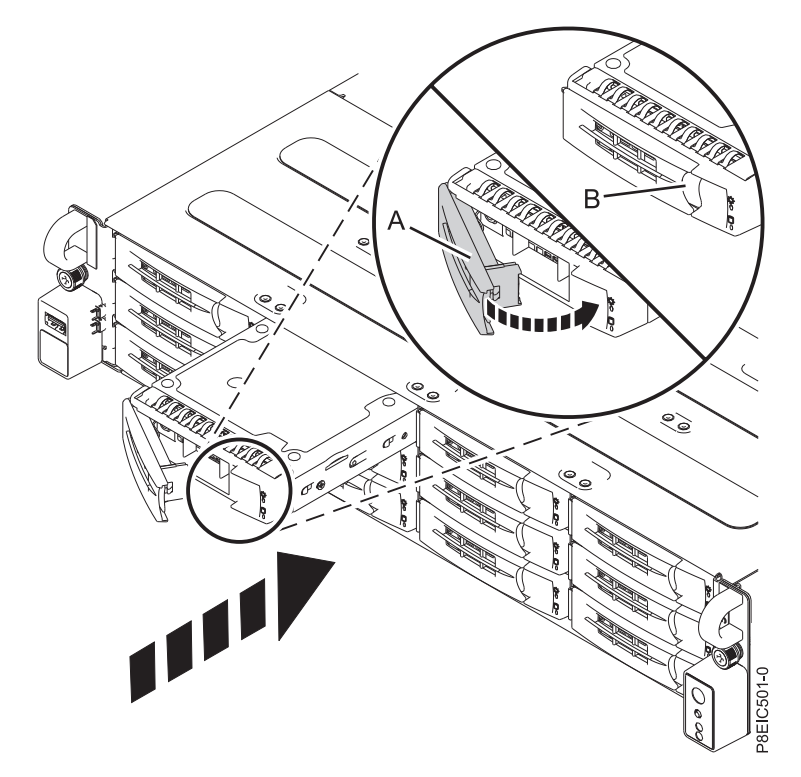

*Figure 12. Verrouillage de la poignée du tiroir d'unité*

- 7. Verrouillez la poignée du tiroir d'unité **(A)** en appuyant sur celle-ci jusqu'à ce qu'elle s'enclenche.
- 8. Configurez l'unité installée ou remise en place pour votre environnement.
	- a. Après avoir inséré une nouvelle unité, vous devez la réanalyser.
		- v **Système d'exploitation Ubuntu Linux** : pour exécuter la commande **rescan-scsi-bus** sur le système d'exploitation Ubuntu Linux, connectez-vous au système en tant que superutilisateur, puis exécutez la commande suivante :

rescan-scsi-bus

L'outil **rescan-scsi-bus** est disponible dans le package *scsitools* ; installez le package à l'aide de la commande suivante :

sudo apt-get install scsitools

v **Red Hat Enterprise Linux (RHEL) version 7.2** : pour exécuter la commande rescan sur le système d'exploitation REHL version 7.2, connectez-vous au système en tant que superutilisateur, puis exécutez la commande suivante :

rescan-scsi-bus.sh -a

L'outil **rescan-scsi-bus** est disponible dans le package *sg3\_utils* ; installez le package à l'aide de la commande suivante :

yum install sg3\_utils

Vous pouvez aussi vous reporter au site suivant : [Adding a Storage Device or Path](https://access.redhat.com/documentation/en-US/Red_Hat_Enterprise_Linux/7/html/Storage_Administration_Guide/adding_storage-device-or-path.html) (https://access.redhat.com/documentation/en-US/Red\_Hat\_Enterprise\_Linux/7/html/ Storage\_Administration\_Guide/adding\_storage-device-or-path.html)

b. Chargez ou restaurez les données de votre support de sauvegarde. Si une unité échoue, consultez la rubriqu[eRecovering from a Disk Drive Failure\(](http://www.adaptec.com/en-us/support/infocenter/release-2015-1/index.jsp?topic=/RAID_IUG.xml/Topics/Recovering_from_a_Disk_Drive_Failure.html)www.adaptec.com/en-us/support/infocenter/ release-2015-1/index.jsp?topic=/RAID\_IUG.xml/Topics/ Recovering\_from\_a\_Disk\_Drive\_Failure.html).

## **Installation d'une unité arrière dans le système 8348-21C**

Procédure d'installation d'une unité arrière dans le système IBM Power System S812LC (8348-21C).

## **Procédure**

- 1. Cette procédure nécessite que le système soit arrêté. Pour plus d'informations, voir [«Arrêt du système](#page-93-0) [8348-21C», à la page 74.](#page-93-0)
- 2. Attachez le bracelet antistatique.

### **Avertissement :**

- v Portez un bracelet antistatique relié à la prise de décharge électrostatique avant ou arrière ou à une surface métallique non peinte pour protéger le matériel contre les risques de décharge électrostatique.
- v Si vous portez un bracelet antistatique de décharge électrostatique, respectez toutes les consignes de sécurité relatives aux dangers électriques. Un bracelet antistatique de décharge électrostatique permet de réguler l'électricité statique. Il ne réduit et n'augmente en aucun cas les risques d'électrocution liés à l'utilisation ou à la manipulation d'appareils électriques.
- v Si vous ne disposez pas d'un bracelet antistatique de décharge électrostatique, touchez une surface métallique non peinte du système pendant au moins 5 secondes avant de déballer un produit de son emballage antistatique, d'installer ou de remplacer du matériel.
- 3. Déverrouillez la poignée du tiroir d'unité arrière en appuyant sur le loquet de la poignée **(A)**. La poignée sort d'un coup sec. Sortez complètement la poignée ; si elle n'est pas complètement sortie, le tiroir d'unité ne peut pas être retiré du système, comme illustré dans la figure 13.

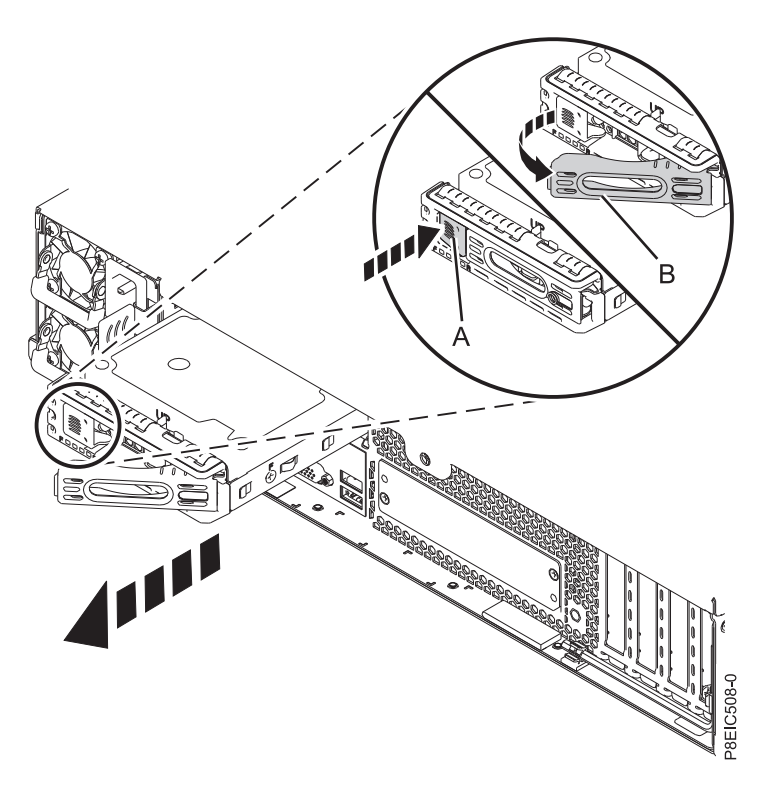

### *Figure 13. Retrait d'une unité arrière*

- 4. Maintenez le tiroir d'unité par le dessous lorsque vous le faites glisser hors du système. Ne le tenez pas par la poignée.
- 5. Installez une unité dans le tiroir.
	- Pour une unité 3,5 pouces :
		- a. Placez l'unité dans le tiroir, puis faites-la glisser dans le support, comme illustré dans la figure [14, à la page 16.](#page-35-0)

<span id="page-35-0"></span>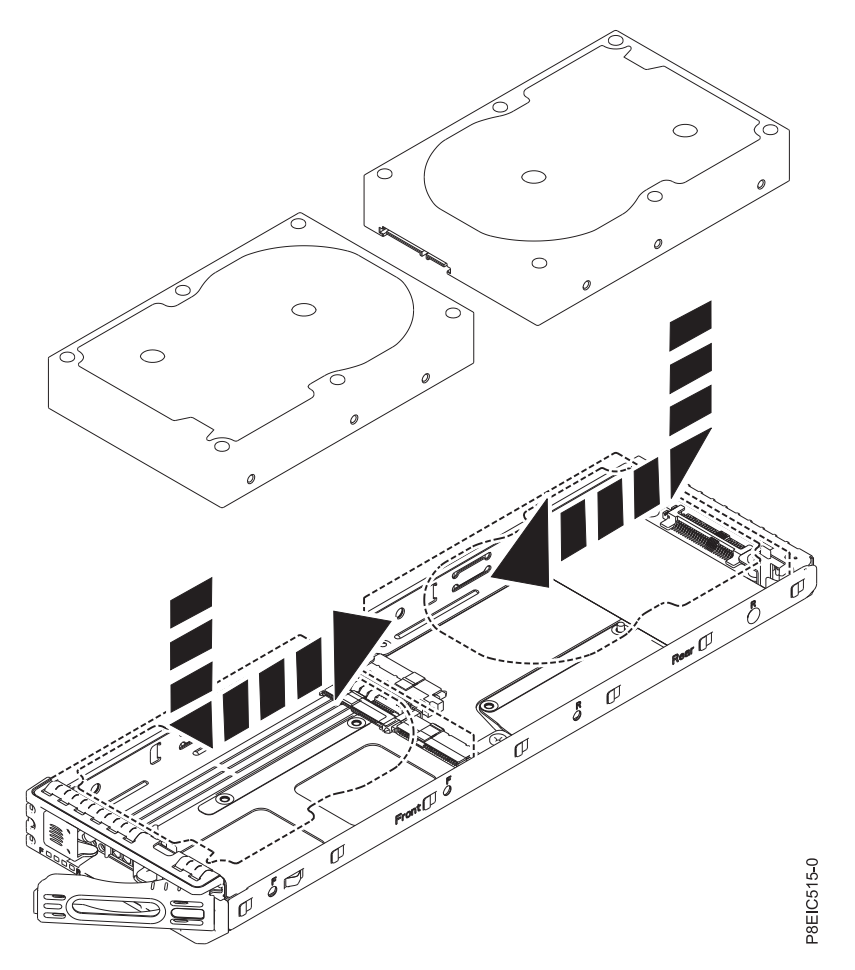

*Figure 14. Installation de l'unité 3,5 pouces dans le tiroir*

b. Fixez l'unité aux côtés du tiroir à l'aide de quatre vis (2 de chaque côté), comme illustré dans la figure [15, à la page 17.](#page-36-0)
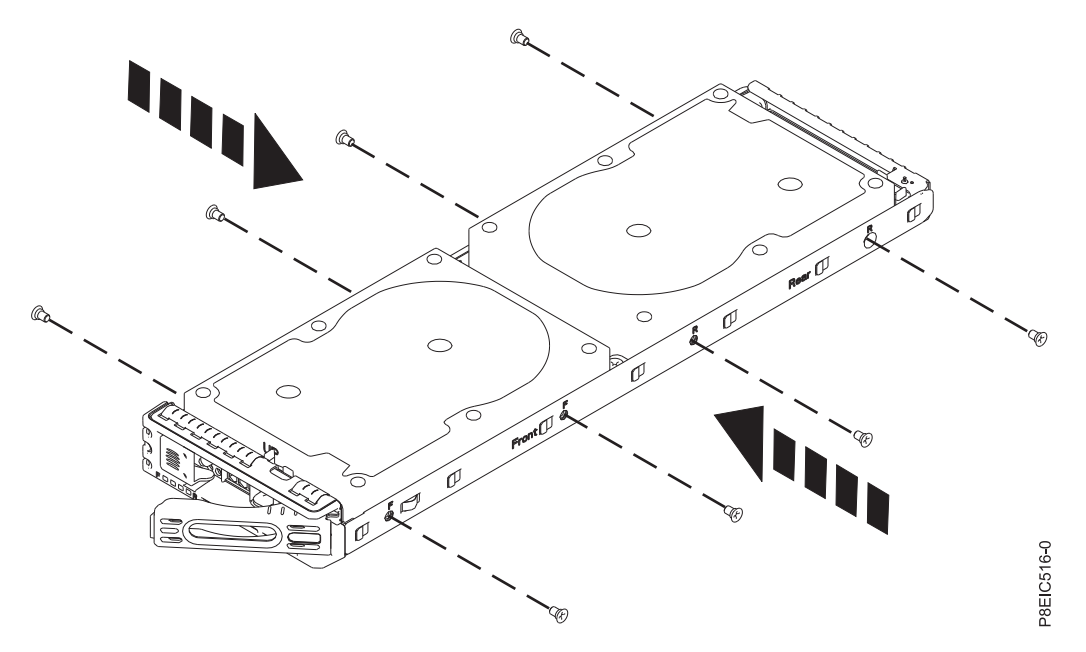

*Figure 15. Fixation de l'unité 3,5 pouces au tiroir*

- Pour une unité 2,5 pouces :
	- a. Placez l'unité dans le tiroir, puis faites-la glisser dans le support, comme illustré dans la figure 16.

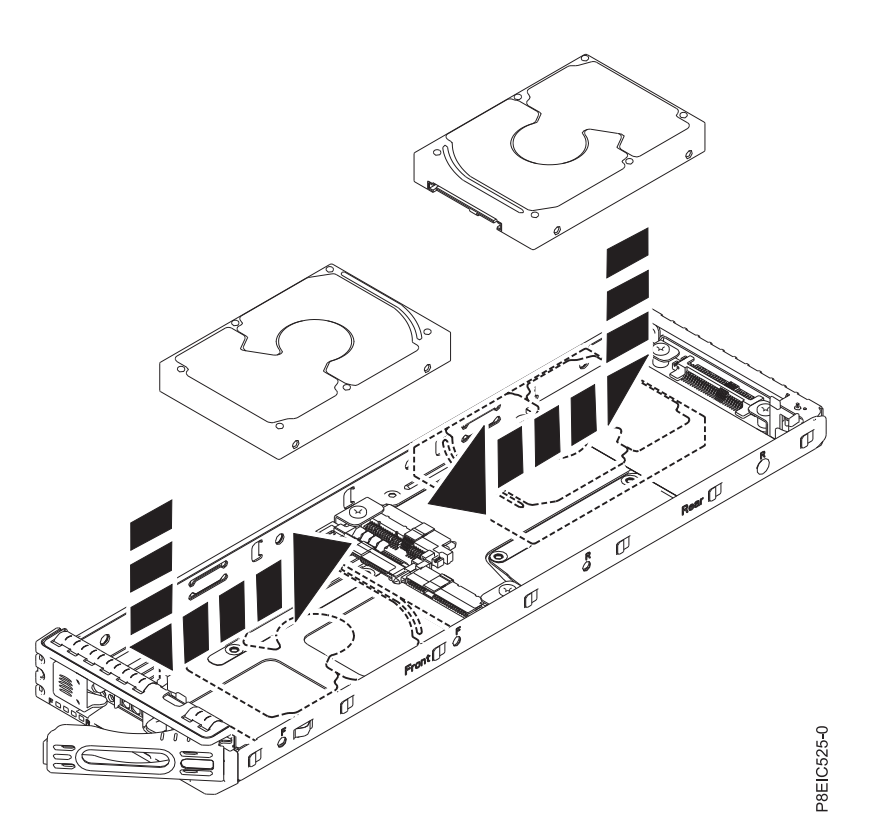

*Figure 16. Installation de l'unité 2,5 pouces dans le tiroir*

b. Tout en maintenant l'unité et le tiroir, retournez celui-ci de sorte que l'unité soit dirigée vers le bas.

c. Fixez l'unité au bas du tiroir à l'aide de quatre vis, comme illustré dans la figure 17.

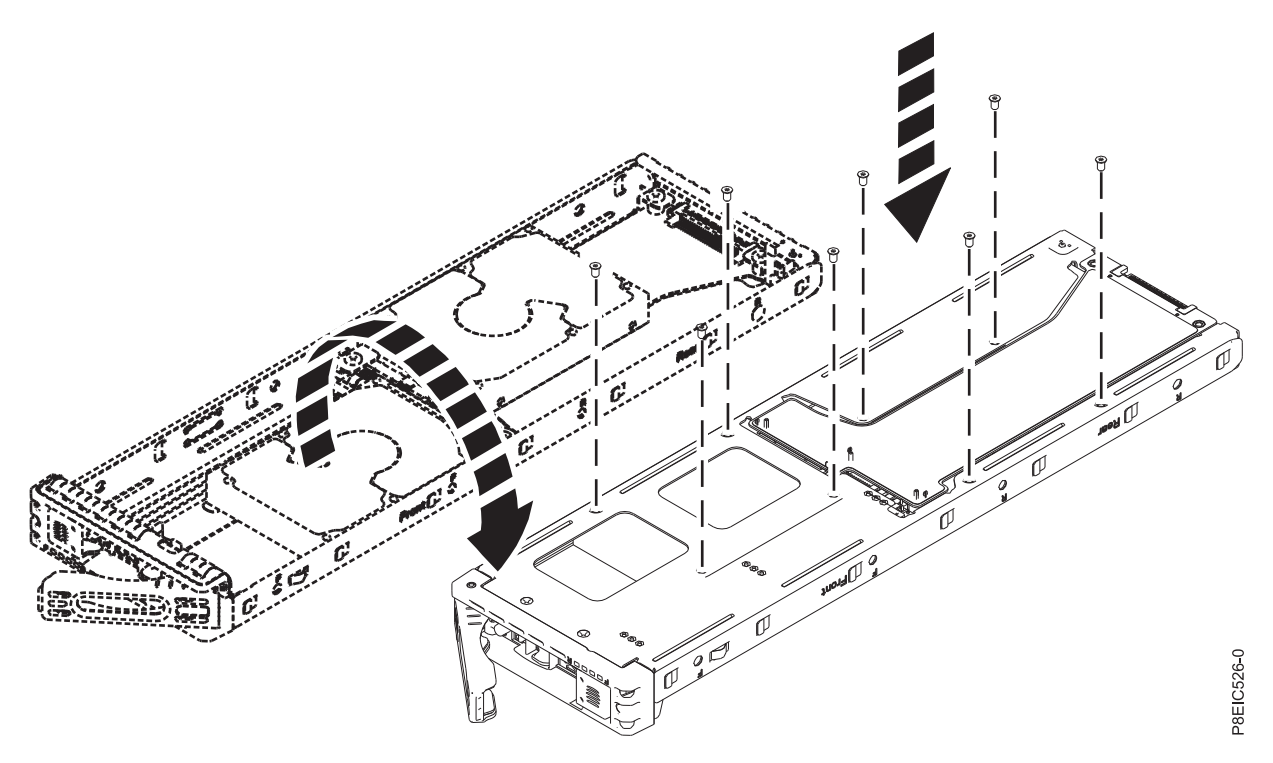

*Figure 17. Emplacements des vis de l'unité 2,5 pouces*

- d. Retournez le tiroir de sorte que l'unité soit dirigée vers le haut.
- 6. Maintenez le tiroir d'unité par le bas lorsque vous positionnez l'unité. Faites glisser complètement le tiroir d'unité dans le système. Appuyez sur le tiroir d'unité jusqu'à ce que sa poignée commence à se fermer et appuyez sur celle-ci jusqu'à ce qu'elle s'enclenche, comme illustré dans la figure [18, à la](#page-38-0) [page 19.](#page-38-0)

<span id="page-38-0"></span>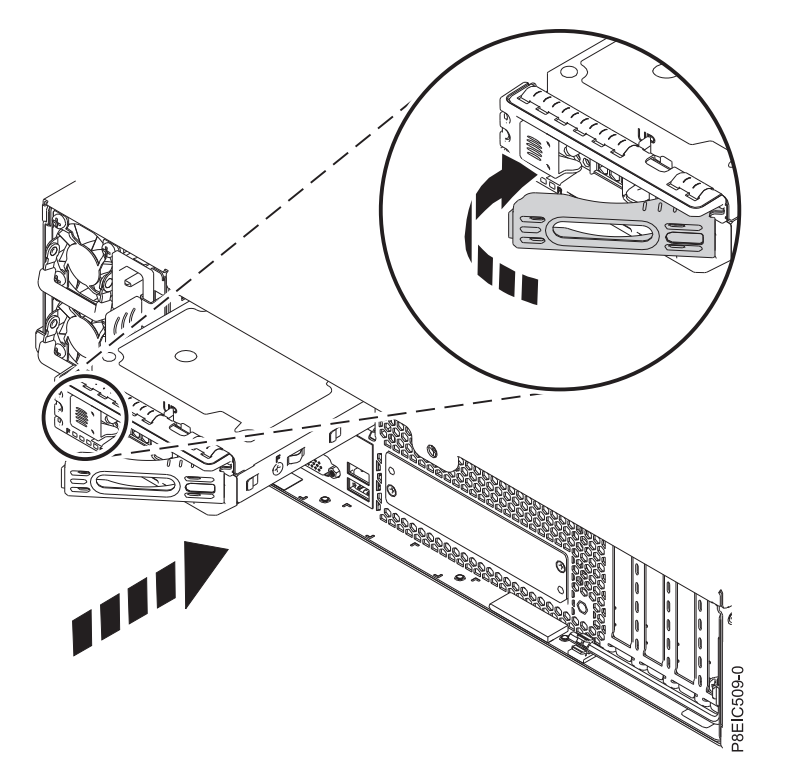

*Figure 18. Verrouillage de la poignée du tiroir d'unité arrière*

- 7. Démarrez le système. Pour plus d'informations, voir [«Démarrage du système 8348-21C», à la page 73.](#page-92-0)
- 8. Configurez l'unité installée ou remise en place pour votre environnement.
	- a. Après avoir inséré une nouvelle unité, vous devez la réanalyser.
		- v **Système d'exploitation Ubuntu Linux** : pour exécuter la commande **rescan-scsi-bus** sur le système d'exploitation Ubuntu Linux, connectez-vous au système en tant que superutilisateur, puis exécutez la commande suivante :

rescan-scsi-bus

L'outil **rescan-scsi-bus** est disponible dans le package *scsitools* ; installez le package à l'aide de la commande suivante :

sudo apt-get install scsitools

v **Red Hat Enterprise Linux (RHEL) version 7.2** : pour exécuter la commande rescan sur le système d'exploitation REHL version 7.2, connectez-vous au système en tant que superutilisateur, puis exécutez la commande suivante :

rescan-scsi-bus.sh -a

L'outil **rescan-scsi-bus** est disponible dans le package *sg3\_utils* ; installez le package à l'aide de la commande suivante :

yum install sg3\_utils

Vous pouvez aussi vous reporter au site suivant : [Adding a Storage Device or Path](https://access.redhat.com/documentation/en-US/Red_Hat_Enterprise_Linux/7/html/Storage_Administration_Guide/adding_storage-device-or-path.html) (https://access.redhat.com/documentation/en-US/Red\_Hat\_Enterprise\_Linux/7/html/ Storage\_Administration\_Guide/adding\_storage-device-or-path.html)

b. Chargez ou restaurez les données de votre support de sauvegarde. Si une unité échoue, consultez la rubriqu[eRecovering from a Disk Drive Failure\(](http://www.adaptec.com/en-us/support/infocenter/release-2015-1/index.jsp?topic=/RAID_IUG.xml/Topics/Recovering_from_a_Disk_Drive_Failure.html)www.adaptec.com/en-us/support/infocenter/ release-2015-1/index.jsp?topic=/RAID\_IUG.xml/Topics/ Recovering\_from\_a\_Disk\_Drive\_Failure.html).

# <span id="page-39-0"></span>**Installation de la mémoire sur le système 8348-21C**

Procédure d'installation de la mémoire dans le système IBM Power System S812LC (8348-21C).

# **Règles de placement pour la mémoire dans le système 8348-21C**

Description des configurations et des règles qui s'appliquent lors de l'ajout de la mémoire au système IBM Power System S812LC (8348-21C).

Le tableau 2 répertorie les codes dispositif des barrettes mémoire DIMM prises en charge et le tableau 3 présente les capacités de mémoire autorisées pour le système 8348-21C. L'utilisation conjointe de différents codes dispositif de mémoire n'est pas autorisée.

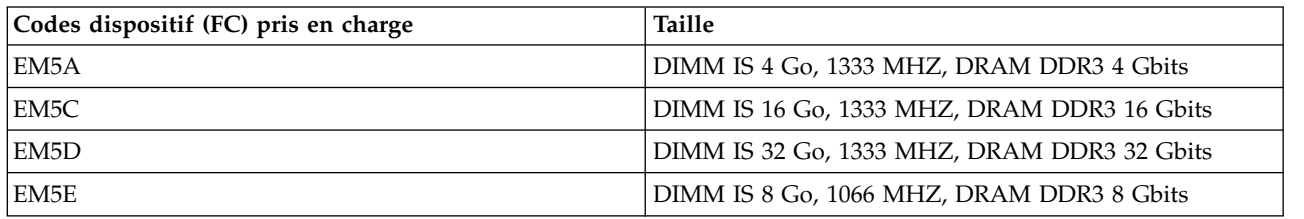

*Tableau 2. Codes dispositif de barrette mémoire DIMM*

*Tableau 3. Configuration de la mémoire du système 8348-21C en fonction du nombre de barrettes mémoire DIMM*. Pour lire ce tableau, sélectionnez la ligne indiquant la taille d'une barrette mémoire DIMM individuelle dans la colonne de gauche, puis en vous déplaçant vers la droite, sélectionnez les colonnes contenant la capacité de mémoire. La valeur répertoriée représente la quantité du code dispositif de mémoire pouvant être commandée, laquelle correspond à la taille de barrette mémoire DIMM indiquée dans la colonne de gauche.

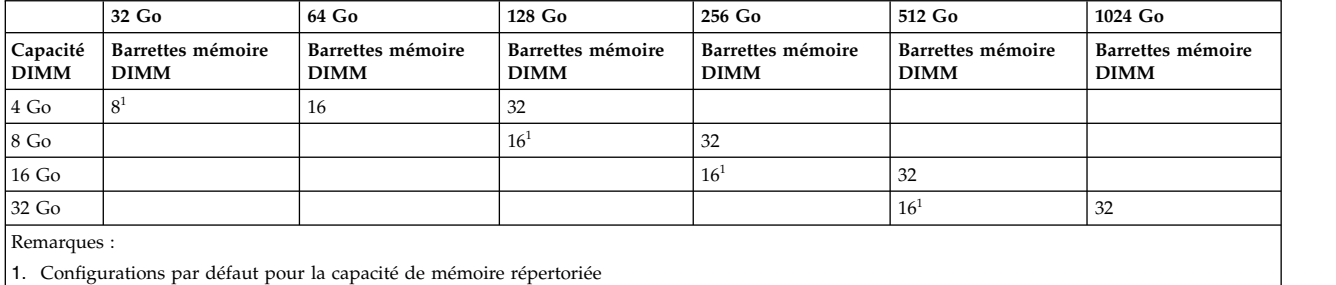

Utilisez le tableau 4 et la figure [19, à la page 21](#page-40-0) pour déterminer le placement de la mémoire. La mémoire doit être enfichée dans un ordre donné : les emplacements comportant des connecteurs de couleur bleue sont enfichés en premier. Les emplacements comportant des connecteurs de couleur ivoire sont enfichés dans un deuxième temps. Les emplacements comportant des connecteurs de couleur noire sont enfichés en dernier.

*Tableau 4. Séquence d'enfichement de la mémoire*

| Couleur emplacement | Numéro d'emplacement                                                                             | Ordre                                                                     |
|---------------------|--------------------------------------------------------------------------------------------------|---------------------------------------------------------------------------|
| Bleu                | 22, 24, 30, 32, 38, 40, 46, 48                                                                   | Remplissez ces emplacements de<br>barrette DIMM en premier                |
| Ivoire              | 26, 28, 34, 36, 42, 44, 50, 52                                                                   | Remplissez ces emplacements de<br>barrette DIMM dans un deuxième<br>temps |
| Noir                | 23, 25, 27, 29, 31, 33, 35, 37, 39, 41, 43, Remplissez ces emplacements de<br>45, 47, 49, 51, 53 | barrette DIMM en dernier                                                  |

<span id="page-40-0"></span>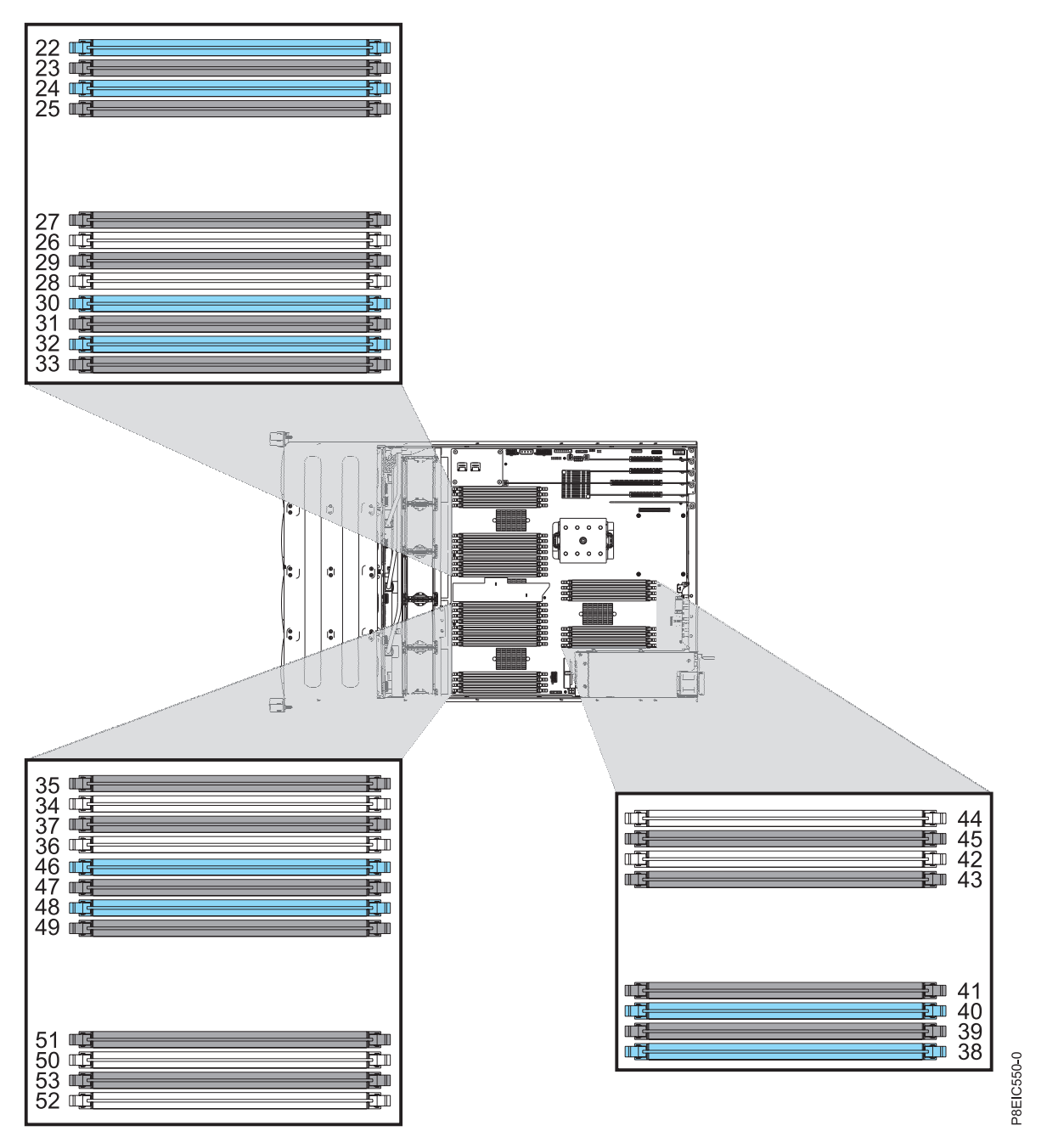

*Figure 19. Emplacements de mémoire 8348-21C*

# **Installation de la mémoire sur le système 8348-21C**

Procédure d'installation de la mémoire dans le système IBM Power System S812LC (8348-21C).

# **Procédure**

- 1. Attachez le bracelet antistatique.
	- **Avertissement :**
	- v Portez un bracelet antistatique relié à la prise de décharge électrostatique avant ou arrière ou à une surface métallique non peinte pour protéger le matériel contre les risques de décharge électrostatique.
	- v Si vous portez un bracelet antistatique de décharge électrostatique, respectez toutes les consignes de sécurité relatives aux dangers électriques. Un bracelet antistatique de décharge électrostatique permet de réguler l'électricité statique. Il ne réduit et n'augmente en aucun cas les risques d'électrocution liés à l'utilisation ou à la manipulation d'appareils électriques.
	- v Si vous ne disposez pas d'un bracelet antistatique de décharge électrostatique, touchez une surface métallique non peinte du système pendant au moins 5 secondes avant de déballer un produit de son emballage antistatique, d'installer ou de remplacer du matériel.
- 2. Déterminez l'emplacement dans lequel vous souhaitez installer la mémoire. Pour comprendre les règles de branchement et vous assurer que la mémoire est branchée dans la séquence appropriée, voir [«Règles de placement pour la mémoire dans le système 8348-21C», à la page 20.](#page-39-0)
- 3. Appuyez sur les languettes de verrouillage dans la direction illustrée dans la figure 20.

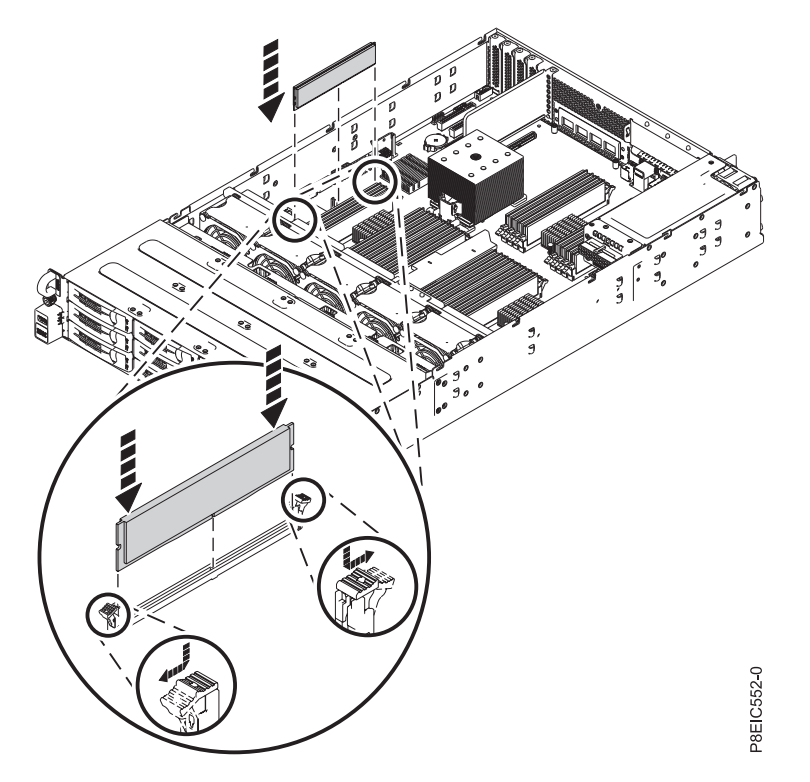

*Figure 20. Ouverture des languettes de verrouillage de barrette mémoire DIMM et insertion de la mémoire*

- 4. Installez la barrette mémoire DIMM.
	- a. Saisissez la barrette mémoire DIMM par ses bords et alignez-la avec l'emplacement approprié sur le fond de panier système.

**Avertissement :** La mémoire est munie d'encoches pour éviter toute installation incorrecte. Repérez l'emplacement des ergots correspondant à ces encoches dans le connecteur de mémoire avant d'installer la mémoire.

- b. Appuyez fermement sur chaque côté de la barrette mémoire DIMM jusqu'à ce que vous entendiez un petit clic confirmant que la languette de verrouillage est bien enclenchée.
- 5. Répétez les étapes 3 et 4 pour toute mémoire supplémentaire à installer.

# **Installation d'une carte PCIe dans le système 8348-21C**

Procédure d'installation d'une carte PCIe dans le système IBM Power System S812LC (8348-21C).

Le système 8348-21C est doté de quatre emplacements pour carte PCIe ouverts sur la carte mère.

Vous pouvez installer des cartes PCIe demi-hauteur, demi-longueur et pleine longueur sur la carte mère.

Si vous devez remplacer l'équerre de fixation de la carte PCIe par une équerre d'une autre taille de sorte que la carte s'insère correctement dans le support, consultez la rubrique Retrait et remise en place de l'équerre de fixation sur une carte PCIe.

Les dispositifs suivants relèvent des fonctions de compatibilité électromagnétique (EMC) de classe B. Consultez les [remarques sur la classe B](#page-122-0) à la section Consignes de sécurité relatives au matériel.

*Tableau 5. Dispositifs relevant de la compatibilité électromagnétique de classe B*

| Dispositif | Description                                  |
|------------|----------------------------------------------|
| EL32       | Carte PCIe2 LP double port 10 GbE BaseT RJ45 |

# **Règles de positionnement des cartes PCIe et priorités d'emplacement pour les systèmes 8348-21C**

Informations sur les règles de positionnement et les priorités d'emplacement des cartes PCI Express (PCIe) prises en charge sur les systèmes 8348-21C.

# **Descriptions des emplacements PCIe pour les systèmes 8348-21C**

Les systèmes 8348-21C sont dotés d'emplacements PCIe de troisième génération. La figure 21 présente la vue arrière du système avec les emplacements de carte PCIe. Le tableau [6, à la page 24](#page-43-0) répertorie les emplacements de carte PCIe et en affiche les principales caractéristiques pour les systèmes 8348-21C.

- v Les cartes demi-hauteur, demi-longueur ou courtes (low-profile) peuvent être installées aux emplacements 1, 2 et 4.
- v Les cartes demi-hauteur et pleine longueur peuvent être installées uniquement à l'emplacement 3.

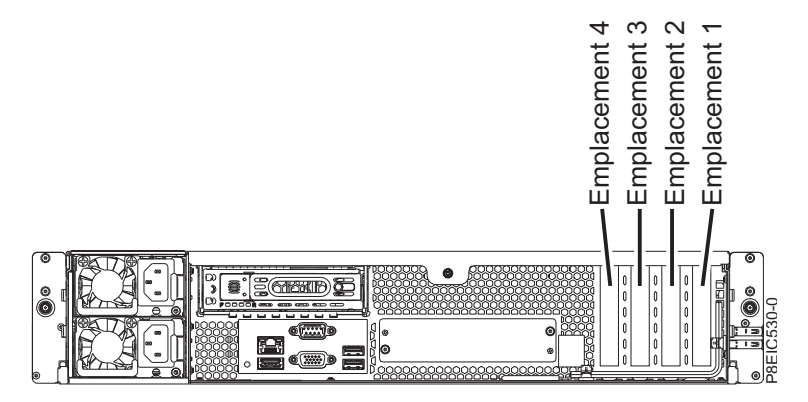

*Figure 21. Vue arrière d'un système 8348-21C avec emplacements PCIe indiqués*

<span id="page-43-0"></span>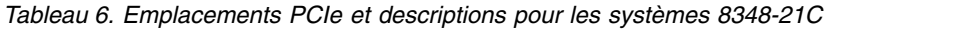

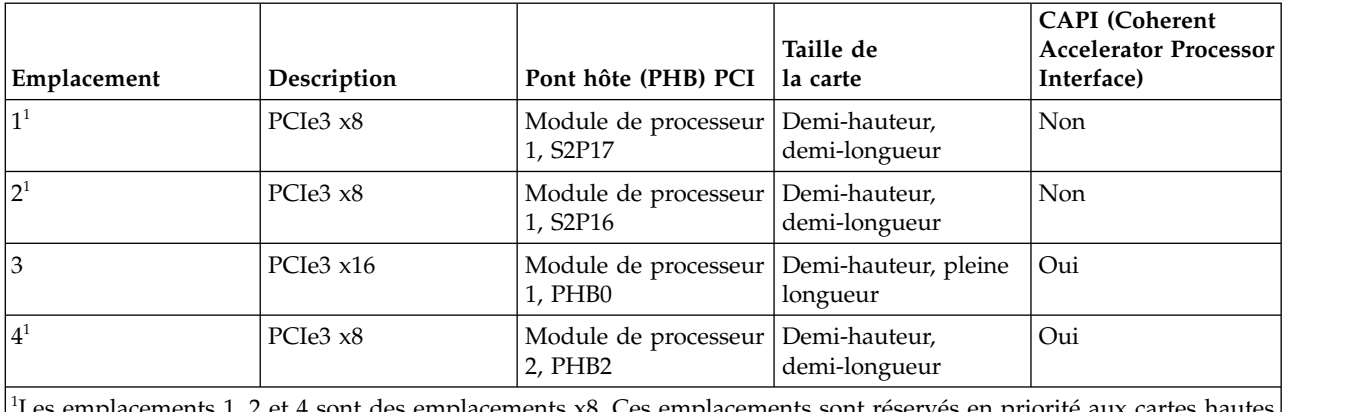

<sup>1</sup>Les emplacements 1, 2 et 4 sont des emplacements x8. Ces emplacements sont réservés en priorité aux cartes hautes performances, puis aux autres types de carte.

# **Règles de positionnement des cartes PCIe**

Utilisez ces informations pour sélectionner les emplacements d'installation des cartes PCIe dans les systèmes 8348-21C. Le tableau 7 fournit des informations sur les cartes, les priorités d'emplacement dans le système sur lequel elles sont prises en charge, ainsi que le nombre maximal de cartes pouvant être installées sur le système pris en charge. Vous pouvez cliquer sur le lien qui apparaît dans la colonne Code dispositif pour obtenir des informations techniques plus spécifiques à la carte PCIe.

*Tableau 7. Priorités d'emplacement des cartes PCIe et nombre maximal de cartes prises en charge dans les systèmes*

| Code dispositif | Description                                                                                                    | 8348-21C                  |                                              |  |
|-----------------|----------------------------------------------------------------------------------------------------|---------------------------|----------------------------------------------|--|
|                 |                                                                                                    | Priorité des emplacements | Nombre maximal de cartes<br>prises en charge |  |
| 5260            | Carte PCIe2 LP 4 ports 1 GbE (FC 5260 ; CCIN 576F) ; numéro de<br>FRU: 74Y4064                                 | 4, 3, 2, 1                | 4                                            |  |
|                 | • PCIe1 ou PCIe2 x4                                                                                            |                           |                                              |  |
|                 | • Courte, low-profile                                                                                          |                           |                                              |  |
|                 | • Large bande passante                                                                                         |                           |                                              |  |
|                 | • Carte Ethernet 4 ports 1 Gb                                                                                  |                           |                                              |  |
|                 | Prise en charge de système d'exploitation : Systèmes<br>d'exploitation Red Hat Linux, Ubuntu et PowerKVM       |                           |                                              |  |
| EC3A            | Carte PCIe3 LP double port 40 GbE NIC RoCE QSFP+ (FC EC3A; 4, 3, 2, 1)<br>CCIN 57BD) ; numéro de FRU : 00FW105 |                           | 4                                            |  |
|                 | • PCIe3 $x8$                                                                                                   |                           |                                              |  |
|                 | • Courte, low-profile                                                                                          |                           |                                              |  |
|                 | • Ethernet 40 Gb, bande passante extra-large, temps d'attente<br>faible                                        |                           |                                              |  |
|                 | • Services NIC et RoCE pris en charge                                                                          |                           |                                              |  |
|                 | Prise en charge de système d'exploitation : Systèmes<br>d'exploitation Red Hat Linux, Ubuntu et PowerKVM       |                           |                                              |  |
| EC3E            | Carte PCIe3 LP double port 100 Gbits EDR IB x16 (FC EC3E,<br>CCIN 2CEA) ; numéro de FRU : 00WT075              | 3                         | 1                                            |  |
|                 | $\cdot$ PCIe3, x16                                                                                             |                           |                                              |  |
|                 | • Courte, low-profile                                                                                          |                           |                                              |  |
|                 | • Prise en charge de système d'exploitation : Linux                                                            |                           |                                              |  |

| Code dispositif | Description                                                                                                    | 8348-21C                  |                                              |  |
|-----------------|----------------------------------------------------------------------------------------------------|---------------------------|----------------------------------------------|--|
|                 |                                                                                                    | Priorité des emplacements | Nombre maximal de cartes<br>prises en charge |  |
| EC3S            | Carte PCIe3 SAS/SATA RAID avec 16 ports natifs internes, 12<br>Gbits, low-profile, courte (FC EC3S) ; numéro de FRU : 00WV555                                                                                                    | $4^1$                     | 1 <sup>1</sup>                               |  |
|                 | • PCIe3 $x8$                                                                                                    |                           |                                              |  |
|                 | • Niveaux RAID pris en charge : 0, 1, 1E, 5, 6, 10, 50, 60 et<br>niveaux RAID hybrides 1 et 10                                                                                                    |                           |                                              |  |
|                 | • Antémémoire = 1024 Mo                                                                                                    |                           |                                              |  |
|                 | Prise en charge de système d'exploitation : Systèmes<br>d'exploitation Red Hat Linux, Ubuntu et PowerKVM                                                                                                    |                           |                                              |  |
| EC3T            | Carte PCIe3 LP 1 port 100 Gbits EDR IB x16 (FC EC3T ; CCIN<br>2CEB) ; numéro de FRU : 00WT013                                                                                                    | 3                         | 1                                            |  |
|                 | • PCIe de 3e génération, x16                                                                                                    |                           |                                              |  |
|                 | • Courte, low-profile                                                                                                    |                           |                                              |  |
|                 | • Prise en charge de système d'exploitation : Linux                                                                                                    |                           |                                              |  |
| EC3Y            | Carte PCIe3 LP x8, contrôleur SAS/SATA/RAID (FC EC3Y) ;<br>numéro de FRU : 00WV553                                                                                                    | 4                         | 1                                            |  |
|                 | • PCIe3 $x8$                                                                                                    |                           |                                              |  |
|                 | • Courte, low-profile                                                                                                    |                           |                                              |  |
|                 | • Niveaux RAID pris en charge : 0, 1, 1E, 10 et niveaux RAID<br>hybrides 1 et 10                                                                                                    |                           |                                              |  |
|                 | • Antémémoire volatile = 256 Mo                                                                                                    |                           |                                              |  |
|                 | Prise en charge de système d'exploitation : Systèmes<br>d'exploitation Red Hat Linux, Ubuntu et PowerKVM                                                                                                    |                           |                                              |  |
| EJ1B            | Carte d'accélérateur de compression CAPI (FC EJ1A et EJ1B ;<br>CCIN 2CF0) ; numéro de FRU de la carte : 00WT173                                                                                                    | 3, 4                      | 1                                            |  |
|                 | • PCIe3 $x8$                                                                                                    |                           |                                              |  |
|                 | • Courte, avec équerre de fixation pleine hauteur (FC EJ1A)                                                                                                    |                           |                                              |  |
|                 | • Courte, low-profile (FC EJ1B)                                                                                                    |                           |                                              |  |
|                 | • Débit de compression et de décompression pouvant aller<br>jusqu'à 2 Go/sec                                                                                                    |                           |                                              |  |
|                 | • Déchargement des unités centrales et interface CAPI avec une<br>charge logicielle négligeable                                                                                                    |                           |                                              |  |
|                 | · Prise en charge de système d'exploitation : systèmes<br>d'exploitation Linux                                                                                                    |                           |                                              |  |
| EL2N            | Carte PCIe Fibre Channel double port 8 Go (FC EL2N; CCIN<br>577D) ; numéro de FRU : 10N9824                                                                                                    | 4, 3, 2, 1                | 4                                            |  |
|                 | • PCIe $x8$                                                                                                    |                           |                                              |  |
|                 | • Courte, low-profile                                                                                                    |                           |                                              |  |
|                 | Prise en charge de système d'exploitation : Systèmes<br>d'exploitation Red Hat Linux, Ubuntu et PowerKVM                                                                                                    |                           |                                              |  |
| EL3Z            | Carte PCIe2 LP 2 ports 10 GbE BaseT RJ45 (FC EL3Z ; CCIN<br>2CC4) ; numéro de FRU de la carte : 00E2714 ; référence équerre<br>de fixation pour format pleine hauteur : 00E2862 ; référence<br>équerre de fixation "low-profile" : 00E2721 | 4, 3, 2, 1                | $\overline{4}$                               |  |
|                 | • PCIe2 $x8$                                                                                                    |                           |                                              |  |
|                 | • Courte, low-profile                                                                                                    |                           |                                              |  |
|                 | • Deux ports RJ45 10 Gb                                                                                                    |                           |                                              |  |
|                 | • Carte de réseau local (LAN)                                                                                                    |                           |                                              |  |
|                 | Prise en charge de système d'exploitation : Systèmes<br>d'exploitation Red Hat Linux, Ubuntu et PowerKVM                                                                                                    |                           |                                              |  |

*Tableau 7. Priorités d'emplacement des cartes PCIe et nombre maximal de cartes prises en charge dans les systèmes (suite)*

| Code dispositif | Description                                                                                                    | 8348-21C                  |                                              |  |
|-----------------|----------------------------------------------------------------------------------------------------|---------------------------|----------------------------------------------|--|
|                 |                                                                                                    | Priorité des emplacements | Nombre maximal de cartes<br>prises en charge |  |
| EL43            | Carte PCIe3 Fibre Channel LP 2 ports 16 Gb (FC EL43 ; CCIN<br>577F) ; numéro de FRU : 00E3496                                                                    | 3, 2, 1, 4                | 3                                            |  |
|                 | $\cdot$ PCIe3 x8                                                                                                    |                           |                                              |  |
|                 | • Courte, low-profile                                                                                                    |                           |                                              |  |
|                 | • Bande passante extra-large                                                                                                    |                           |                                              |  |
|                 | • Prise en charge de système d'exploitation : systèmes<br>d'exploitation Red Hat Enterprise Linux, SUSE Linux Enterprise<br>Server, Linux Ubuntu et PowerKVM     |                           |                                              |  |
| <b>EN0T</b>     | PCIe2 LP 4 ports $(10 Go + 1 GbE)$ SR+RJ45 (FC EN0T; CCIN<br>2CC3) ; numéro de FRU : 00E2715; équerre de fixation low-profile<br>; numéro de référence : 00E2720 | 4, 3, 2                   | 3 <sup>2</sup>                               |  |
|                 | • PCIe2 $x8$                                                                                                    |                           |                                              |  |
|                 | • Courte, low-profile                                                                                                    |                           |                                              |  |
|                 | • Deux ports optiques SR 10 Gb et deux ports RJ45 1 Gb                                                                                                    |                           |                                              |  |
|                 | • Carte de convergence réseau NIC                                                                                                    |                           |                                              |  |
|                 | • Carte de réseau local (LAN)                                                                                                    |                           |                                              |  |
|                 | Prise en charge de système d'exploitation : Systèmes<br>d'exploitation Red Hat Linux, Ubuntu et PowerKVM                                                         |                           |                                              |  |
| <b>EN0V</b>     | Carte PCIe2 LP 4 ports (10 Gb + 1 GbE) cuivre SFP+RJ45 (FC<br>EN0V ; CCIN 2CC3) ; numéro de FRU : 00E2715 ; équerre de<br>fixation low-profile: 00E2720          | 3, 2, 4                   | $\overline{4}$                               |  |
|                 | • PCIe2 $x8$                                                                                                    |                           |                                              |  |
|                 | • Courte, low-profile                                                                                                    |                           |                                              |  |
|                 | • Deux ports SFP+ twinax en cuivre 10 Gb                                                                                                    |                           |                                              |  |
|                 | • Deux ports RJ45 1 Gb                                                                                                    |                           |                                              |  |
|                 | • Fonction NIC Ethernet                                                                                                    |                           |                                              |  |
|                 | • Prise en charge de système d'exploitation : AIX, IBM i<br>uniquement avec les systèmes d'exploitation VIOS, Linux et<br>PowerKVM                               |                           |                                              |  |
|                 | • VIOS pris en charge                                                                                                    |                           |                                              |  |
|                 | Prise en charge de système d'exploitation : Systèmes<br>d'exploitation Red Hat Linux, Ubuntu et PowerKVM                                                         |                           |                                              |  |

*Tableau 7. Priorités d'emplacement des cartes PCIe et nombre maximal de cartes prises en charge dans les systèmes (suite)*

# **Informations sur les cartes PCIe par type de dispositif pour le système 8348-21C**

Informations sur les cartes PCIe (Peripheral Component Interconnect Express) prises en charge par le système 8348-21C doté du processeur POWER8.

Le tableau recense les cartes disponibles par code dispositif, description, CCIN, numéro de FRU, et fournit un lien permettant d'accéder à des informations détaillées pour chaque carte.

### **Important :**

- v Le présent document ne se substitue pas aux publications commerciales les plus récentes ni aux outils décrivant les dispositifs pris en charge.
- v Si vous installez un nouveau dispositif, vous devez disposer des logiciels requis correspondants et vérifier si vous devez installer des modifications provisoires du logiciel (PTF) prérequises. Pour ce faire, consultez le [site Web IBM Prerequisite](http://www-912.ibm.com/e_dir/eServerPrereq.nsf) (www-912.ibm.com/e\_dir/eServerPrereq.nsf).

| Code dispositif | Description                                                                                                    |
|-----------------|----------------------------------------------------------------------------------------------------|
| 5260            | Carte PCIe2 LP 4 ports 1 GbE (FC 5260 ; CCIN 576F) ; numéro de<br>FRU: 74Y4064                                                                                                    |
| EC3A            | Carte PCIe3 LP double port 40 GbE NIC RoCE QSFP+ (FC EC3A;<br>CCIN 57BD) ; numéro de FRU : 00FW105                                                                                                    |
| EC3E            | Carte PCIe3 double port 100 Go EDR IB x16 (FC EC3E et EC3F ;<br>CCIN 2CEA); numéro de FRU : 00WT075                                                                                                    |
| EC3S            | Carte PCIe3 SAS/SATA RAID avec 16 ports natifs internes, 12 Gbits<br>(FC EC3S) ; numéro de FRU : 00WV555                                                                                                    |
| EC3T            | Carte PCIe3 LP 1 port 100 Go EDR InfiniBand x16 (FC EC3T ; CCIN<br>2CEB) numéro de FRU : 00WT013                                                                                                    |
| E[1B]           | Carte d'accélérateur de compression CAPI (FC EJ1A et EJ1B ; CCIN<br>2CF0) ; numéro de FRU de la carte : 00WT173                                                                                                    |
| EC3Y            | Carte PCIe Gen3 x8 LP, contrôleur SAS/SATA/RAID (FC EC3Y) ;<br>numéro de FRU : 00WV553                                                                                                    |
| EL2N            | Carte PCIe Fibre Channel double port 8 Go (FC EL2N; CCIN 577D) ;<br>numéro de FRU : 10N9824                                                                                                    |
| EL3Z            | Carte PCIe2 LP 2 ports 10 GbE BaseT RJ45 (FC EL3Z ; CCIN 2CC4) ;<br>numéro de FRU de la carte : 00E2714 ; référence équerre de fixation<br>pour format pleine hauteur : 00E2862 ; référence équerre de fixation<br>"low-profile": 00E2721 |
| EL43            | Carte PCIe3 Fibre Channel LP 2 ports 16 Gb (FC EL43 ; CCIN 577F) ;<br>numéro de FRU : 00E3496                                                                                                    |
| <b>EN0T</b>     | PCIe2 LP 4 ports (10 Go + 1 GbE) SR+RJ45 (FC EN0T; CCIN 2CC3);<br>numéro de FRU : 00E2715; équerre de fixation low-profile ; numéro<br>de référence : 00E2720                                                                             |
| <b>EN0V</b>     | Carte PCIe2 LP 4 ports (10 Gb + 1 GbE) cuivre SFP+RJ45 (FC EN0V ;<br>CCIN 2CC3) ; numéro de FRU : 00E2715 ; équerre de fixation<br>low-profile: 00E2720                                                                                   |

*Tableau 8. Cartes PCIe prises en charge dans le système 8348-21C*

# <span id="page-46-0"></span>**Carte PCIe2 4 ports LP 1GbE (FC 5260 ; CCIN 576F)**

Informations sur les spécifications et le système d'exploitation requis pour les cartes FC 5260.

# **Présentation**

Les cartes FC 5260 et FC 5899 sont des cartes identiques sous des codes dispositifs différents. La carte FC 5260 est une carte low-profile et la carte FC 5899 est une carte pleine hauteur.

La carte PCIe2 LP 4 ports 1GbE est une carte PCIe deuxième génération, low-profile. Cette carte fournit quatre ports Ethernet 1 gigabit pouvant être configurés pour s'exécuter à 1000 mégabits par seconde (Mbps) (ou 1 gigabit par seconde (Gbps)), 100 Mbps ou 10 Mbps. La carte se connecte à un réseau via un câble UTP (à paire torsadée non blindée) pour des distances pouvant atteindre 100 mètres. La carte prend en charge la fonction d'amorce NIM (Network Installation Management) AIX. Cette carte est conforme à la norme IEEE 802.3ab 1000Base-T. Elle prend en charge les trames jumbo lors d'une exécution à 1000 Mbps.

Chacun des ports Ethernet peut être connecté en utilisant :

- v Des câbles UTP CAT5e (ou plus avancés) pour connexion à un réseau 1000 Mbps
- v Des câbles UTP CAT5 ou CAT3 pour connexion à un réseau 100 Mbps ou 10 Mbps

Les câbles sont reliés aux connecteurs cuivre RJ45. Chaque port est indépendant des autres et prend en charge les modes duplex intégral ou semi-duplex. Le mode semi-duplex ne prend pas en charge une vitesse supérieure à 1000 Mbps.

Cette carte possède les caractéristiques suivantes :

- v Prise en charge de la modération d'interruptions pour des performances accrues avec réduction importante de l'utilisation du processeur
- v Prise en charge du fonctionnement double accès sur presque tous les emplacements PCIe, excepté x1
- v Prise en charge de la négociation automatique, en duplex intégral uniquement
- v Prise en charge du contrôle d'accès au support (MAC) intégré et de la couche physique (PHY)
- v Prise en charge de Fast EtherChannel (FEC) avec le logiciel existant
- v Prise en charge de Gigabit EtherChannel (GEC) avec le logiciel existant
- v Prise en charge d'IEEE 802.3ad (Link Aggregation control protocol)
- v Prise en charge d'IEEE 802.1Q VLANs
- v Prise en charge du contrôle de débit IEEE 802.3 z, ab, u, x
- Prise en charge d'IEEE 802.1p
- v Prise en charge d'IEEE 802.3ab pour TX
- v Prise en charge du déchargement du total de contrôle TCP (Transmission Control Protocol), UDP (User Datagram Protocol), IP (Internet Protocol) pour IPv4 et IPv6
- v Prise en charge de la segmentation TCP ou d'importants déchargements d'envoi
- v Prise en charge d'EEPROM-SPI et d'EEPROM seul
- v Prise en charge de niveaux d'interruption INTA et MSI
- v Certifications matérielles FCC B, UL, CE, VCCI, BSMI, CTICK, MIC
- Contrôleur réseau (MAC) Intel 82571EB
- v Conforme à la Directive européenne 2002/95/EC relative à la limitation de l'utilisation de certaines substances dangereuses dans les équipements électriques et électroniques

### **Spécifications**

#### **Elément**

**Description Numéro de FRU de la carte** 74Y4064 (Conforme RoHS) **Connecteur de bouclage**

10N7405

**Remarque :** Les connecteurs de bouclage ne sont pas inclus avec la carte et ne peuvent pas être achetés auprès d'IBM.

**Topologie du bus d'entrée-sortie**

PCIe2.0 x4

#### **Exigences relatives aux emplacements**

Un emplacement PCIe x4 (low-profile).

### **Câbles**

Câbles UTP CAT5e 4 paires connectés aux connecteurs RJ45 en cuivre.

**Tension**

3,3 V

### **Encombrement**

Courte, low-profile

#### **Nombre maximal**

Pour plus de détails sur le nombre maximum de cartes prises en charge, consultez la page [Règles](http://www.ibm.com/support/knowledgecenter/POWER8/p8eab/p8eab_mtm_pciplacement.htm)

[de positionnement des cartes PCIe et priorités d'emplacement](http://www.ibm.com/support/knowledgecenter/POWER8/p8eab/p8eab_mtm_pciplacement.htm) (http://www.ibm.com/support/ knowledgecenter/POWER8/p8eab/p8eab\_mtm\_pciplacement.htm) et sélectionnez le système que vous utilisez.

### **Informations sur le connecteur**

- Deux ports RJ-45
- v Deux voyants d'état par port, pour l'activité et la vitesse de la liaison

### **Attributs fournis**

- v PCIe x4 de première ou deuxième génération
- Code MAC 4 ports
- Total de contrôle de déchargement IPV4/IPV6 haute performance
- v Prend en charge les envois et réceptions importants
- v Files d'attente multiples
- VIOS

La figure suivante illustre la carte.

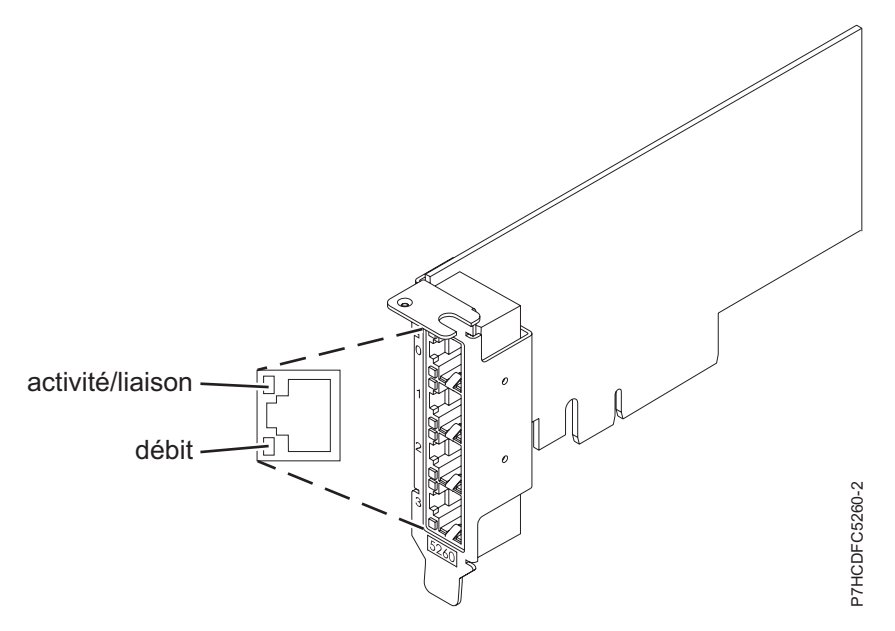

*Figure 22. Carte*

# **Etats des voyants de la carte**

Les voyants de la carte fournissent des informations sur l'état de fonctionnement de la carte. Ils sont visibles à travers le rail de montage. La figure 22 montre l'emplacement des voyants. Le tableau 9 décrit les différents états des voyants et leur signification.

| Voyant           | Couleur         | Description                                                                                                    |
|------------------|-----------------|----------------------------------------------------------------------------------------------------|
| <b>Vitesse</b>   | Jaune           | 10 Mbps ou 100 Mbps                                                                                               |
|                  | Vert            | 1000 Mbps ou 1 Gbps                                                                                               |
| Activité/liaison | Vert clignotant | Lien actif ou activité de données                                                                                 |
|                  | Eteint          | Absence de liaison                                                                                                |
|                  |                 | L'absence de liaison peut indiquer un câble ou un<br>connecteur défectueux ou une différence de<br>configuration. |

*Tableau 9. Voyants de la carte et leur description*

Pour plus de détails sur les priorités d'emplacement et les règles de placement, voir [Règles de](http://www.ibm.com/support/knowledgecenter/POWER8/p8eab/p8eab_mtm_pciplacement.htm) [positionnement des cartes PCIe et priorités d'emplacement](http://www.ibm.com/support/knowledgecenter/POWER8/p8eab/p8eab_mtm_pciplacement.htm) (http://www.ibm.com/support/ knowledgecenter/POWER8/p8eab/p8eab\_mtm\_pciplacement.htm) et sélectionnez le système que vous utilisez.

## **Exigences relatives au système d'exploitation ou à la partition**

L'adaptateur est pris en charge sur les versions suivantes des systèmes d'exploitation, selon le système que vous utilisez :

- $\bullet$  AIX
	- AIX 7.1, Niveau de technologie 3, Service Pack 2 ou ultérieur
	- AIX 6.1, Niveau de technologie 8, Service Pack 3 ou ultérieur
	- AIX version 5.3, Niveau de technologie 12 ou ultérieur
- $\cdot$  Linux
	- Red Hat Enterprise Linux version 7 ou ultérieure, avec mises à jour de maintenance en cours disponibles à partir de Red Hat.
	- Red Hat Enterprise Linux version 6.4 ou ultérieure, avec mises à jour de maintenance en cours disponibles à partir de Red Hat.
	- SUSE Linux Enterprise Server version 12 ou ultérieure
	- SUSE Linux Enterprise Server 11, Service Pack 2 ou version ultérieure, avec mises à jour de maintenance en cours disponibles à partir de SUSE.
	- Serveur Ubuntu version 14.04.3 ou ultérieure
	- Pour les informations de prise en charge, accédez au site Web [Linux Alert](http://www14.software.ibm.com/webapp/set2/sas/f/lopdiags/info/LinuxAlerts.html) (www14.software.ibm.com/webapp/set2/sas/f/lopdiags/info/LinuxAlerts.html).
	- La dernière version du pilote de périphérique ou iprutils peut être téléchargée à partir du site [IBM](http://www14.software.ibm.com/webapp/set2/sas/f/lopdiags/home.html) [Service and Productivity Tools](http://www14.software.ibm.com/webapp/set2/sas/f/lopdiags/home.html) (http://www14.software.ibm.com/webapp/set2/sas/f/lopdiags/ home.html).
- IBM i
	- IBM i version 7.2 ou ultérieure
	- IBM i version 7.1 ou ultérieure
- VIOS
	- La prise en charge de VIOS requiert VIOS version 2.2.1.4 ou ultérieure.
- PowerKVM
	- IBM PowerKVM version 2.1.1 ou ultérieure

# <span id="page-49-0"></span>**Carte PCIe3 LP 2 ports 40 GbE NIC RoCE QSFP+ (FC EC3A ; CCIN 57BD)**

Informations sur les spécifications et le système d'exploitation requis pour la carte FC EC3A.

# **Présentation**

L'adaptateur PCIe3 LP 2 ports 40 GbE NIC RoCE QSFP+ est une carte PCIe low-profile de troisième génération (PCIe3), double port, 40-Gigabit Ethernet (GbE) dotée d'une interface bus hôte PCIe 3.0. L'adaptateur agit comme un contrôleur NIC (contrôleur d'interface réseau) et utilise les protocoles IBTA RDMA over Converged Ethernet (RoCE) pour assurer des services d'accès mémoire direct à distance RDMA (Remote Direct Memory Access) efficaces. La carte fournit une connectivité à bande passante large et faible latence 40 GbE, ce qui réduit la charge du processeur et améliore l'accès à la mémoire. Cette action décharge le processeur des tâches liées au réseau, ce qui améliore les performances et l'évolutivité du processeur.

Cette carte est optimisée pour les centres de données d'entreprise, le calcul hautes performances, les bases de données de transaction, le Cloud Computing, la virtualisation, le stockage et les autres

environnements intégrés. La carte améliore les performances du réseau en augmentant la bande passante disponible sur le processeur et en assurant des performances améliorées. Elle fournit des ressources de carte dédiées et une protection pour les machines virtuelles (VM). Les fonctions d'agrégation de liaisons et de reprise en ligne de la carte sont idéales pour les applications réseau critiques qui nécessitent redondance et haute disponibilité.

Les deux ports émetteurs-récepteurs QSFP+ (quad (4 canaux) small form-factor pluggable) 40 Gb sont utilisés pour la connexion avec les autres serveurs ou commutateurs du réseau. Chaque port QSFP+ fournit une connexion Ethernet avec un débit nominal de 40 Gbps (gigabits par seconde).

L'adaptateur ne comporte pas d'émetteur-récepteur. Utilisez des câbles en cuivre avec émetteurs-récepteurs QSFP+ 40G BASE-SR pour les courtes distances. Pour plus de détails sur les câbles, voir [«Câbles», à la page 32.](#page-51-0)

Pour plus de détails sur les priorités d'emplacement et les règles de placement, voir [Règles de](http://www.ibm.com/support/knowledgecenter/POWER8/p8eab/p8eab_mtm_pciplacement.htm) [positionnement des cartes PCIe et priorités d'emplacement](http://www.ibm.com/support/knowledgecenter/POWER8/p8eab/p8eab_mtm_pciplacement.htm) (http://www.ibm.com/support/ knowledgecenter/POWER8/p8eab/p8eab\_mtm\_pciplacement.htm) et sélectionnez le système que vous utilisez.

Cette carte possède les caractéristiques suivantes :

- v Liaison avec les centres informatiques (norme IEEE version CEE)
- T11.3 FC-BB-5 FCoE
- v Déchargement TCP/IP sans état sur le matériel
- v Orientation du trafic entre plusieurs coeurs
- v Coalescence d'interruption intelligente
- Qualité de service avancée
- Conformité RoHS-R6
- RDMA sur Ethernet avec uDAPL

L'adaptateur offre un support NIC Ethernet avec les caractéristiques suivantes :

- Environnements avec noyau 64 bits
- Sécurité multiprocesseur
- Conformité CDLI AIX
- v Fonctionnement simultané des pilotes de périphérique NIC et RoCE avec partage du même port physique
- Trames standard (1518 octets  $+4$  octets pour balise VLAN)
- Trames jumbo (9018 octets  $+4$  octets pour balise VLAN)
- v Déchargement de total de contrôle TCP transmission/réception IPV4 ou IPV6
- v Transmission du déchargement de segmentation TCP IPV4 (envoi volumineux)
- Agrégation de segmentation TCT IPV4 (réception volumineuse)
- v Gestion avancée des erreurs (EEH) de bus PCI

La figure [23, à la page 32](#page-51-0) représente la carte.

<span id="page-51-0"></span>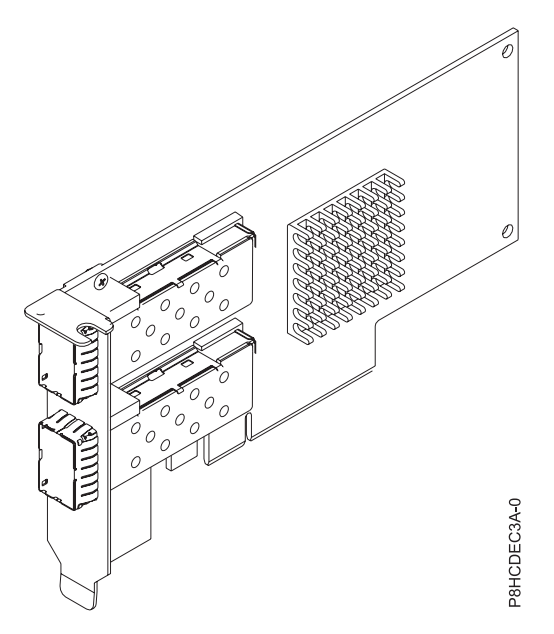

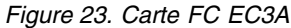

### **Spécifications**

#### **Elément**

**Description Numéro de FRU de la carte**

00FW105 (Conforme RoHS)

**Topologie du bus d'entrée-sortie**

PCIe3 x8

### **Exigences relatives aux emplacements**

Pour plus de détails sur les priorités d'emplacement et les règles de placement, voir [Règles de](http://www.ibm.com/support/knowledgecenter/POWER8/p8eab/p8eab_mtm_pciplacement.htm) [positionnement des cartes PCIe et priorités d'emplacement](http://www.ibm.com/support/knowledgecenter/POWER8/p8eab/p8eab_mtm_pciplacement.htm) (http://www.ibm.com/support/ knowledgecenter/POWER8/p8eab/p8eab\_mtm\_pciplacement.htm) et sélectionnez le système que vous utilisez.

### **Câbles**

Pour plus d'informations, voir «Câbles».

**Tension**

3,3 V

# **Encombrement**

Court

### **Nombre maximal**

Pour plus de détails sur le nombre maximum de cartes prises en charge, consultez la page [Règles](http://www.ibm.com/support/knowledgecenter/POWER8/p8eab/p8eab_mtm_pciplacement.htm) [de positionnement des cartes PCIe et priorités d'emplacement](http://www.ibm.com/support/knowledgecenter/POWER8/p8eab/p8eab_mtm_pciplacement.htm) (http://www.ibm.com/support/ knowledgecenter/POWER8/p8eab/p8eab\_mtm\_pciplacement.htm) et sélectionnez le système que vous utilisez.

### **Câbles**

Cet adaptateur requiert l'utilisation de câbles Ethernet QSFP+, actifs, twinax, en cuivre compatibles pour des connexions 40 Gbps pour un câblage sur de courtes distances. Voir la figure [24, à la page 33](#page-52-0) pour accéder à différentes vues du câble en cuivre QSFP+. Pour les distances supérieures à 5 mètres, utilisez deux émetteurs-récepteurs QSFP+ SR optiques (FC EB27) reliés à la carte FC EB2J ou FC EB2K des câbles optiques. Pour plus d'informations sur les codes dispositif, voir le tableau [10, à la page 33.](#page-52-0)

N'associez pas câbles en cuivre et câbles optiques.

<span id="page-52-0"></span>Ces câbles sont conformes aux normes industrielles SFF-8431 Rév. 4.1 et SFF-8472 Rév. 10.4, ainsi qu'aux spécifications IBM en vigueur.

**Remarque :** Ces câbles sont compatibles EMC Classe A.

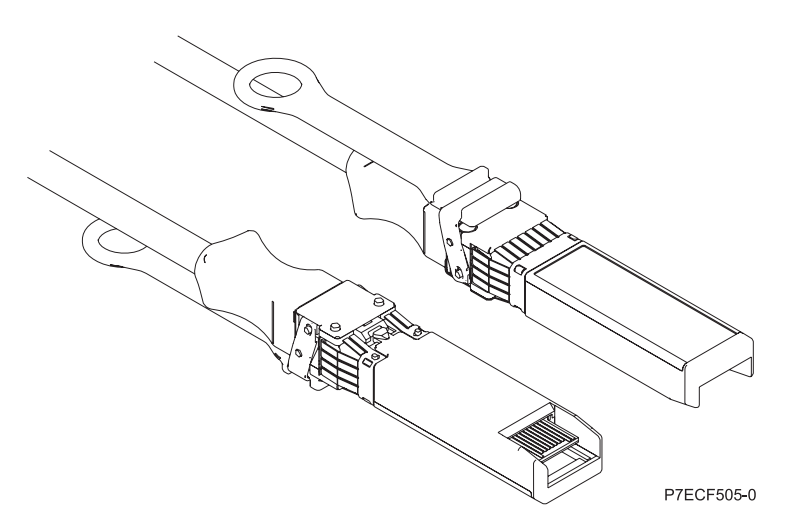

*Figure 24. Schéma des extrémités du câble*

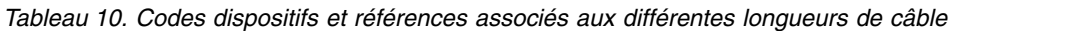

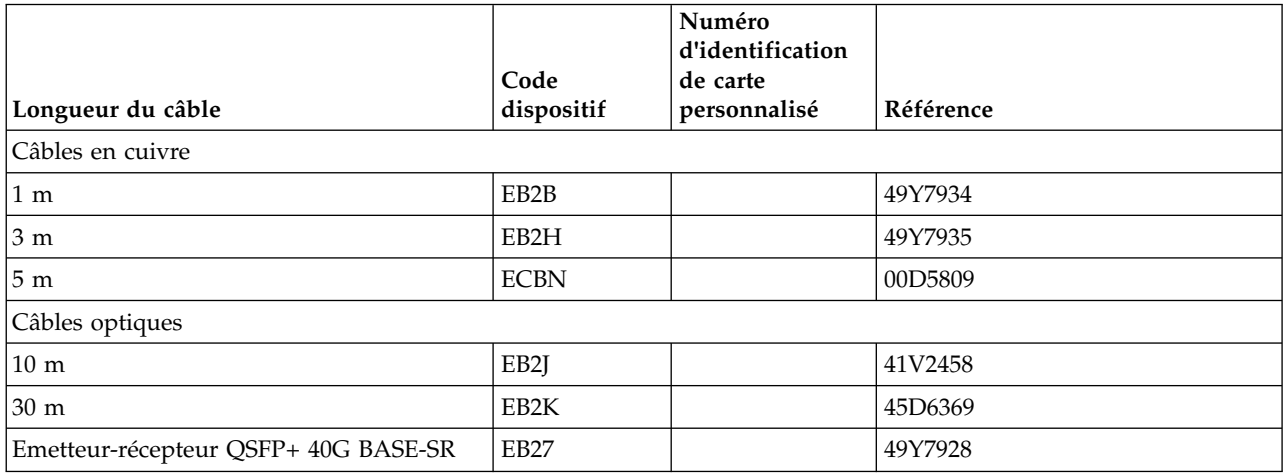

### **Exigences relatives au système d'exploitation ou à la partition**

Si vous installez un nouveau dispositif, veillez à installer les logiciels nécessaires à sa prise en charge et déterminez s'il existe des prérequis pour ce dispositif et les unités connectées. Pour connaître les prérequis, voir le site Web [IBM Prerequisite](http://www-912.ibm.com/e_dir/eServerPrereq.nsf) (www-912.ibm.com/e\_dir/eServerPrereq.nsf).

L'adaptateur est pris en charge sur les versions suivantes des systèmes d'exploitation, selon le système que vous utilisez :

 $\bullet$  AIX

- AIX 7.1 ou version ultérieure
- AIX version 6.1 ou ultérieure
- Linux
- Red Hat Enterprise Linux version 7 ou ultérieure, avec mises à jour de maintenance en cours disponibles à partir de Red Hat.
- Red Hat Enterprise Linux version 6.5 ou ultérieure, avec mises à jour de maintenance en cours disponibles à partir de Red Hat.
- SUSE Linux Enterprise Server version 12 ou ultérieure
- SUSE Linux Enterprise Server 11, Service Pack 3, ou version ultérieure, avec mises à jour de maintenance en cours disponibles à partir de SUSE.
- Serveur Ubuntu version 14.04.3 ou ultérieure
- Pour les informations de prise en charge, accédez au site Web [Linux Alert](http://www14.software.ibm.com/webapp/set2/sas/f/lopdiags/info/LinuxAlerts.html) (www14.software.ibm.com/webapp/set2/sas/f/lopdiags/info/LinuxAlerts.html).
- La dernière version du pilote de périphérique ou iprutils peut être téléchargée à partir du site [IBM](http://www14.software.ibm.com/webapp/set2/sas/f/lopdiags/home.html) [Service and Productivity Tools](http://www14.software.ibm.com/webapp/set2/sas/f/lopdiags/home.html) (http://www14.software.ibm.com/webapp/set2/sas/f/lopdiags/ home.html).
- Prise en charge sous le niveau de microprogramme 8.1
- PowerKVM
	- IBM PowerKVM version 2.1.1 ou ultérieure

## <span id="page-53-0"></span>**Carte PCIe3 extra-plate 12 Gbits SAS/SATA RAID avec cache en écriture protégé de 1 Go (FC EC3S - PMC 81605Z)**

Informations sur les spécifications et sur le système d'exploitation requis pour la carte FC EC3S - PMC 81605Z.

# **Présentation**

La carte PCIe Gen3 SAS/SATA RAID est une carte low-profile PCIe de 3ème génération (PCIe3) x8 dotée d'un cache en écriture protégé de 1 Go. La carte possède quatre connexions internes dotées chacune de quatre ports x1, ce qui lui permet de prendre en charge jusqu'à 16 unités. La carte prend en charge RAID (0, 1, 1E, 5, 6, 10, 50, 60), Hybrid RAID (1, 10) et l'enfichage à chaud de ses unités connectées. Les super condensateurs de la carte protègent le cache en écriture en cas de panne de courant.

**Remarque :** La carte peut se connecter aux 12 baies de disques (avant) internes sur le 8348-21C. Les appareils SATA sont pris en charge à un débit de jusqu'à 6 Gbits/s par port.

La carte offre les caractéristiques RAID suivantes :

- v Configuration flexible : mode HBA et mode de volume automatique pour le déploiement automatique
- v Utilisation optimisée du disque (plusieurs grappes par disque)
- v Prise en charge de jusqu'à 256 unités SAS ou SATA utilisant les extensions SAS
- v Prise en charge des unités SAS et SATA de secteurs 4K natifs, en plus des unités de secteurs 512 octets
- RAID 1 et 10 hybrides
- Initialisation rapide
- Extension de capacité en ligne
- Unité de secours à recopie rapide
- Algorithme de mise en cache dynamique
- Mise en file d'attente de commande native (NCQ)
- Initialisation en arrière-plan
- Prise en charge des unités remplaçables à chaud
- Migration des niveaux RAID
- Unités de secours globales, dédiées et regroupées
- Régénération automatique et manuelle des unités de secours
- v Gestion des boîtiers SES et SAF-TE
- Taille de bande configurable
- Prise en charge de la technologie S.M.A.R.T.
- v Plusieurs grappes par unité de disque
- Réparation du secteur dynamique
- Incrément échelonné de l'unité
- Prise en charge des grappes amorçables
- v Prise en charge des unités de bande, des chargeurs automatiques
- v Prise en charge de MSI-X pour tous les pilotes de périphériques de tous les systèmes d'exploitation pris en charge
- v Prise en charge de l'amorçage sécurisé pour le BIOS hôte uEFI
- Image USB disponible pour amorcer maxView Storage Manager
- v Interface graphique de tous les périphériques USB pour une configuration basée IU et une maintenance hors ligne améliorées
- Maintenance hors ligne

## **Utilitaires**

La carte peut utiliser les utilitaires de gestion suivants :

• Adaptec maxView Storage Manager

IBM vous recommande vivement d'utiliser l'utilitaire maxView Storage Manager pour configurer et gérer le stockage contrôlé par les cartes PMC. Une fois que l'utilitaire maxView Storage Manager est installé et fonctionne, il peut être configuré pour surveiller et signaler les problèmes, comme par exemple les pannes de disques. Si vous n'installez pas l'utilitaire maxView Storage Manager, vous devez utiliser des outils manuels tels que l'utilitaire de ligne de commande ARCCONF. ARCCONF n'offre pas le contrôle ni le signalement des problèmes tels que les pannes de disques.

- L'utilitaire maxView Storage Manager inclut les options suivantes :
- Utilitaire de gestion d'interface graphique Web
- Configuration, contrôle et notification à distance
- Mises à jour de microprogrammes, y compris des cartes et des unités
- Prise en charge de SMI-S
- SMTPARCCONF

### **Important :**

- Il est conseillé d'installer l'utilitaire maxView Storage Manager si vous utilisez le système d'exploitation Red Hat Enterprise Linux ou IBM PowerKVM.
- L'utilitaire maxView Storage Manager n'est pas actuellement pris en charge sur Ubuntu.
- Pour télécharger l'utilitaire maxView Storage Manager, voir le site de [PMC Adaptec](http://i.adaptec.com/power) (http://i.adaptec.com/power).
- Arcconf:
	- Interface de ligne de commande
	- Prise en charge de SMI-S pour VMware

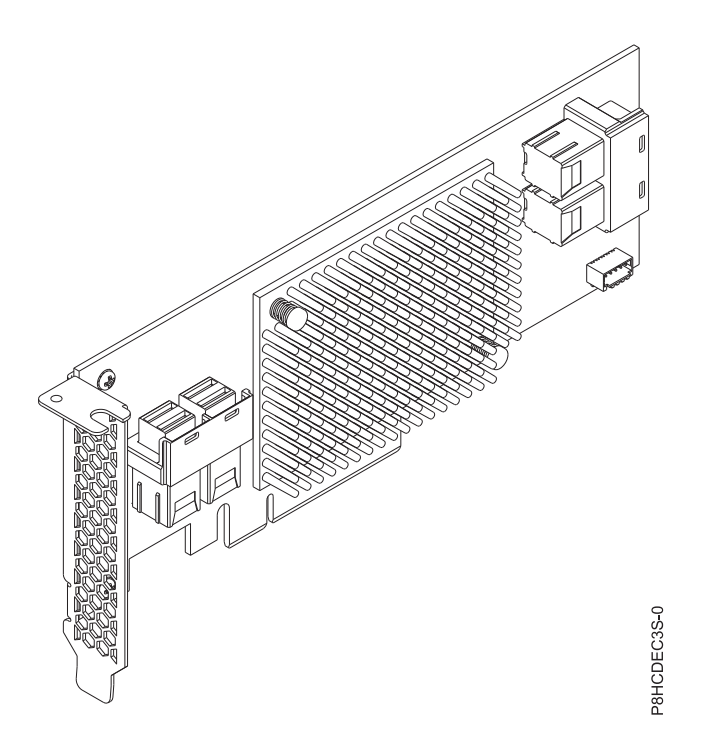

*Figure 25. Carte FC EC3S (PMC 81605Z)*

### **Spécifications**

**Elément**

**Description Numéro FRU de la carte** 00WV554 (Conforme RoHS)

**Topologie du bus d'entrée-sortie**

PCIe3 x8

#### **Exigences relatives aux emplacements**

Pour plus de détails sur les priorités d'emplacement et les règles de placement, consultez la page [Règles de positionnement et priorités d'emplacement des cartes PCIe](http://www.ibm.com/support/knowledgecenter/POWER8/p8eab/p8eab_mtm_pciplacement.htm) (http://www.ibm.com/ support/knowledgecenter/POWER8/p8eab/p8eab\_mtm\_pciplacement.htm) et sélectionnez le système utilisé.

**Câbles**

Les mini-câbles SAS fournis avec le système peuvent être connectés aux connecteurs SAS HD de la carte, si nécessaire.

**Tension**

3,3 V

**Encombrement**

# Court

### **Nombre maximal**

Pour plus de détails sur le nombre maximum de cartes prises en charge, consultez la page [Règles](http://www.ibm.com/support/knowledgecenter/POWER8/p8eab/p8eab_mtm_pciplacement.htm) [de positionnement des cartes PCIe et priorités d'emplacement](http://www.ibm.com/support/knowledgecenter/POWER8/p8eab/p8eab_mtm_pciplacement.htm) (http://www.ibm.com/support/ knowledgecenter/POWER8/p8eab/p8eab\_mtm\_pciplacement.htm) et sélectionnez le système que vous utilisez.

### **Exigences relatives au système d'exploitation ou à la partition**

Si vous installez un nouveau dispositif, veillez à installer les logiciels nécessaires à sa prise en charge et déterminez s'il existe des prérequis pour ce dispositif et les unités connectées. Pour connaître les prérequis, voir le site Web [IBM Prerequisite](http://www-912.ibm.com/e_dir/eServerPrereq.nsf) (www-912.ibm.com/e\_dir/eServerPrereq.nsf).

L'adaptateur est pris en charge sur les versions suivantes des systèmes d'exploitation, selon le système que vous utilisez :

- Systèmes non virtualisés (FC EC16) :
	- Linux:
		- Ubuntu Server 14.04.3 ou une version ultérieure avec pilote de périphérique AACRAID v1.2.1-41059
		- Ubuntu Server 16.04 ou version ultérieure
		- Red Hat Enterprise Linux 7.2, little endian, pour Power, ou une version ultérieure avec pilote de périphérique AACRAID v1.2.1-4105
		- Pour les informations de prise en charge, accédez au site Web [Linux Alert](http://www14.software.ibm.com/webapp/set2/sas/f/lopdiags/info/LinuxAlerts.html) (www14.software.ibm.com/webapp/set2/sas/f/lopdiags/info/LinuxAlerts.html).
- Systèmes PowerKVM 3.1 (FC EC40) :
	- Ressources virtualisées traitées dans des partitions invitées
	- Le passe-système PCI direct aux invités n'est pas pris en charge

# <span id="page-56-0"></span>**Carte PCIe3 extra-plate 6 Gbits SAS/SATA RAID (FC EC3Y - PMC 71605E)**

Informations sur les spécifications et sur le système d'exploitation requis pour la carte FC EC3Y - PMC 71605E.

## **Présentation**

La carte PCIe Gen3 SAS/SATA RAID est une carte low-profile PCIe de 3ème génération (PCIe3) x8 dotée d'un cache en écriture volatil de 256 Mo. La carte possède quatre connexions internes dotées chacune de quatre ports x1, ce qui lui permet de prendre en charge jusqu'à 16 unités. La carte prend en charge RAID (0, 1, 1E, 10) et l'enfichage à chaud de ses unités connectées.

**Remarque :** Le contenu du cache est perdu si un problème tel qu'une panne de courant se produit.

La carte offre les caractéristiques RAID suivantes :

- v Utilisation optimisée du disque
- Niveaux RAID hybrides : 0, 1, 1E, 10
- v Mode HBA et mode de volume simple pour le déploiement automatique
- v Prise en charge de jusqu'à 256 unités SAS ou SATA utilisant les extensions SAS
- v Prise en charge des unités SAS et SATA de secteurs 4K natifs, en plus des unités de secteurs 512 octets
- RAID 1 et 10 hybrides
- Initialisation rapide
- Extension de capacité en ligne
- Unité de secours à recopie rapide
- Algorithme de mise en cache dynamique
- v Mise en file d'attente de commande native (NCQ)
- v Initialisation en arrière-plan
- v Prise en charge des unités remplaçables à chaud
- Migration des niveaux RAID
- v Unités de secours globales, dédiées et regroupées
- v Régénération automatique et manuelle des unités de secours
- v Gestion des boîtiers SES et SAF-TE
- v Taille de bande configurable
- v Prise en charge de la technologie S.M.A.R.T.
- v Plusieurs grappes par unité de disque
- Réparation du secteur dynamique
- Incrément échelonné de l'unité
- Prise en charge des grappes amorçables
- v Prise en charge des unités de bande et des chargeurs automatiques

### **Utilitaires**

La carte peut utiliser les utilitaires de gestion suivants :

• Adaptec maxView Storage Manager

IBM vous recommande vivement d'utiliser l'utilitaire maxView Storage Manager pour configurer et gérer le stockage contrôlé par les cartes PMC. Une fois que l'utilitaire maxView Storage Manager est installé et fonctionne, il peut être configuré pour surveiller et signaler les problèmes, comme par exemple les pannes de disques. Si vous n'installez pas l'utilitaire maxView Storage Manager, vous devez utiliser des outils manuels tels que l'utilitaire de ligne de commande ARCCONF. ARCCONF n'offre pas le contrôle ni le signalement des problèmes tels que les pannes de disques.

L'utilitaire maxView Storage Manager inclut les options suivantes :

- Utilitaire de gestion d'interface graphique Web
- Configuration, contrôle et notification à distance
- Mises à jour des microprogrammes à distance, y compris des cartes et des unités
- Prise en charge de SMI-S
- SMTPARCCONF

### **Important :**

- Il est conseillé d'installer l'utilitaire maxView Storage Manager si vous utilisez le système d'exploitation Red Hat Enterprise Linux ou IBM PowerKVM.
- L'utilitaire maxView Storage Manager n'est pas actuellement pris en charge sur Ubuntu.
- Pour télécharger l'utilitaire maxView Storage Manager, voir le site de [PMC Adaptec](http://i.adaptec.com/power) (http://i.adaptec.com/power).
- Arcconf:
	- Interface de ligne de commande
	- Prise en charge de SMI-S pour VMware

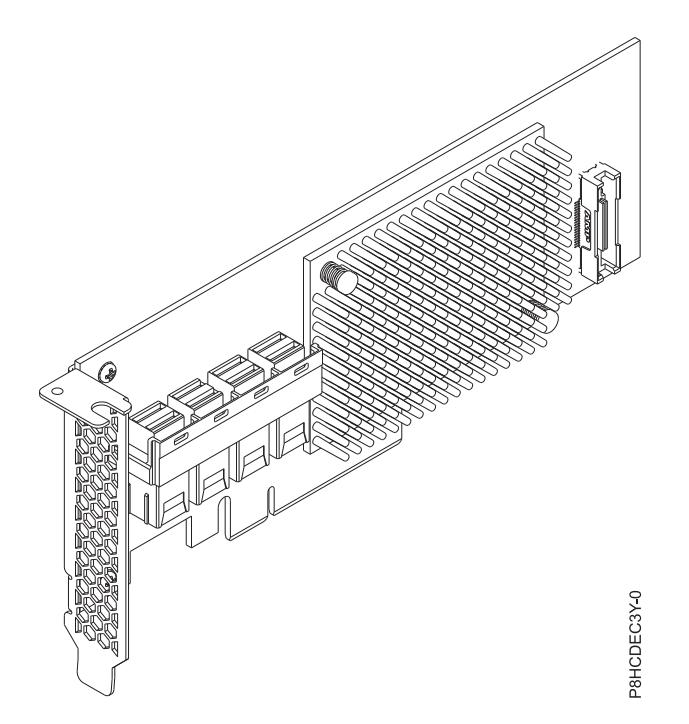

*Figure 26. Carte FC EC3Y (PMC 71605E)*

### **Spécifications**

### **Elément**

**Description Numéro FRU de la carte** 00WV552 (Conforme RoHS.)

**Topologie du bus d'entrée-sortie**

PCIe3 x8

### **Exigences relatives aux emplacements**

Pour plus de détails sur les priorités d'emplacement et les règles de placement, consultez la page [Règles de positionnement et priorités d'emplacement des cartes PCIe](http://www.ibm.com/support/knowledgecenter/POWER8/p8eab/p8eab_mtm_pciplacement.htm) (http://www.ibm.com/ support/knowledgecenter/POWER8/p8eab/p8eab\_mtm\_pciplacement.htm) et sélectionnez le système utilisé.

### **Câbles**

Les mini-câbles SAS fournis avec le système peuvent être connectés aux connecteurs SAS HD de la carte, si nécessaire.

# **Tension**

3,3 V

# **Encombrement**

Court

### **Nombre maximal**

Pour plus de détails sur le nombre maximum de cartes prises en charge, consultez la page [Règles](http://www.ibm.com/support/knowledgecenter/POWER8/p8eab/p8eab_mtm_pciplacement.htm) [de positionnement des cartes PCIe et priorités d'emplacement](http://www.ibm.com/support/knowledgecenter/POWER8/p8eab/p8eab_mtm_pciplacement.htm) (http://www.ibm.com/support/ knowledgecenter/POWER8/p8eab/p8eab\_mtm\_pciplacement.htm) et sélectionnez le système que vous utilisez.

### **Exigences relatives au système d'exploitation ou à la partition**

Si vous installez un nouveau dispositif, veillez à installer les logiciels nécessaires à sa prise en charge et déterminez s'il existe des prérequis pour ce dispositif et les unités connectées. Pour connaître les prérequis, voir le site Web [IBM Prerequisite](http://www-912.ibm.com/e_dir/eServerPrereq.nsf) (www-912.ibm.com/e\_dir/eServerPrereq.nsf).

<span id="page-59-0"></span>L'adaptateur est pris en charge sur les versions suivantes des systèmes d'exploitation, selon le système que vous utilisez :

- Systèmes non virtualisés (FC EC16) :
	- Linux:
		- Ubuntu Server 14.04.3 ou une version ultérieure avec pilote de périphérique AACRAID v1.2.1-41059
		- Ubuntu Server 16.04 ou version ultérieure
		- Red Hat Enterprise Linux 7.2, little endian, pour Power, ou une version ultérieure avec pilote de périphérique AACRAID v1.2.1-4105
		- Pour les informations de prise en charge, accédez au site Web [Linux Alert](http://www14.software.ibm.com/webapp/set2/sas/f/lopdiags/info/LinuxAlerts.html) (www14.software.ibm.com/webapp/set2/sas/f/lopdiags/info/LinuxAlerts.html).
- v Systèmes PowerKVM 3.1 (FC EC40) :
	- Ressources virtualisées traitées dans des partitions invitées
	- Le passe-système PCI direct aux invités n'est pas pris en charge

# **Carte d'accélérateur de compression CAPI (FC EJ1A et EJ1B ; CCIN 2CF0)**

Informations sur les spécifications et le système d'exploitation requis pour les cartes EJ1A et EJ1B.

## **Présentation**

FC EJ1A et EJ1B sont des cartes identiques sous des codes dispositifs différents. La carte FC EJ1A est une carte pleine hauteur et la carte FC EJ1B est une carte low-profile. Voir [«Carte d'accélérateur de](#page-62-0) [compression PCIe3 FPGA \(FC EJ12 ; CCIN 59AB\)», à la page 43](#page-62-0) et [«Carte d'accélérateur de compression](#page-64-0) [PCIe3 FPGA \(FC EJ13 ; CCIN 59AB\)», à la page 45](#page-64-0) pour d'autres cartes d'accélérateur de compression.

La carte d'accélérateur de compression CAPI PCIe3 est une carte PCI Express (PCIe) x8 de troisième génération (Gen3). La carte peut être utilisée dans un emplacement PCIe3 x8 ou x16 du système. La carte d'accélérateur de compression CAPI implémente le format de données compressées DEFLATE, à norme ouverte et bien défini. Ce format de données est largement accepté via zlib, gzip, Java et d'autres applications. Au sein des formats de fichier gzip et zip, la carte est le standard pour l'échange des données compressées. La bande passante à haute compression de la carte réduit le temps d'attente de façon significative pour un travail de compression unique. Son débit agrégé permet à la carte de suivre le rythme du trafic d'entrée/sortie ordinaire et offre des données réduites pour le trafic réseau et le stockage. De plus, elle n'a aucun impact négatif sur la plupart du trafic d'entrée/sortie (elle a même un effet bénéfique dans certains cas). Elle permet aussi une bonne compression standard quand une surcharge logicielle l'interdit. Pour obtenir le meilleur gain de performance, recherchez des tailles de bloc supérieures à 64 ko, ou combinez les petits blocs en blocs plus grands avant de les envoyer au matériel. La bibliothèque zlib avec accélération dispose aussi d'une fonction intégrée de mise en mémoire tampon sélectionnable. Pour une image de la carte pleine hauteur, voir figure [27, à la page 41](#page-60-0)

**Important :** Les cartes GPU (Graphics Processing Unit) et les cartes CAPI (Coherent Accelerator Processor Interface) ne peuvent être remplacées si le système est sous tension.

Vous trouverez ci-dessous des exemples d'applications typiques qui peuvent bénéficier de l'accélération de compression :

- v Stockage ou transmission de gros volumes de données avoisinant les 100 Mo/s
- v Applications qui ont besoin d'un débit moyen élevé de données compressées
- Traitement d'un débit élevé de données quand la compression logicielle est limitée
- v Situations qui requièrent un temps d'attente faible pour des flux de compression individuels et pour lesquelles il est difficile de procéder à une exécution en parallèle sur plusieurs unités centrales différentes
- <span id="page-60-0"></span>v Cas de figure qui nécessitent le format de compression standard DEFLATE pour les échanges comme utilisé dans gzip, zlib, zip ou JAR (les méthodes de compression logicielle telles LZ4 ou LZS avec des taux de compression plus faibles et une bande passante élevée ne sont pas possibles dans ce cas)
- v Situations dans lesquelles le principal goulet d'étranglement provient de la compression ou d'une combinaison de compression et de décompression (une décompression seule peut parfois être effectuée dans des logiciels où plusieurs coeurs fonctionnent en parallèle)

**Remarque :** La carte prend en charge une décompression à pleine vitesse pour toutes les entrées compressées compatibles, quelle que soit la méthode de compression qui a été utilisée (matérielle ou logicielle)

Pour plus de détails sur les priorités d'emplacement et les règles de placement, voir [Règles de](http://www.ibm.com/support/knowledgecenter/POWER8/p8eab/p8eab_mtm_pciplacement.htm) [positionnement des cartes PCIe et priorités d'emplacement](http://www.ibm.com/support/knowledgecenter/POWER8/p8eab/p8eab_mtm_pciplacement.htm) (http://www.ibm.com/support/ knowledgecenter/POWER8/p8eab/p8eab\_mtm\_pciplacement.htm) et sélectionnez le système que vous utilisez.

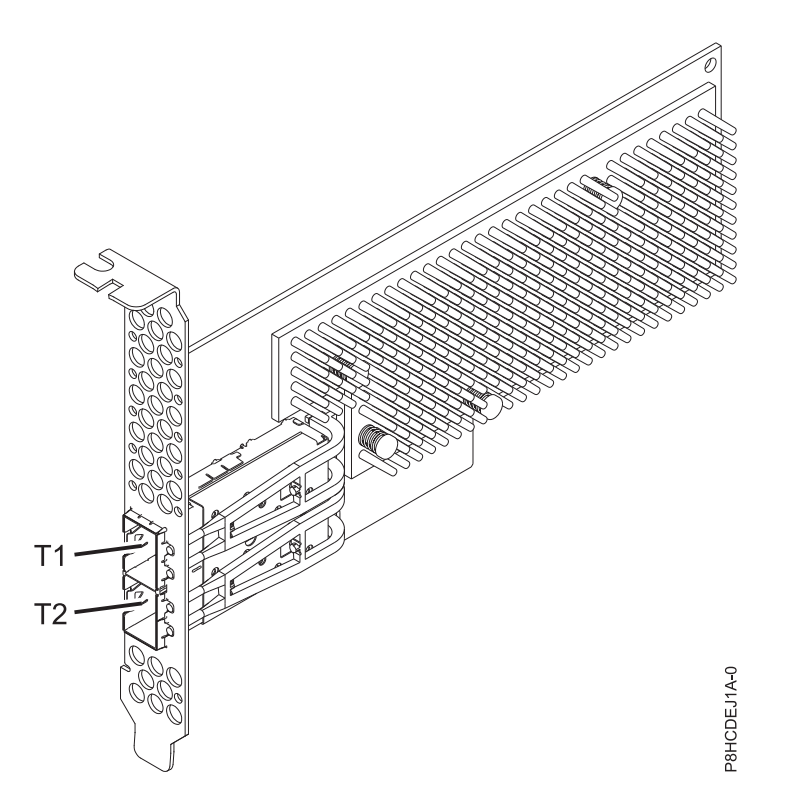

*Figure 27. Carte d'accélérateur de compression CAPI (pleine hauteur)*

### **Spécifications**

**Elément Description Numéro de FRU de la carte** 00WT173 (Conforme RoHS) **Topologie du bus d'entrée-sortie** PCIe3 x8 **Exigences relatives aux emplacements** Un emplacement activé PCIe x8 ou x16 CAPI par carte **Systèmes pris en charge** Serveur basé sur un processeur POWER8® v 8247-21L, 8247-22L et 8247-42L

- 8335-GCA et 8335-GTA
- v 8348-21C

### **Tension**

12 V

### **Encombrement**

Courte, avec équerre de fixation pleine hauteur (FC EJ1A)

Courte, low-profile (FC EJ1B)

### **Nombre maximal**

Pour plus de détails sur le nombre maximum de cartes prises en charge, consultez la page [Règles](http://www.ibm.com/support/knowledgecenter/POWER8/p8eab/p8eab_mtm_pciplacement.htm) [de positionnement des cartes PCIe et priorités d'emplacement](http://www.ibm.com/support/knowledgecenter/POWER8/p8eab/p8eab_mtm_pciplacement.htm) (http://www.ibm.com/support/ knowledgecenter/POWER8/p8eab/p8eab\_mtm\_pciplacement.htm) et sélectionnez le système que vous utilisez.

### **Attributs fournis**

Compression haut débit qui enregistre le stockage et la bande passante d'entrée/sortie avec peu ou pas de surcharge

Un déchargement des unités centrales et une interface CAPI avec une charge logicielle négligeable libère des coeurs d'UC pour un calcul de valeur supérieure ou un logiciel sous licence

Consommation électrique réduite par un déchargement de la compression intensive d'UC vers une carte FPGA

Format standard zlib et gzip largement utilisé pour l'échange de données

Débit de compression et de décompression pouvant aller jusqu'à 2 Go/s

Vitesse 4-30x pouvant être atteinte

Taux de compression proche de celui obtenu par zlib et gzip

Utilisations multiples incluant des solutions de génomique, de centre de données, de cloud et de sauvegarde

# **Exigences relatives au système d'exploitation ou à la partition**

Si vous installez un nouveau dispositif, veillez à installer les logiciels nécessaires à sa prise en charge et déterminez s'il existe des prérequis pour ce dispositif et les unités connectées. Pour connaître les prérequis, voir le site Web [IBM Prerequisite](http://www-912.ibm.com/e_dir/eServerPrereq.nsf) (www-912.ibm.com/e\_dir/eServerPrereq.nsf).

La carte est prise en charge sur les versions de systèmes d'exploitation suivantes :

- Linux
	- Red Hat Enterprise Linux 7.2 LE ou version ultérieure
	- Ubuntu 14.04.5, ou version ultérieure
	- Pour les informations de prise en charge, accédez au site Web [Linux Alert](http://www14.software.ibm.com/webapp/set2/sas/f/lopdiags/info/LinuxAlerts.html) (www14.software.ibm.com/webapp/set2/sas/f/lopdiags/info/LinuxAlerts.html).
	- Pour plus d'informations sur le niveau de microprogramme et les installations logicielles supplémentaires, voir [Fix Central.](http://www.ibm.com/support/fixcentral/)
		- Voyez le niveau de microprogramme spécifique pour les systèmes 8335-GCA et GTA à [Fix Central](https://www-945.ibm.com/support/fixcentral/swg/selectFixes?parent=Scale-out+LC&product=ibm/power/8335GCA&release=OP810&platform=All&function=fixId&fixids=OP8_v1.8_1.1_F:847595758853950720&includeSupersedes=0&source=fc) [\(8335-GCA and GTA\).](https://www-945.ibm.com/support/fixcentral/swg/selectFixes?parent=Scale-out+LC&product=ibm/power/8335GCA&release=OP810&platform=All&function=fixId&fixids=OP8_v1.8_1.1_F:847595758853950720&includeSupersedes=0&source=fc)
		- Voyez le niveau de microprogramme spécifique pour le système 8348-21C à [Fix Central](https://www-945.ibm.com/support/fixcentral/swg/selectFixes?parent=Scale-out+LC&product=ibm/power/834821C&release=OP810&platform=All&function=fixId&fixids=OP8_v1.8_1.1_H:401050988670785920&includeSupersedes=0&source=fc) [\(8335-GCA and GTA\).](https://www-945.ibm.com/support/fixcentral/swg/selectFixes?parent=Scale-out+LC&product=ibm/power/834821C&release=OP810&platform=All&function=fixId&fixids=OP8_v1.8_1.1_H:401050988670785920&includeSupersedes=0&source=fc)
	- Pour utiliser la carte d'accélérateur de compression CAPI, les packages logiciels suivants doivent être téléchargés depuis le site We[bIBM Service and Productivity Tools\(](http://www14.software.ibm.com/webapp/set2/sas/f/lopdiags/redhat/other/rhel7.html)http://www14.software.ibm.com/ webapp/set2/sas/f/lopdiags/home.html):
		- genwqe-zlib : zlib avec accélération matérielle
- <span id="page-62-0"></span>- genwqe-tools : outils pour analyser les fonctionnalités d'une carte, accompagnés des logiciels genwqe\_gzip et genwqe\_gunzip avec accélération matérielle
- Pour plus de détails sur la façon dont la carte peut être utilisée pour accélérer votre application, consultez le guide "CAPI Compression Accelerator Adapter User's guide", publié sur [IBM](http://www.ibm.com/developerworks/) [developerWorks](http://www.ibm.com/developerworks/) (http://www.ibm.com/developerworks/).

# **Carte d'accélérateur de compression PCIe3 FPGA (FC EJ12 ; CCIN 59AB)**

Informations sur les spécifications et le système d'exploitation requis pour la carte FC EJ12.

### **Présentation**

Les cartes FC EJ12 et EJ13 sont des cartes identiques sous des codes dispositifs différents. La carte FC EJ12 est une carte pleine hauteur et la carte FC EJ13 est une carte low-profile. Voir [«Carte d'accélérateur](#page-59-0) [de compression CAPI \(FC EJ1A et EJ1B ; CCIN 2CF0\)», à la page 40](#page-59-0) pour les cartes d'accélérateur de compression avec une accélération de compression plus importante et une réduction de la charge de l'unité centrale.

La carte PCIe3 FPGA Compression est une carte PCI Express (PCIe) x8 de troisième génération (Gen3). La carte peut être utilisée dans un emplacement PCIe Gen3 x8 ou x16 du système. La carte d'accélérateur de compression PCIe3 FPGA implémente le format de données compressées DEFLATE, à norme ouverte et bien défini. Ce format de données est largement accepté via zlib, gzip, Java et d'autres applications. Au sein des formats de fichier gzip et zip, la carte est le standard pour l'échange des données compressées. La bande passante à haute compression de la carte réduit le temps d'attente de façon significative pour un travail de compression unique. Son débit agrégé permet à la carte de suivre le rythme du trafic d'entrée/sortie ordinaire et offre des données réduites pour le trafic réseau et le stockage. De plus, elle n'a aucun impact négatif sur la plupart du trafic d'entrée/sortie (elle a même un effet bénéfique dans certains cas). Elle permet aussi une bonne compression standard quand une surcharge logicielle l'interdit.

Vous trouverez ci-dessous des exemples d'applications typiques qui peuvent bénéficier de l'accélération de compression :

- v Stockage ou transmission de gros volumes de données avoisinant les 100 Mo/s
- v Stockage coûteux avec bande passante de stockage élevé, dans lequel le taux de compression de l'accélérateur, comparé à une compression logicielle rapide, produit des gains significatifs
- v Applications qui ont besoin d'un débit moyen élevé de données compressées
- v Traitement d'un débit élevé de données quand la compression logicielle est limitée
- v Situations qui requièrent un temps d'attente faible pour des flux de compression individuels et pour lesquelles il est difficile de procéder à une exécution en parallèle sur plusieurs unités centrales différentes
- v Cas de figure qui nécessitent le format de compression standard DEFLATE pour les échanges comme utilisé dans gzip, zlib, zip ou JAR (les méthodes de compression logicielle telles LZ4 ou LZS avec des taux de compression plus faibles et une bande passante élevée ne sont pas possibles dans ce cas)
- v Situations dans lesquelles le principal goulet d'étranglement provient de la compression ou d'une combinaison de compression et de décompression.

**Remarque :** La décompression seule est parfois possible avec des moyens logiciels lorsque le système a de nombreux coeurs fonctionnant en parallèle. La carte prend en charge une décompression à pleine vitesse pour toutes les entrées compressées compatibles, quelle que soit la méthode de compression qui a été utilisée (matérielle ou logicielle)

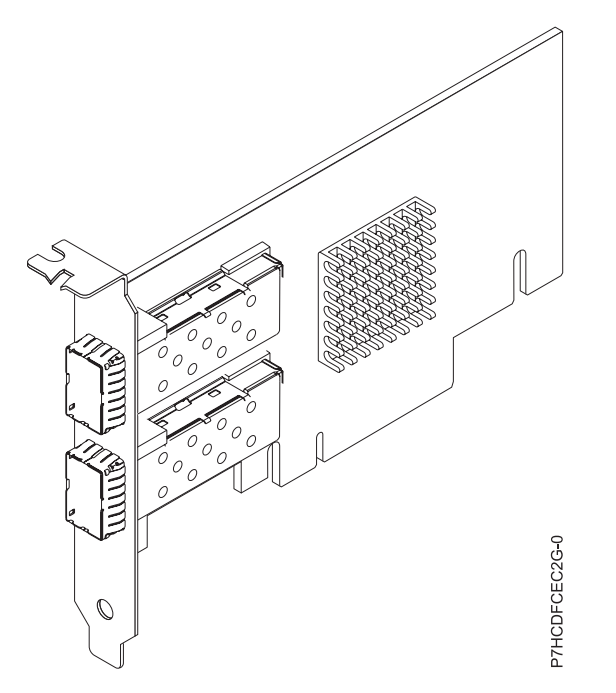

*Figure 28. Carte d'accélérateur de compression PCIe3 FPGA*

### **Spécifications**

#### **Elément**

**Description Numéro de FRU de la carte** 000NK006 (Conforme RoHS)

# **Topologie du bus d'entrée-sortie**

### PCIe3 x8

### **Exigences relatives aux emplacements**

Un emplacement PCIe x8 ou x16

#### **Tension**

3,3 V, 12 V

#### **Encombrement**

Carte pleine hauteur (FC EJ12) et courte, low-profile (FC EJ13)

### **Nombre maximal**

Pour plus de détails sur le nombre maximum de cartes prises en charge, consultez la page [Règles](http://www.ibm.com/support/knowledgecenter/POWER8/p8eab/p8eab_mtm_pciplacement.htm) [de positionnement des cartes PCIe et priorités d'emplacement](http://www.ibm.com/support/knowledgecenter/POWER8/p8eab/p8eab_mtm_pciplacement.htm) (http://www.ibm.com/support/ knowledgecenter/POWER8/p8eab/p8eab\_mtm\_pciplacement.htm) et sélectionnez le système que vous utilisez.

#### **Attributs fournis**

Compression haut débit qui enregistre le stockage et la bande passante d'entrée/sortie avec peu ou pas de surcharge

Le déchargement des unités centrales allié à une interface PCIe avec une charge logicielle négligeable libère les coeurs d'UC qui peuvent alors être mis à profit pour des calculs plus importants ou des logiciels sous licence

Consommation électrique réduite par un déchargement de la compression intensive d'UC vers une carte FPGA

Format standard zlib et gzip largement utilisé pour l'échange de données

Débit de compression et de décompression pouvant aller jusqu'à 1,8 Go/s

Vitesse 3-25x pouvant être atteinte

<span id="page-64-0"></span>Taux de compression proche de celui obtenu par zlib et gzip

Utilisations multiples incluant des solutions de génomique, de centre de données, de cloud et de sauvegarde

## **Exigences relatives au système d'exploitation ou à la partition**

L'adaptateur est pris en charge sur les versions suivantes des systèmes d'exploitation, selon le système que vous utilisez :

- $\bullet$  AIX
	- AIX 7.1, Niveau de technologie 3, Service Pack 2 ou ultérieur
	- AIX 6.1, Niveau de technologie 9 ou ultérieur
- Linux
	- Red Hat Enterprise Linux 7.2 et ultérieure inclut l'unité GenWQE Linux
	- Red Hat Enterprise Linux version 7.1 ou ultérieure

**Important :** Consultez [Generic Work Queue Engine \(GenWQE\) introduction](https://www.ibm.com/support/knowledgecenter/linuxonibm/liabt/liabtkickoff.htm) pour des instructions sur l'installation du pilote.

- Red Hat Enterprise Linux ou ultérieure
- Pour les informations de prise en charge, accédez au site Web [Linux Alert](http://www14.software.ibm.com/webapp/set2/sas/f/lopdiags/info/LinuxAlerts.html) (www14.software.ibm.com/webapp/set2/sas/f/lopdiags/info/LinuxAlerts.html).
- Pour plus d'informations sur le niveau de microprogramme et les installations logicielles supplémentaires, voir [Fix Central.](http://www.ibm.com/support/fixcentral/)
- Pour utiliser la carte d'accélérateur de compression PCIe3 FPGA, les packages logiciels suivants doivent être téléchargés depuis le site Web [IBM Service and productivity tools\(](http://www14.software.ibm.com/webapp/set2/sas/f/lopdiags/redhat/other/rhel7.html)http:// www14.software.ibm.com/webapp/set2/sas/f/lopdiags/home.html):
	- genwqe-zlib : zlib avec accélération matérielle
	- genwqe-tools : outils pour analyser les fonctionnalités d'une carte, accompagnés des logiciels genwqe\_gzip et genwqe\_gunzip avec accélération matérielle
- Pour plus de détails sur la façon dont la carte peut être utilisée pour accélérer votre application, voir le guide "Generic Work Queue Engine (GenWQE) Application Programming Guide", publié sur [IBM](http://www.ibm.com/developerworks/) [developerWorks](http://www.ibm.com/developerworks/) (http://www.ibm.com/developerworks/).

# **Carte d'accélérateur de compression PCIe3 FPGA (FC EJ13 ; CCIN 59AB)**

Informations sur les spécifications et le système d'exploitation requis pour la carte FC EJ13.

### **Présentation**

Les cartes FC EJ12 et EJ13 sont des cartes identiques sous des codes dispositifs différents. La carte FC EJ12 est une carte pleine hauteur et la carte FC EJ13 est une carte low-profile. Voir [«Carte d'accélérateur](#page-59-0) [de compression CAPI \(FC EJ1A et EJ1B ; CCIN 2CF0\)», à la page 40](#page-59-0) pour les cartes d'accélérateur de compression avec une accélération de compression plus importante et une réduction de la charge de l'unité centrale.

La carte PCIe3 FPGA Compression est une carte PCI Express (PCIe) x8 de troisième génération (Gen3). La carte peut être utilisée dans un emplacement PCIe Gen3 x8 ou x16 du système. La carte d'accélérateur de compression PCIe3 FPGA implémente le format de données compressées DEFLATE, à norme ouverte et bien défini. Ce format de données est largement accepté via zlib, gzip, Java et d'autres applications. Au sein des formats de fichier gzip et zip, la carte est le standard pour l'échange des données compressées. La bande passante à haute compression de la carte réduit le temps d'attente de façon significative pour un travail de compression unique. Son débit agrégé permet à la carte de suivre le rythme du trafic d'entrée/sortie ordinaire et offre des données réduites pour le trafic réseau et le stockage. De plus, elle

n'a aucun impact négatif sur la plupart du trafic d'entrée/sortie (elle a même un effet bénéfique dans certains cas). Elle permet aussi une bonne compression standard quand une surcharge logicielle l'interdit.

Vous trouverez ci-dessous des exemples d'applications typiques qui peuvent bénéficier de l'accélération de compression :

- Stockage ou transmission de gros volumes de données avoisinant les  $100 \text{ Mo/s}$
- v Stockage coûteux avec bande passante de stockage élevé, dans lequel le taux de compression de l'accélérateur, comparé à une compression logicielle rapide, produit des gains significatifs
- v Applications qui ont besoin d'un débit moyen élevé de données compressées
- v Traitement d'un débit élevé de données quand la compression logicielle est limitée
- v Situations qui requièrent un temps d'attente faible pour des flux de compression individuels et pour lesquelles il est difficile de procéder à une exécution en parallèle sur plusieurs unités centrales différentes
- v Cas de figure qui nécessitent le format de compression standard DEFLATE pour les échanges comme utilisé dans gzip, zlib, zip ou JAR (les méthodes de compression logicielle telles LZ4 ou LZS avec des taux de compression plus faibles et une bande passante élevée ne sont pas possibles dans ce cas)
- Situations dans lesquelles le principal goulet d'étranglement provient de la compression ou d'une combinaison de compression et de décompression.

**Remarque :** La décompression seule est parfois possible avec des moyens logiciels lorsque le système a de nombreux coeurs fonctionnant en parallèle. La carte prend en charge une décompression à pleine vitesse pour toutes les entrées compressées compatibles, quelle que soit la méthode de compression qui a été utilisée (matérielle ou logicielle)

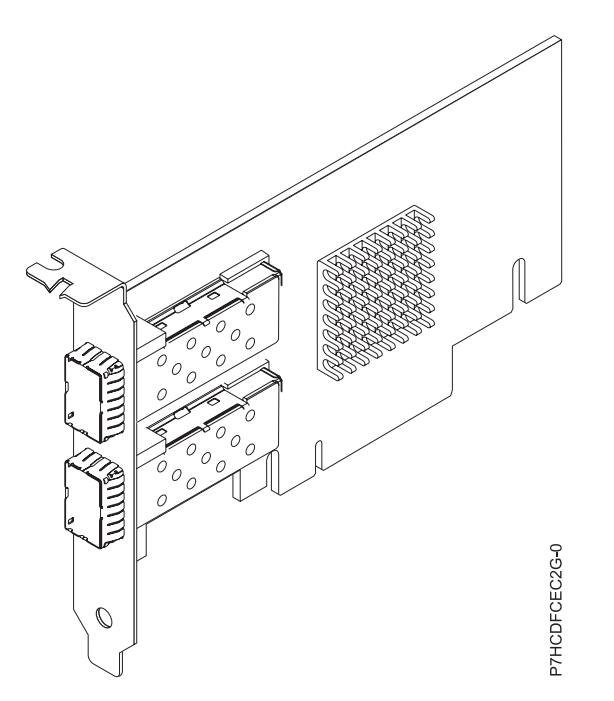

*Figure 29. Carte d'accélérateur de compression PCIe3 FPGA*

### **Spécifications**

**Elément Description Numéro de FRU de la carte** 000NK006 (Conforme RoHS)

### **Topologie du bus d'entrée-sortie**

PCIe3 x8

#### **Exigences relatives aux emplacements**

Un emplacement PCIe x8 ou x16 (low-profile)

#### **Tension**

3,3 V, 12 V

# **Encombrement**

Carte pleine hauteur (FC EJ12) et courte, low-profile (FC EJ13)

### **Nombre maximal**

Pour plus de détails sur le nombre maximum de cartes prises en charge, consultez la page [Règles](http://www.ibm.com/support/knowledgecenter/POWER8/p8eab/p8eab_mtm_pciplacement.htm) [de positionnement des cartes PCIe et priorités d'emplacement](http://www.ibm.com/support/knowledgecenter/POWER8/p8eab/p8eab_mtm_pciplacement.htm) (http://www.ibm.com/support/ knowledgecenter/POWER8/p8eab/p8eab\_mtm\_pciplacement.htm) et sélectionnez le système que vous utilisez.

### **Attributs fournis**

Compression haut débit qui enregistre le stockage et la bande passante d'entrée/sortie avec peu ou pas de surcharge

Le déchargement des unités centrales allié à une interface PCIe avec une charge logicielle négligeable libère les coeurs d'UC qui peuvent alors être mis à profit pour des calculs plus importants ou des logiciels sous licence

Consommation électrique réduite par un déchargement de la compression intensive d'UC vers une carte FPGA

Format standard zlib et gzip largement utilisé pour l'échange de données

Débit de compression et de décompression pouvant aller jusqu'à 1,8 Go/s

Vitesse 3-25x pouvant être atteinte

Taux de compression proche de celui obtenu par zlib et gzip

Utilisations multiples incluant des solutions de génomique, de centre de données, de cloud et de sauvegarde

### **Exigences relatives au système d'exploitation ou à la partition**

L'adaptateur est pris en charge sur les versions suivantes des systèmes d'exploitation, selon le système que vous utilisez :

- $\bullet$  AIX
	- AIX 7.1, Niveau de technologie 3, Service Pack 2 ou ultérieur
	- AIX 6.1, Niveau de technologie 9 ou ultérieur
- Linux
	- Red Hat Enterprise Linux 7.2 et ultérieure inclut l'unité GenWQE Linux
	- Red Hat Enterprise Linux version 7.1 ou ultérieure

**Important :** Consultez [Generic Work Queue Engine \(GenWQE\) introduction](https://www.ibm.com/support/knowledgecenter/linuxonibm/liabt/liabtkickoff.htm) (https:// www.ibm.com/support/knowledgecenter/linuxonibm/liabt/liabtkickoff.htm) pour des instructions sur l'installation du pilote.

- Red Hat Enterprise Linux ou ultérieure
- Pour les informations de prise en charge, accédez au site Web [Linux Alert](http://www14.software.ibm.com/webapp/set2/sas/f/lopdiags/info/LinuxAlerts.html) (www14.software.ibm.com/webapp/set2/sas/f/lopdiags/info/LinuxAlerts.html).
- Pour plus d'informations sur le niveau de microprogramme et les installations logicielles supplémentaires, voir [Fix Central](http://www.ibm.com/support/fixcentral/) (http://www.ibm.com/support/fixcentral/).
- Pour utiliser la carte d'accélérateur de compression PCIe3 FPGA, les packages logiciels suivants doivent être téléchargés depuis le site Web [IBM Service and productivity tools](http://www14.software.ibm.com/webapp/set2/sas/f/lopdiags/redhat/other/rhel7.html) (http:// www14.software.ibm.com/webapp/set2/sas/f/lopdiags/home.html):
- genwqe-zlib : zlib avec accélération matérielle
- <span id="page-67-0"></span>- genwqe-tools : outils pour analyser les fonctionnalités d'une carte, accompagnés des logiciels genwqe\_gzip et genwqe\_gunzip avec accélération matérielle
- Pour plus de détails sur la façon dont la carte peut être utilisée pour accélérer votre application, voir le guide "Generic Work Queue Engine (GenWQE) Application Programming Guide", publié sur [IBM](http://www.ibm.com/developerworks/) [developerWorks](http://www.ibm.com/developerworks/) (http://www.ibm.com/developerworks/).

# **Carte Fibre Channel PCIe 2 ports LP 8 Gbits (FC EL2N ; CCIN 577D)**

Informations sur les spécifications et le système d'exploitation requis pour la carte FC EL2N.

# **Présentation**

L'adaptateur FC EL2N est une carte low-profile. La carte Fibre Channel PCIe 2 ports LP 8 Gbit est un adaptateur hautes performances basé sur l'adaptateur de bus hôte (HBA) Emulex LPe12002 PCIe. Chaque port fournit une fonction de déclenchement unique via une liaison à fibre optique. Les ports disposent de connecteurs de type LC qui utilisent des systèmes optiques laser à ondes courtes. La carte se connecte à des commutateurs Fibre Channel et fonctionne à des vitesses de liaison de 2, 4 et 8 Gbps. Elle négocie automatiquement avec le commutateur la vitesse maximale prise en charge par le commutateur. Les voyants de chaque port fournissent des informations sur son état et sur sa vitesse de liaison.

Fonction NPIV (N\_Port ID Virtualization) prise en charge via VIOS (Virtual I/O Server).

La figure 30 représente la carte :

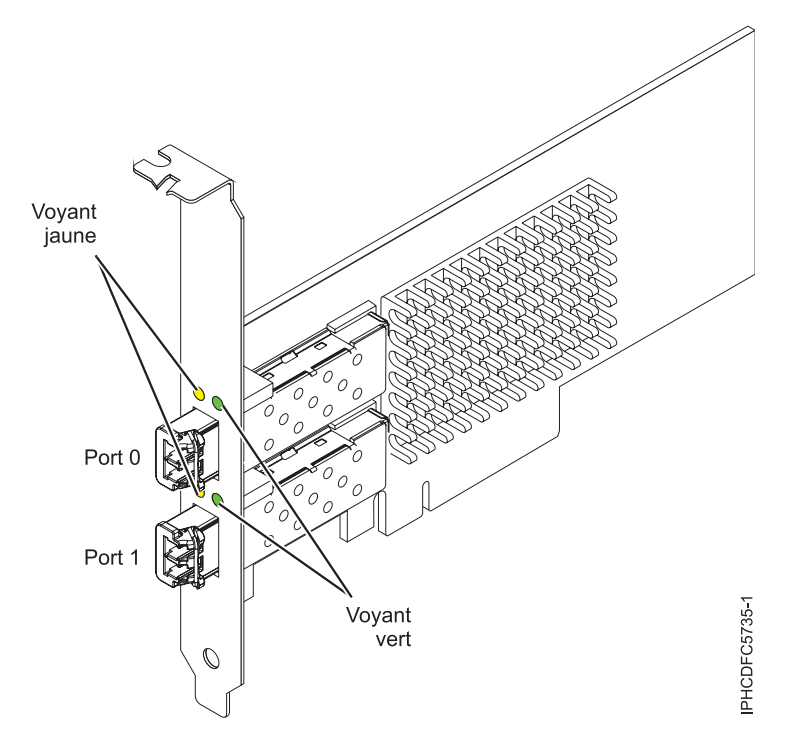

*Figure 30. Carte EL2N*

# **Caractéristiques de l'adaptateur**

**Elément Description Numéro FRU** 10N9824 (Conforme RoHS)

### **Numéro FRU du connecteur de bouclage**

12R9314

**Remarque :** Le connecteur de bouclage est inclus avec la carte et peut être aussi acheté auprès d'IBM.

### **Topologie du bus d'entrée-sortie**

PCI Express (PCIe) Base et CEM 2.0, interface de bus x8 PCIe

### **Exigences relatives aux emplacements**

Pour plus de détails sur les priorités d'emplacement et les règles de placement, voir [Règles de](http://www.ibm.com/support/knowledgecenter/POWER8/p8eab/p8eab_mtm_pciplacement.htm) [positionnement des cartes PCIe et priorités d'emplacement](http://www.ibm.com/support/knowledgecenter/POWER8/p8eab/p8eab_mtm_pciplacement.htm) (http://www.ibm.com/support/ knowledgecenter/POWER8/p8eab/p8eab\_mtm\_pciplacement.htm) et sélectionnez le système que vous utilisez.

**Tension**

3,3 V

### **Encombrement**

Courte, low-profile

**Compatibilité FC**

2, 4, 8 gigabits

### **Câbles**

Le client est responsable du câblage.

Utilisez des câbles à fibre optique multimodale avec des lasers à ondes courtes conformes aux spécifications suivantes :

- v OM3 : fibre optique 50/125 microns multimodale, bande passante 2000 MHz x km
- OM2 : fibre optique  $50/125$  microns multimodale, bande passante  $500$  MHz x km
- v OM1 : fibre optique 62,5/125 microns multimodale, bande passante 200 MHz x km

Etant donné que les tailles de coeurs varient, les câbles OM1 ne peuvent être connectés qu'à d'autres câbles OM1. Pour obtenir des résultats optimaux, il convient de ne pas connecter les câbles OM2 aux câbles OM3. Toutefois, si un câble OM2 est connecté à un câble OM3, les caractéristiques du câble OM2 s'appliquent à toute la longueur des câbles. Le tableau ci-après présente les distances prises en charge pour les types de câbles et les différentes vitesses de liaison.

| En-tête      | Type de câble et distance |                             |                           |
|--------------|---------------------------|-----------------------------|---------------------------|
| Débit        | OM1                       | OM <sub>2</sub>             | OM3                       |
| $2,125$ Gbps | de 0,5 mètre à 150 mètres | l de 0,5 mètre à 300 mètres | de 0,5 mètre à 500 mètres |
| $ 4,25$ Gbps | de 0,5 mètre à 70 mètres  | de 0,5 mètre à 150 mètres   | de 0,5 mètre à 380 mètres |
| $ 8,5$ Gbps  | de 0,5 mètre à 21 mètres  | de 0,5 mètre à 50 mètres    | de 0,5 mètre à 150 mètres |

*Tableau 11. Distances prises en charge pour les câble en fibre optique multimode*

### **Nombre maximal**

Pour plus de détails sur le nombre maximum de cartes prises en charge, consultez la page [Règles](http://www.ibm.com/support/knowledgecenter/POWER8/p8eab/p8eab_mtm_pciplacement.htm) [de positionnement des cartes PCIe et priorités d'emplacement](http://www.ibm.com/support/knowledgecenter/POWER8/p8eab/p8eab_mtm_pciplacement.htm) (http://www.ibm.com/support/ knowledgecenter/POWER8/p8eab/p8eab\_mtm\_pciplacement.htm) et sélectionnez le système que vous utilisez.

### **Exigences relatives au système d'exploitation ou à la partition**

Si vous installez un nouveau dispositif, veillez à installer les logiciels nécessaires à sa prise en charge et déterminez s'il existe des prérequis pour ce dispositif et les unités connectées. Pour connaître les prérequis, voir le site Web [IBM Prerequisite](http://www-912.ibm.com/e_dir/eServerPrereq.nsf) (www-912.ibm.com/e\_dir/eServerPrereq.nsf).

L'adaptateur est pris en charge sur les versions suivantes des systèmes d'exploitation, selon le système que vous utilisez :

• Linux

- Red Hat Enterprise Linux version 7 ou ultérieure, avec mises à jour de maintenance en cours disponibles à partir de Red Hat.
- Red Hat Enterprise Linux version 6 ou ultérieure
- Red Hat Enterprise Linux version 5.6 ou ultérieure
- SUSE Linux Enterprise Server version 12 ou ultérieure
- SUSE Linux Enterprise Server 11, Service Pack 1, ou version ultérieure, avec mises à jour de maintenance en cours disponibles à partir de SUSE.
- Serveur Ubuntu version 14.04.3 ou ultérieure
- Pour les informations de prise en charge, accédez au site Web [Linux Alert](http://www14.software.ibm.com/webapp/set2/sas/f/lopdiags/info/LinuxAlerts.html) (www14.software.ibm.com/webapp/set2/sas/f/lopdiags/info/LinuxAlerts.html).
- PowerKVM
	- IBM PowerKVM version 2.1 SP1, ou ultérieure

### **Voyant de carte**

Les voyants vert et jaune sont visibles à travers le rail de montage de l'adaptateur. Le voyant vert indique le fonctionnement du microprogramme et le jaune l'activité du port. Le tableau 12 récapitule les conditions de débit de liaison. Lorsque le voyant est éteint, une pause d'une seconde sépare chaque groupe de clignotements rapides (2, 3 ou 4). Observez la séquence de voyants pendant quelques secondes afin de vérifier que vous avez correctement identifié l'état.

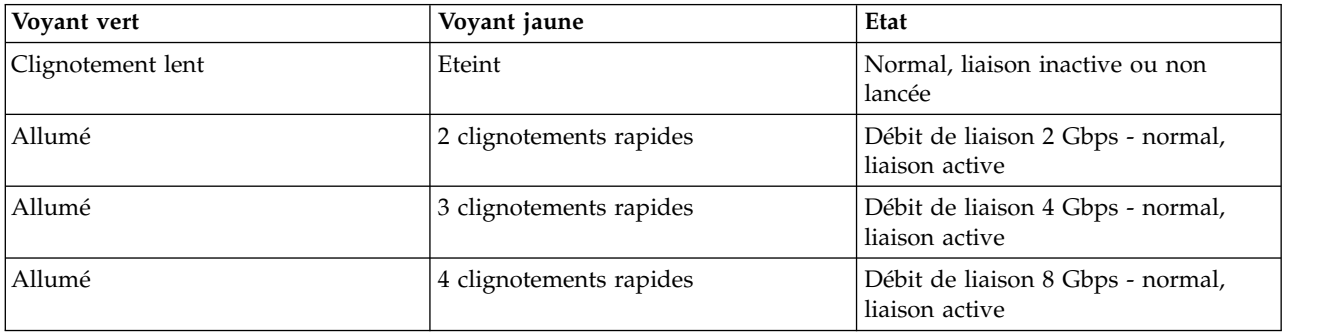

*Tableau 12. Etats normaux des voyants*

Les conditions et résultats de l'autotest à la mise sous tension (POST - Power-on self test) sont récapitulés dans le tableau 13. Ces états permettent de déterminer des conditions anormales ou des problèmes. Effectuez l'opération indiquée pour chaque condition.

*Tableau 13. Conditions et résultats POST*

| Voyant vert | Voyant jaune           | Etat                                    | Opération à effectuer                                        |
|-------------|------------------------|-----------------------------------------|--------------------------------------------------------------|
| Eteint      | Eteint                 | Incident d'éveil (carte<br>défaillante) | Exécutez les diagnostics du système AIX, IBM i, ou<br>Linux. |
| Eteint      | Allumé                 | Incident POST (carte)<br>défaillante)   | Exécutez les diagnostics du système AIX, IBM i, ou<br>Linux. |
| Eteint      | Clignotement<br>lent   | Incident d'éveil du moniteur            | Exécutez les diagnostics du système AIX, IBM i, ou<br>Linux. |
| Eteint      | Clignotement<br>rapide | Incident POST                           | Exécutez les diagnostics du système AIX, IBM i, ou<br>Linux. |
| Eteint      | Clignotant             | Traitement POST en cours                | Aucune                                                       |
| Allumé      | Eteint                 | Incident de fonctionnement              | Exécutez les diagnostics du système AIX, IBM i, ou<br>Linux. |

| Voyant vert            | Voyant jaune           | Etat                                                   | Opération à effectuer                                        |
|------------------------|------------------------|--------------------------------------------------------|--------------------------------------------------------------|
| Allumé                 | Allumé                 | Incident de fonctionnement                             | Exécutez les diagnostics du système AIX, IBM i, ou<br>Linux. |
| Clignotement<br>lent   | Clignotement<br>lent   | Hors ligne pour<br>téléchargement                      | Aucune                                                       |
| Clignotement<br>lent   | Clignotement<br>rapide | Mode déconnecté restreint,<br>attente de redémarrage   | Aucune                                                       |
| Clignotement<br>lent   | Clignotant             | Mode déconnecté restreint, test<br>actif               | Aucune                                                       |
| Clignotement<br>rapide | Eteint                 | Moniteur de débogage en<br>mode restreint              | Aucune                                                       |
| Clignotement<br>rapide | Allumé                 | Non défini                                             | Aucune                                                       |
| Clignotement<br>rapide | Clignotement<br>lent   | Moniteur de débogage en<br>mode dispositif d'essai     | Aucune                                                       |
| Clignotement<br>rapide | Clignotement<br>rapide | Moniteur de débogage en<br>mode de débogage à distance | Aucune                                                       |
| Clignotement<br>rapide | Clignotant             | Non défini                                             | Aucune                                                       |

*Tableau 13. Conditions et résultats POST (suite)*

# **Remplacement à chaud des cartes Fibre Channel**

Lors du remplacement à chaud des cartes Fibre Channel, notez que les logiciels associés aux unités de stockage peuvent comporter d'autres périphériques (par exemple, l'unité du routeur de grappe de disques (dar) associée au sous-système FAStT ou DS4800) qui doivent être retirés. Pour savoir comment retirer ces périphériques supplémentaires, consultez la documentation relative aux unités de stockage concernées.

La nouvelle carte a un nom de port universel unique (WWPN). Vérifiez la segmentation et les affectations de numéros d'unité logique (LUN) pour vous assurer que la nouvelle carte fonctionne correctement.

# <span id="page-70-0"></span>**Carte PCIe2 LP 2 ports 10 GbE BaseT RJ45 (FC EL3Z ; CCIN 2CC4)**

Informations sur les spécifications et le système d'exploitation requis pour la carte FC EL3Z.

# **Présentation**

L'adaptateur PCIe2 LP 2 ports 10 GbE BaseT RJ45 est une carte PCI Express (PCIe) de deuxième génération, x8, courte, compatible low-profile. Il comporte deux ports 10 Gb RJ45. Cette carte fournit une interface de bus hôte PCIe 2.0. Elle prend en charge la fonction NIC (contrôleur d'interface réseau) Ethernet. La carte est une carte à hautes performances qui consolide le trafic réseau. Les fonctions d'agrégation de liaisons et de reprise en ligne de la carte sont idéales pour les applications réseau critiques qui nécessitent redondance et haute disponibilité. La figure [31, à la page 52](#page-71-0) présente la carte FC EL3Z.

Par défaut les ports négocient la vitesse la plus élevée à 10 Gb (10G BaseT), 1Gb (1000 BaseT) ou 100 Mb (100 BaseT), en duplex intégral. Chaque port RJ45 peut être configuré indépendamment de l'autre port. Chaque port RJ45 est connecté à un câble CAT-6A, 4 paires, et adapté à des distances pouvant atteindre 100 mètres.

Cette carte possède les caractéristiques suivantes :

- Carte de convergence réseau NIC PCIe2
- v Les ports 10 Gb RJ45 peuvent fonctionner en mode NIC.
- <span id="page-71-0"></span>v Utilisable comme carte de réseau local.
- v Prise en charge de la modération d'interruptions pour des performances accrues avec réduction importante de l'utilisation du processeur.
- v Prise en charge du fonctionnement double accès dans tous les emplacements PCIe3 ou PCIe2
- Prise en charge de la négociation automatique, en duplex intégral uniquement
- v Prise en charge de plusieurs contrôles d'accès au support (MAC) par interface
- v Prise en charge du contrôle d'accès au support (MAC) intégré et de la couche physique (PHY)
- v Prise en charge des normes suivantes pour les différents ports et fonctions :
	- IEEE 802.3ae dans les ports 10 GbE
	- 802.3ab dans les ports 1 GbE
	- Ether II et IEEE 802.3 pour les trames encapsulées
	- 802.1p pour la définition des niveaux de priorité dans les trames avec balise VLAN
	- 802.1Q pour le balisage VLAN
	- 802.3x pour le contrôle du débit
	- 802.3ad pour l'équilibrage de charge et la reprise en ligne
	- IEEE 802.3ad et 802.3 pour l'agrégation de liaisons
- v Interruptions signalées par message MSI, MSI-X et interruptions de broches existantes
- Trames jumbo jusqu'à 9,6 ko
- v Prise en charge de Gigabit EtherChannel (GEC) avec le logiciel existant
- v Prise en charge du déchargement du total de contrôle TCP (Transmission Control Protocol), UDP (User Datagram Protocol), TSO (TCP segmentation Offload) pour IPv4 et IPv6.
- v Prise en charge de la segmentation TCP ou d'importants déchargements d'envoi
- v Prise en charge d'EEPROM-SPI et d'EEPROM seul
- v Conforme à la Directive européenne 2002/95/EC relative à la limitation de l'utilisation de certaines substances dangereuses dans les équipements électriques et électroniques

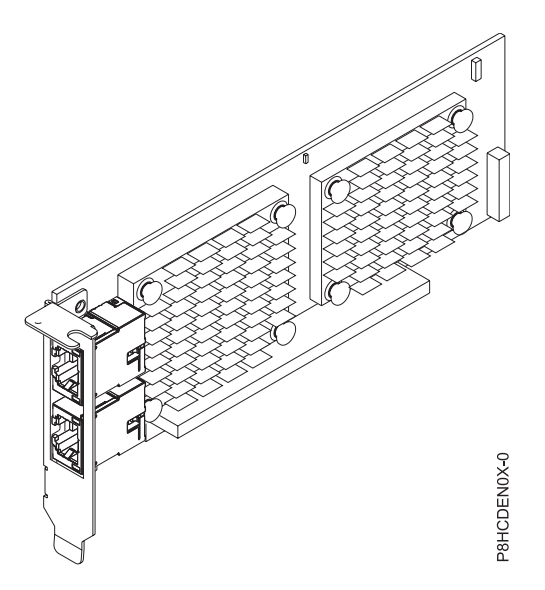

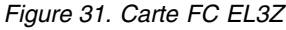

### **Spécifications**

**Elément**

**Description**
#### **Numéro de FRU de la carte**

00E2714 (Conforme RoHS)

Référence équerre hauteur standard : 00E2862

Référence équerre low-profile : 00E2721

**Numéro FRU du connecteur de bouclage**

10N7405 (fiche de bouclage RJ45)

**Remarque :** Les connecteurs de bouclage ne sont pas inclus avec la carte et ne peuvent pas être achetés auprès d'IBM.

**Topologie du bus d'entrée-sortie**

PCIe2 x8

#### **Exigences relatives aux emplacements**

Pour plus de détails sur les priorités d'emplacement et les règles de placement, voir [Règles de](http://www.ibm.com/support/knowledgecenter/POWER8/p8eab/p8eab_mtm_pciplacement.htm) [positionnement des cartes PCIe et priorités d'emplacement](http://www.ibm.com/support/knowledgecenter/POWER8/p8eab/p8eab_mtm_pciplacement.htm) (http://www.ibm.com/support/ knowledgecenter/POWER8/p8eab/p8eab\_mtm\_pciplacement.htm) et sélectionnez le système que vous utilisez.

**Câbles**

Câble CAT-6A

**Tension**

3,3 V

## **Encombrement**

Courte, low-profile

**Nombre maximal**

Pour plus de détails sur le nombre maximum de cartes prises en charge, consultez la page [Règles](http://www.ibm.com/support/knowledgecenter/POWER8/p8eab/p8eab_mtm_pciplacement.htm) [de positionnement des cartes PCIe et priorités d'emplacement](http://www.ibm.com/support/knowledgecenter/POWER8/p8eab/p8eab_mtm_pciplacement.htm) (http://www.ibm.com/support/ knowledgecenter/POWER8/p8eab/p8eab\_mtm\_pciplacement.htm) et sélectionnez le système que vous utilisez.

#### **Exigences relatives au système d'exploitation ou à la partition**

Si vous installez un nouveau dispositif, veillez à installer les logiciels nécessaires à sa prise en charge et déterminez s'il existe des prérequis pour ce dispositif et les unités connectées. Pour connaître les prérequis, voir le site Web [IBM Prerequisite](http://www-912.ibm.com/e_dir/eServerPrereq.nsf) (www-912.ibm.com/e\_dir/eServerPrereq.nsf).

L'adaptateur est pris en charge sur les versions suivantes des systèmes d'exploitation, selon le système que vous utilisez :

- Linux
	- Red Hat Enterprise Linux version 7 ou ultérieure, avec mises à jour de maintenance en cours disponibles à partir de Red Hat.
	- Red Hat Enterprise Linux version 6.5 ou ultérieure, avec mises à jour de maintenance en cours disponibles à partir de Red Hat.
	- SUSE Linux Enterprise Server 11, Service Pack 3, ou version ultérieure, avec mises à jour de maintenance en cours disponibles à partir de SUSE.
	- Pour les informations de prise en charge, accédez au site Web [Linux Alert](http://www14.software.ibm.com/webapp/set2/sas/f/lopdiags/info/LinuxAlerts.html) (www14.software.ibm.com/webapp/set2/sas/f/lopdiags/info/LinuxAlerts.html).
- PowerKVM
	- IBM PowerKVM version 2.1.1 ou ultérieure

Cet adaptateur requiert les pilotes suivants dans le système d'exploitation Linux :

- pilote bnx2x
- v La dernière version du pilote de périphérique ou iprutils peut être téléchargée à partir du site [IBM](http://www14.software.ibm.com/webapp/set2/sas/f/lopdiags/home.html) [Service and Productivity Tools](http://www14.software.ibm.com/webapp/set2/sas/f/lopdiags/home.html) (http://www14.software.ibm.com/webapp/set2/sas/f/lopdiags/ home.html).

## **Carte PCIe3 LP 4 ports (10Gb+1GbE) SR+RJ45 (FC EN0T ; CCIN 2CC3)**

Informations sur les spécifications et le système d'exploitation requis pour la carte FC EN0T.

### **Présentation**

L'adaptateur PCIe3 LP 4 ports (10Gb+1GbE) SR+RJ45 est une carte PCI Express (PCIe) de deuxième génération (Gen2) x8, de format court et "low-profile". Il comporte deux ports optiques 10 Gb SR et deux ports RJ45 1 Gb. Cette carte fournit une interface de bus hôte PCIe 2.0. Elle prend en charge la fonction NIC (contrôleur d'interface réseau) Ethernet. La carte est une carte à hautes performances qui consolide le trafic réseau. Les fonctions d'agrégation de liaisons et de reprise en ligne de la carte sont idéales pour les applications réseau critiques qui nécessitent redondance et haute disponibilité.

Cette carte à quatre ports fournit deux ports optiques émetteurs-récepteurs 10 Gb SFP+ SR et deux ports 1 Gb RJ45 Ethernet. Les deux ports 10 Gb SR comportent des connecteurs LC de type duplex. L'émetteur-récepteur optique optique utilise des systèmes optiques laser à ondes courtes et est relié aux connecteurs LC via un câble optique MMF-850 nm. Pour plus de détails sur les câbles optiques, voir [«Câbles», à la page 56.](#page-75-0) Chaque port 10 Gb fournit une connexion Ethernet avec un débit nominal de 10 Gbps (gigabits par seconde). La figure [32, à la page 55](#page-74-0) présente la carte FC EN0T.

Chaque port 1 Gb RJ45 fournit une connectivité Ethernet avec un débit de 1 Gbps. Chaque port 1 Gb est connecté à l'aide d'un câble UTP (paire torsadée non blindée) CAT-5, 4 paires, ou d'un câble de spécification supérieure, et adapté à des distances pouvant atteindre 100 mètres. Outre les réseaux 1 Gb (1000 Mb), les réseaux 100 Mb sont également pris en charge.

Cette carte possède les caractéristiques suivantes :

- Carte de convergence réseau NIC PCIe3.
- v Les ports 10 Gb SR peuvent fonctionner en mode NIC.
- v Utilisable comme carte de réseau local.
- v Prise en charge de la modération d'interruptions pour des performances accrues avec réduction importante de l'utilisation du processeur.
- v Prise en charge du fonctionnement double accès dans tous les emplacements PCIe3 ou PCIe2
- v Prise en charge de la négociation automatique, en duplex intégral uniquement
- v Prise en charge de plusieurs contrôles d'accès au support (MAC) par interface
- v Prise en charge du contrôle d'accès au support (MAC) intégré et de la couche physique (PHY)
- v Prise en charge des normes suivantes pour les différents ports et fonctions :
	- IEEE 802.3ae dans les ports 10 GbE
	- 802.3ab dans les ports 1 GbE
	- Ether II et IEEE 802.3 pour les trames encapsulées
	- 802.1p pour la définition des niveaux de priorité dans les trames avec balise VLAN
	- 802.1Q pour le balisage VLAN
	- 802.3x pour le contrôle du débit
	- 802.3ad pour l'équilibrage de charge et la reprise en ligne
	- IEEE 802.3ad et 802.3 pour l'agrégation de liaisons
- v Interruptions signalées par message MSI, MSI-X et interruptions de broches existantes
- Trames jumbo jusqu'à 9,6 ko
- Prise en charge de Gigabit EtherChannel (GEC) avec le logiciel existant
- v Prise en charge du déchargement du total de contrôle TCP (Transmission Control Protocol), UDP (User Datagram Protocol), TSO (TCP segmentation Offload) pour IPv4 et IPv6.
- v Prise en charge de la segmentation TCP ou d'importants déchargements d'envoi
- v Prise en charge d'EEPROM-SPI et d'EEPROM seul

<span id="page-74-0"></span>v Conforme à la Directive européenne 2002/95/EC relative à la limitation de l'utilisation de certaines substances dangereuses dans les équipements électriques et électroniques

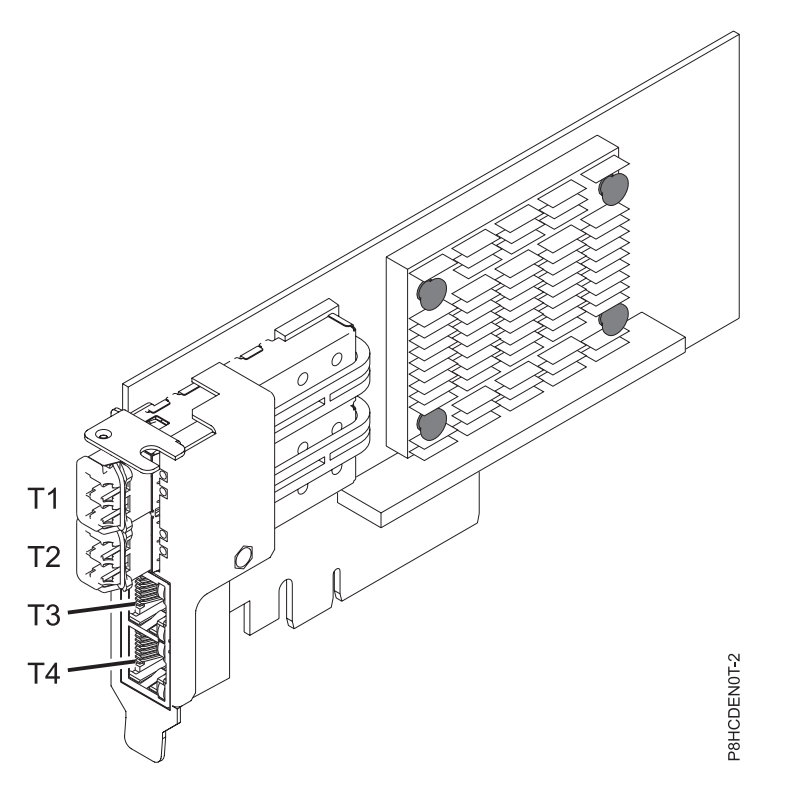

*Figure 32. Carte FC EN0T*

**Remarque :** Les ports sont numérotés de haut en bas de la carte T1, T2, et ainsi de suite pour les systèmes d'exploitation AIX® et IBM® i.

#### **Spécifications**

#### **Elément**

**Description Numéro d'unité remplaçable en clientèle (FRU) de la carte** 00E2715 (Conforme RoHS)

Référence équerre low-profile : 00E2720

#### **Numéro FRU du connecteur de bouclage**

12R9314 (fiche de bouclage SFP+ SR)

10N7405 (fiche de bouclage 1 Gb UTP)

**Remarque :** Ces connecteurs de bouclage ne sont pas inclus avec la carte. 12R9314 (FC ECW0) est le seul connecteur de bouclage qui peut être acheté auprès d'.

#### **Topologie du bus d'entrée-sortie**

PCIe3 x8

#### **Exigences relatives aux emplacements**

Pour plus de détails sur les priorités d'emplacement et les règles de placement, voir [Règles de](http://www.ibm.com/support/knowledgecenter/POWER8/p8eab/p8eab_mtm_pciplacement.htm) [positionnement des cartes PCIe et priorités d'emplacement](http://www.ibm.com/support/knowledgecenter/POWER8/p8eab/p8eab_mtm_pciplacement.htm) (http://www.ibm.com/support/ knowledgecenter/POWER8/p8eab/p8eab\_mtm\_pciplacement.htm) et sélectionnez le système que vous utilisez.

#### **Tension**

3,3 V

#### <span id="page-75-0"></span>**Encombrement**

Courte, low-profile

#### **Nombre maximal**

Pour plus de détails sur le nombre maximum de cartes prises en charge, consultez la page [Règles](http://www.ibm.com/support/knowledgecenter/POWER8/p8eab/p8eab_mtm_pciplacement.htm) [de positionnement des cartes PCIe et priorités d'emplacement](http://www.ibm.com/support/knowledgecenter/POWER8/p8eab/p8eab_mtm_pciplacement.htm) (http://www.ibm.com/support/ knowledgecenter/POWER8/p8eab/p8eab\_mtm\_pciplacement.htm) et sélectionnez le système que vous utilisez.

#### **Câbles**

Utilisez des câbles à fibre optique multimodale avec des lasers à ondes courtes conformes aux spécifications suivantes :

- OM3 et OM4 : fibre optique 50/125 microns multimodale, bande passante 2000 MHz x km
- v OM2 : fibre optique 50/125 microns multimodale, bande passante 500 MHz x km
- OM1 : fibre optique 62,5/125 microns multimodale, bande passante 200 MHz x km

Etant donné que les tailles de coeurs varient, les câbles OM1 ne peuvent être connectés qu'à d'autres câbles OM1. Pour obtenir des résultats optimaux, il convient de ne pas connecter les câbles OM2 aux câbles OM3 ou OM4. Toutefois, si un câble OM2 est connecté à un câble OM3 ou OM4, les caractéristiques du câble OM2 s'appliquent à toute la longueur des câbles. Le tableau ci-après présente les distances prises en charge pour les types de câbles et les différentes vitesses de liaison.

*Tableau 14. Distances prises en charge pour les câble en fibre optique multimode*

| En-tête             | Type de câble et distance |                              |                               |
|---------------------|---------------------------|------------------------------|-------------------------------|
| Débit               | OM1                       | OM2                          | OM3                           |
| $ 10 \text{ Gbps} $ | de 0,5 mètre à 33 mètres  | $\det 0.5$ mètre à 82 mètres | $\det 0.5$ mètre à 300 mètres |

#### **Exigences relatives au système d'exploitation ou à la partition**

Si vous installez un nouveau dispositif, veillez à installer les logiciels nécessaires à sa prise en charge et déterminez s'il existe des prérequis pour ce dispositif et les unités connectées. Pour connaître les prérequis, voir le site Web [IBM Prerequisite](http://www-912.ibm.com/e_dir/eServerPrereq.nsf) (www-912.ibm.com/e\_dir/eServerPrereq.nsf).

L'adaptateur est pris en charge sur les versions suivantes des systèmes d'exploitation, selon le système que vous utilisez :

- AIX
	- AIX 7.1 avec niveau de technologie 7100-03 et Service Pack 3 ou ultérieur
	- AIX 6.1, Niveau de technologie 9, Service Pack 2 ou ultérieur
- Linux
	- Red Hat Enterprise Linux version 6.5 ou ultérieure, avec mises à jour de maintenance en cours disponibles à partir de Red Hat.
	- Red Hat Enterprise Linux version 7 ou ultérieure, avec mises à jour de maintenance en cours disponibles à partir de Red Hat.
	- SUSE Linux Enterprise Server version 12 ou ultérieure
	- SUSE Linux Enterprise Server 11, Service Pack 3, ou version ultérieure, avec mises à jour de maintenance en cours disponibles à partir de SUSE.
	- Serveur Ubuntu version 14.04.3 ou ultérieure
	- Pour les informations de prise en charge, accédez au site Web [Linux Alert](http://www14.software.ibm.com/webapp/set2/sas/f/lopdiags/info/LinuxAlerts.html)
	- (www14.software.ibm.com/webapp/set2/sas/f/lopdiags/info/LinuxAlerts.html).
- IBM i
	- IBM i est uniquement pris en charge avec VIOS

Cet adaptateur requiert les pilotes suivants :

- v AIX : devices.pciex.e4148a1614109304 pour les ports optiques SFP+ et devices.pciex.e4148a1614109404 pour les ports RJ45
- Linux : pilote bnx2x
- v La dernière version du pilote de périphérique ou iprutils peut être téléchargée à partir du site [IBM](http://www14.software.ibm.com/webapp/set2/sas/f/lopdiags/home.html) [Service and Productivity Tools](http://www14.software.ibm.com/webapp/set2/sas/f/lopdiags/home.html) (http://www14.software.ibm.com/webapp/set2/sas/f/lopdiags/ home.html).

## **Installation de cartes PCIe sur les systèmes 8348-21C**

Procédure d'installation de cartes PCI Express (PCIe) dans le système IBM Power System S812LC (8348-21C).

### **Avant de commencer**

Mettez le système hors tension et placez-le en position de maintenance. Pour plus d'informations, voir [«Préparation du système 8348-21C au retrait et à la remise en place des composants internes», à la page](#page-88-0) [69.](#page-88-0)

### **Pourquoi et quand exécuter cette tâche**

Pour plus d'informations sur les emplacements PCIe, notamment sur leurs capacités, voi[r«Règles de](#page-42-0) [positionnement des cartes PCIe et priorités d'emplacement pour les systèmes 8348-21C», à la page 23.](#page-42-0)

**Avertissement :** Pour des raisons de sécurité et de ventilation, si vous retirez des composants du système, vous devez vous assurer que les obturateurs de l'équerre de fixation PCIe sont présents.

#### **Procédure**

- 1. Assurez-vous que le bracelet antistatique est bien attaché. Si ce n'est pas le cas, attachez-le maintenant.
- 2. Choisissez l'emplacement approprié pour la carte PCIe. Voir figure 33.

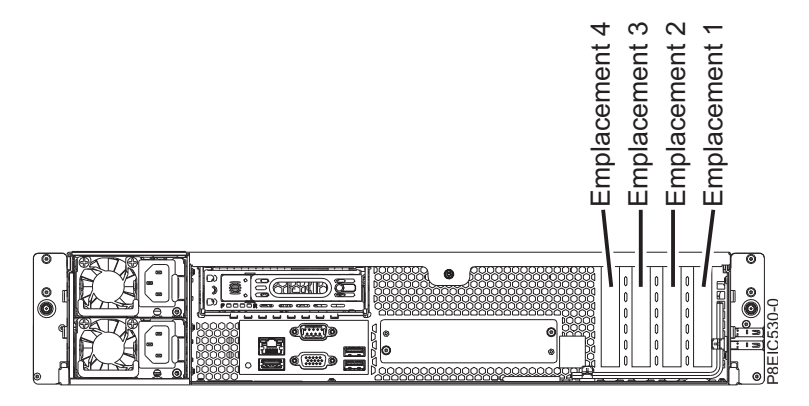

*Figure 33. Emplacements de carte PCIe sur un système 8348-21C*

3. Retirez la vis de fixation **(A)**, ainsi que le capot de l'emplacement PCIe **(B)**. Voir figure [34, à la page](#page-77-0) [58.](#page-77-0) Conservez la vis de fixation.

<span id="page-77-0"></span>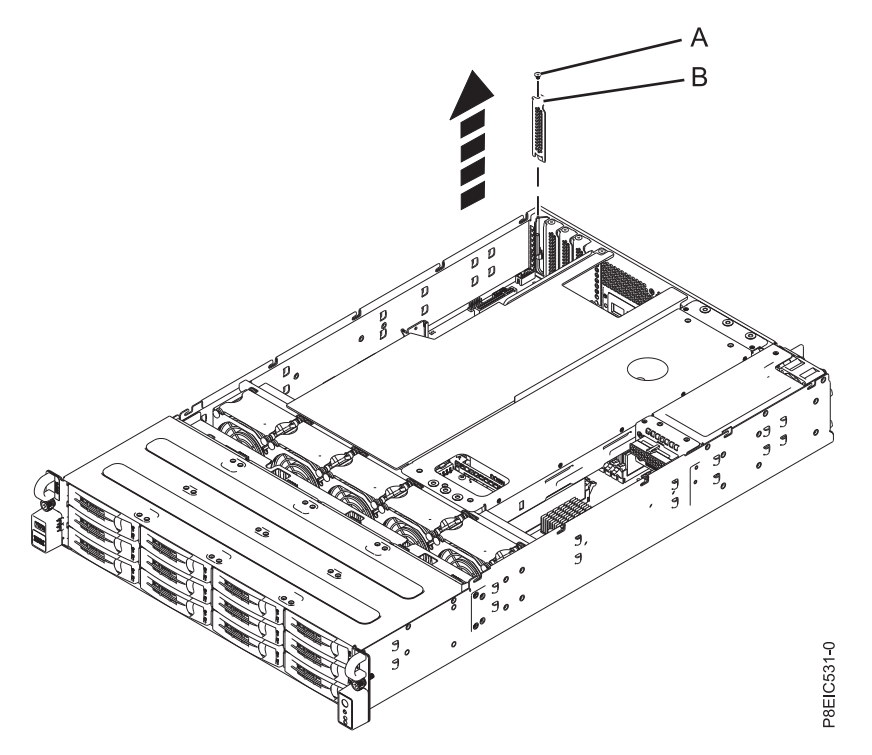

*Figure 34. Retrait du capot de l'emplacement PCIe*

- 4. Si vous installez une carte PCIe3 extra-plate 6 Gbits SAS/SATA RAID (FC EC3Y PMC 71605E voir [http://www.ibm.com/support/knowledgecenter/HW4P4/p8eic/fcec3y.htm\)](http://www.ibm.com/support/knowledgecenter/HW4P4/p8eic/fcec3y.htm), exécutez cette étape. Sinon, ignorez cette étape et passez à l'étape [5, à la page 60.](#page-79-0)
	- a. Connectez les cordons d'interface de l'unité de disque à la carte RAID avant d'installer la carte. Voir figure 35.

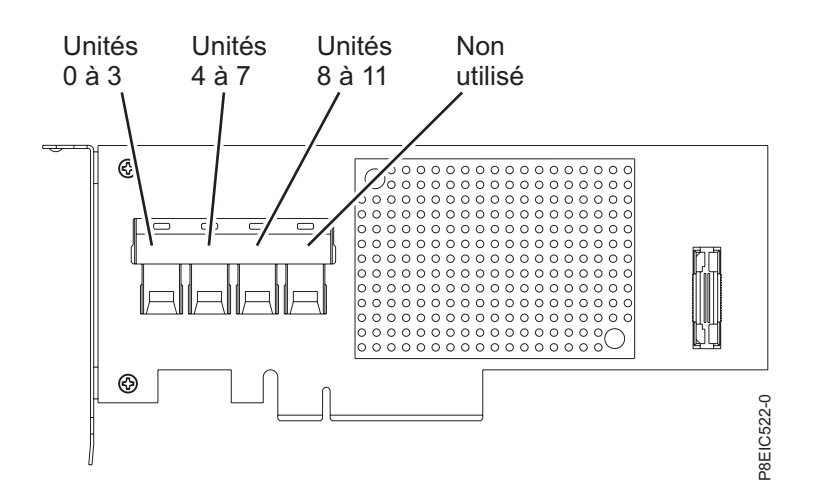

*Figure 35. Câblage de la carte PCIe3 extra-plate 6 Gbits SAS/SATA RAID (FC EC3Y - PMC 71605E)*

- b. Insérez la carte RAID **(A)** dans l'emplacement d'adaptateur du fond de panier système PCIe en alignant la carte correctement et en l'insérant entièrement dans l'emplacement.
- c. Insérez la vis de fixation **(B)** et serrez-la pour fixer la carte RAID dans le système, comme illustré dans la figure [36, à la page 59.](#page-78-0)

<span id="page-78-0"></span>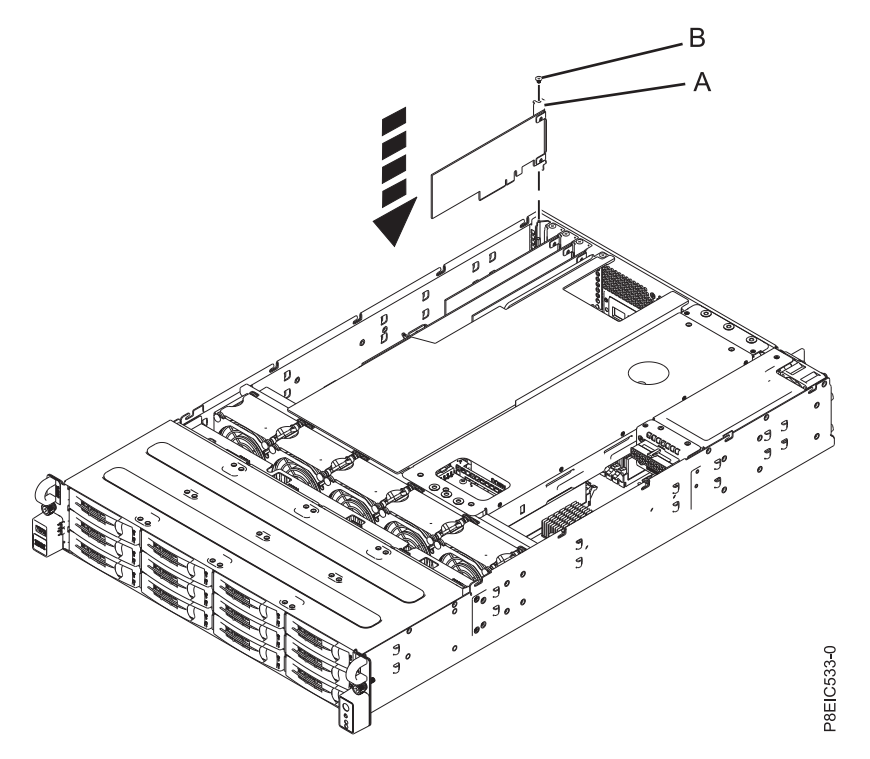

*Figure 36. Installation de la carte PCIe3 extra-plate 6 Gbits SAS/SATA RAID (FC EC3Y - PMC 71605E ) (A) et de la vis (B) dans le système*

- d. Retirez les attache-câbles existants car ils pourraient empêcher l'agencement correct des cordons et interférer avec le couvercle.
- e. Veillez à ne pas endommager les cartes ni les cordons.

#### **Remarques :**

- v N'attachez pas les cordons ensemble.
- v Faites passer les cordons d'interface d'unité de disque le long du bord supérieur des cartes PCIe pour empêcher que celles-ci ne soient endommagées par les cordons.
- v Ne faites pas passer les cordons entre les cartes.
- v Répartissez les cordons de manière à pouvoir fermer le capot d'accès sans les pincer. Voir figure [37, à la page 60.](#page-79-0)

<span id="page-79-0"></span>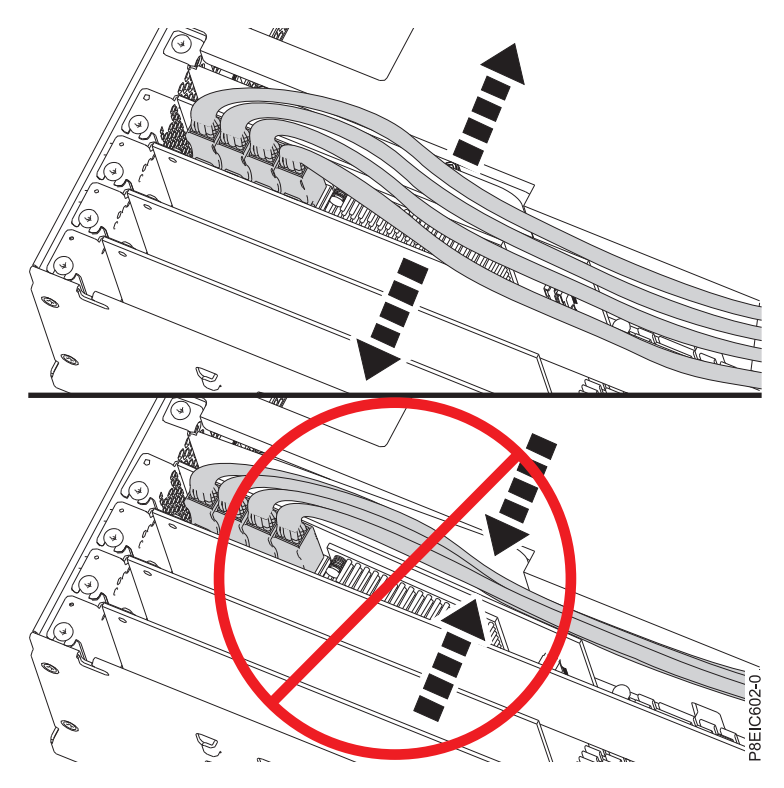

*Figure 37. Routage des cordons d'interface de l'unité de disque*

- f. Passez à l'étape [10, à la page 64.](#page-83-0)
- 5. Si vous installez une carte PCIe3 extra-plate 12 Gbits SAS/SATA RAID dotée d'un cache en écriture protégé de 1 Go (FC EC3S - PMC 81605Z – voir [http://www.ibm.com/support/knowledgecenter/](http://www.ibm.com/support/knowledgecenter/HW4P4/p8eic/fcec3s.htm) [HW4P4/p8eic/fcec3s.htm\)](http://www.ibm.com/support/knowledgecenter/HW4P4/p8eic/fcec3s.htm), effectuez cette étape. Sinon, ignorez cette étape et passez à l'étape [6, à la](#page-82-0) [page 63.](#page-82-0)

**Remarque :** La carte de module supercondensateur est livrée avec la carte PCIe Gen3 SAS/SATA RAID (FC EC3S) sous la forme d'une unité remplaçable sur site unique. Par conséquent, elle doit également être remplacée lorsque la carte SAS RAID est remplacée.

- a. Insérez la carte de module supercondensateur **(A)** dans l'emplacement de la carte PCIe du fond de panier système en alignant le module correctement et en l'insérant entièrement dans l'emplacement.
- b. Insérez la vis de fixation **(B)** et serrez-la pour fixer la carte de module supercondensateur dans le système, comme illustré dans la figure [38, à la page 61.](#page-80-0)

<span id="page-80-0"></span>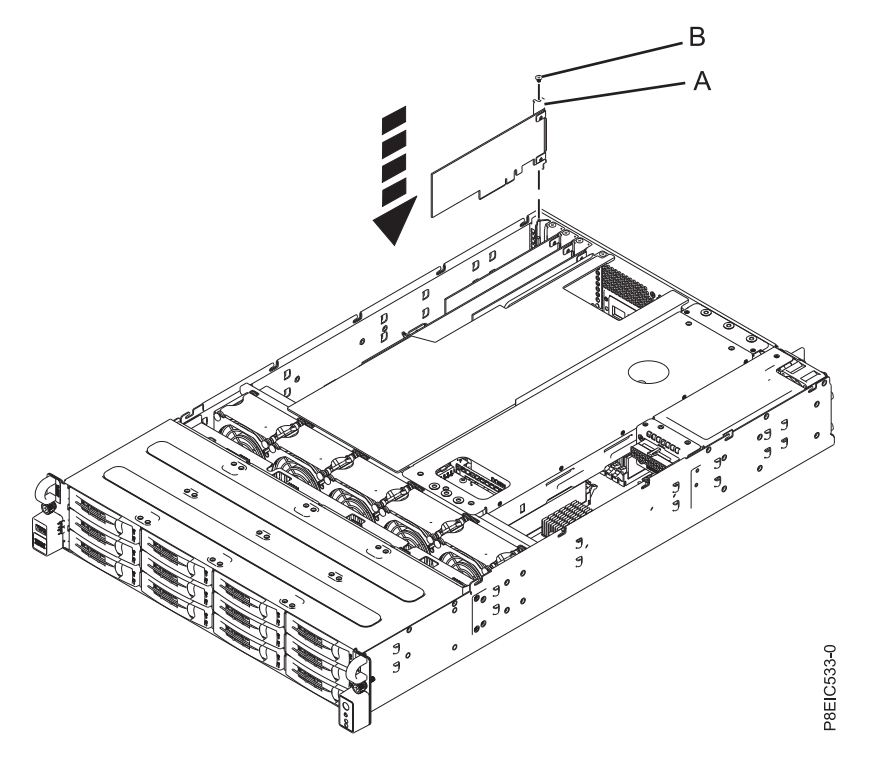

*Figure 38. Remise en place de la carte de module supercondensateur (A) et de la vis (B)*

c. Connectez les cordons d'interface de l'unité de disque à la carte PCIe Gen3 SAS/SATA RAID (FC EC3S) avant d'installer la carte. Pour plus d'informations, voir figure 39.

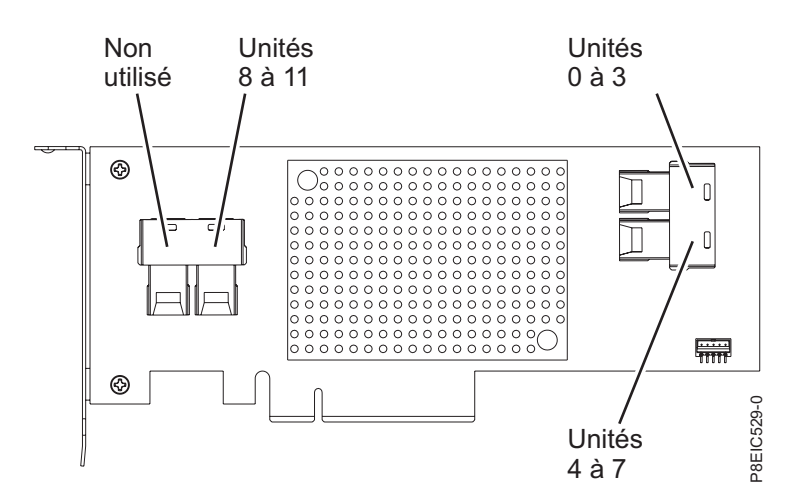

*Figure 39. Câblage de la carte PCIe Gen3 SAS/SATA RAID (FC EC3S)*

- d. Insérez la carte RAID de remplacement **(A)** dans l'emplacement de la carte PCIe du fond de panier système en alignant la carte correctement et en l'insérant entièrement dans l'emplacement.
- e. Insérez la vis de fixation **(B)** et vissez-la pour fixer la carte PCIe dans le système, comme illustré dans la figure [40, à la page 62.](#page-81-0)

<span id="page-81-0"></span>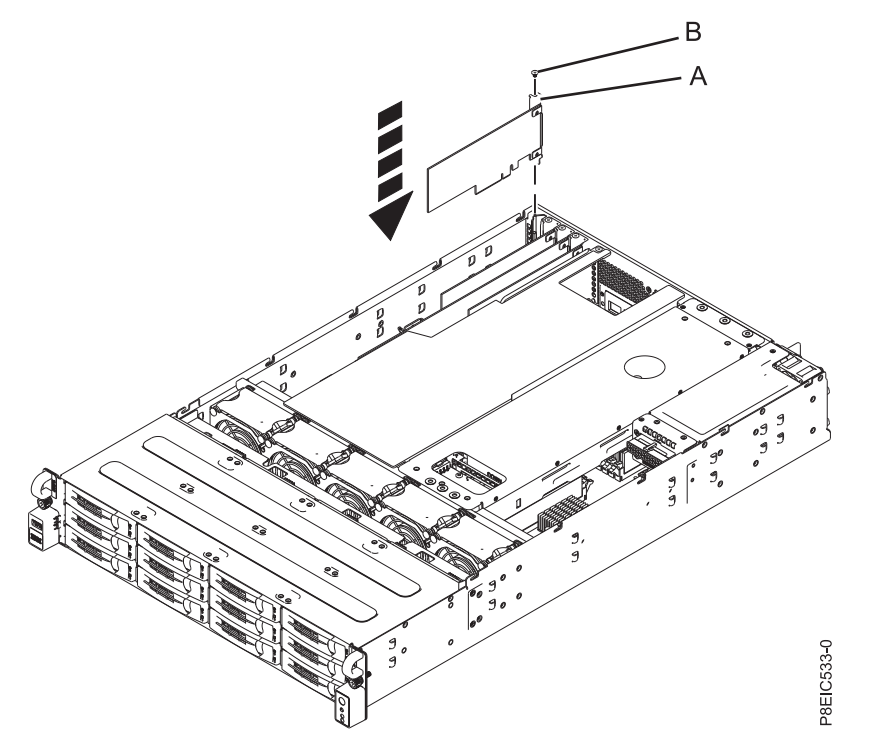

*Figure 40. Installation de la carte PCIe Gen3 SAS/SATA RAID (FC EC3S) (A) et de la vis (B)*

f. Faites passer les cordons d'interface d'unité de disque le long du bord supérieur des cartes PCIe pour empêcher que celles-ci ne soient endommagées par les cordons. Ne faites pas passer les cordons entre les cartes. Répartissez les cordons de manière à pouvoir fermer le capot d'accès sans les pincer. La figure [41, à la page 63](#page-82-0) montre comment faire passer les cordons le long du bord supérieur des cartes PCIe. Vos raccordements de cordon peuvent être différents de ceux présentés dans la figure [41, à la page 63,](#page-82-0) mais vous devez procéder de la même manière pour faire passer les cordons le long du bord supérieur des cartes PCIe.

<span id="page-82-0"></span>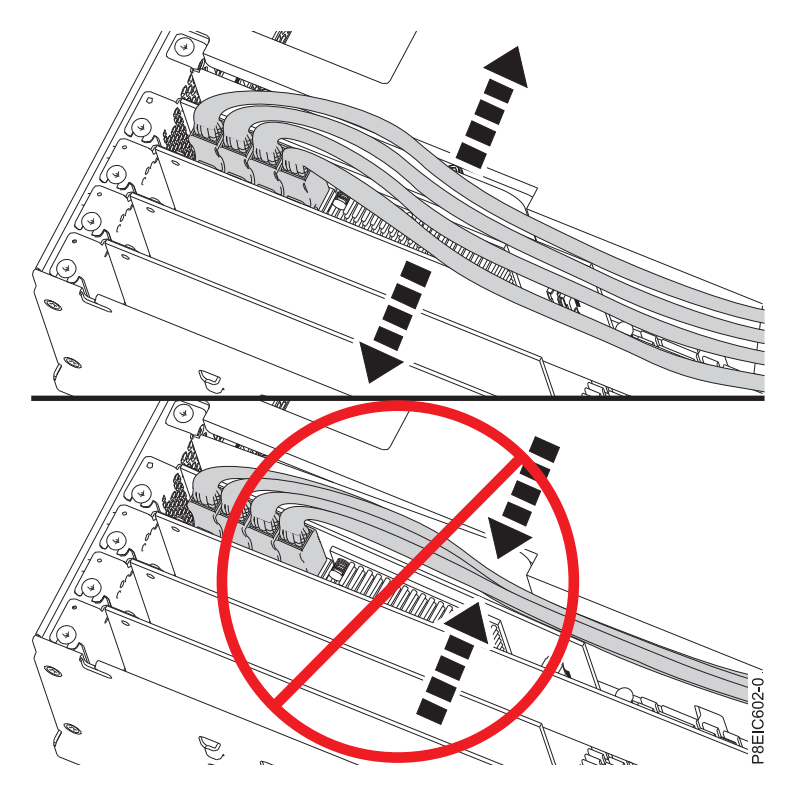

*Figure 41. Routage du cordon d'interface de l'unité de disque*

- g. Passez à l'étape [10, à la page 64.](#page-83-0)
- 6. Si nécessaire, étiquetez et retirez les connecteurs qui permettent un prolongement au-delà de la carte PCIe.
- 7. Insérez la carte PCIe **(A)** dans l'emplacement PCIe du fond de panier système en l'alignant correctement et en l'insérant entièrement dans l'emplacement.
- 8. Insérez la vis de fixation **(B)** et vissez-la pour fixer la carte PCIe dans le système, comme illustré dans la figure [42, à la page 64.](#page-83-0)

<span id="page-83-0"></span>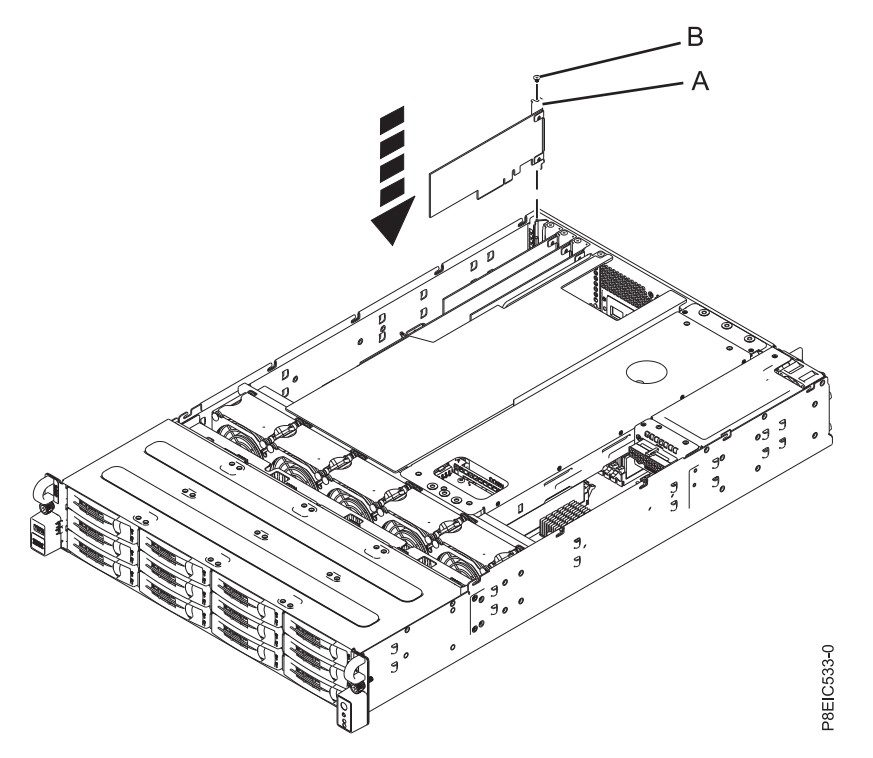

*Figure 42. Installation de la carte PCIe (A) et de la vis (B)*

- 9. A l'aide des étiquettes, remettez en place les connecteurs que vous avez retirés de la carte PCIe. Insérez les câbles dans la carte PCIe.
- 10. La procédure est terminée.

#### **Que faire ensuite**

Préparez le système au fonctionnement. Pour plus d'informations, voir [«Préparation du système au](#page-91-0) [fonctionnement après le retrait et la remise en place de composants internes pour le modèle 8348-21C», à](#page-91-0) [la page 72.](#page-91-0)

## **Procédures communes pour la maintenance ou l'installation de dispositifs sur le système 8348-21C**

Cette section contient toutes les procédures communes relatives à l'installation, au retrait et à la remise en place de dispositifs sur le système IBM Power System S812LC (8348-21C).

## **Avant de commencer**

Respectez ces précautions lorsque vous installez, retirez ou remplacez des dispositifs ou des composants.

#### **Pourquoi et quand exécuter cette tâche**

Ces précautions visent à créer un environnement sûr pour la maintenance de votre système, mais ne proposent pas de procédure de maintenance du système. Les procédures d'installation, de retrait et de remise en place présentent, elles, chaque étape requise pour la maintenance de votre système.

**DANGER :** Lorsque vous utilisez le système ou travaillez à proximité de ce dernier, observez les consignes suivantes :

Le courant électrique provenant de l'alimentation, du téléphone et des câbles de transmission peut présenter un danger. Pour éviter tout risque de choc électrique :

- v Si IBM a fourni le ou les cordons d'alimentation, branchez cette unité uniquement avec le cordon d'alimentation fourni par IBM. N'utilisez pas ce dernier avec un autre produit.
- v N'ouvrez pas et n'entretenez pas le bloc d'alimentation électrique.
- v Ne manipulez aucun câble et n'effectuez aucune opération d'installation, d'entretien ou de reconfiguration de ce produit au cours d'un orage.
- v Le produit peut être équipé de plusieurs cordons d'alimentation. Pour supprimer tout risque de danger électrique, débranchez tous les cordons d'alimentation.
	- Pour l'alimentation en courant alternatif (CA), déconnectez tous les cordons d'alimentation de leurs source d'alimentation.
	- Pour les armoires équipées d'un panneau d'alimentation en courant continu, déconnectez du panneau la source d'alimentation du client.
- v Lorsque vous connectez l'alimentation au produit, assurez-vous que tous les câbles d'alimentation sont correctement branchés.
	- Pour les armoires avec une alimentation en courant alternatif, branchez tous les cordons d'alimentation sur une prise électrique mise à la terre et correctement connectée. Vérifiez que la tension et l'ordre des phases des prises de courant correspondent aux informations de la plaque d'alimentation électrique du système.
	- Pour les armoires équipées d'un panneau d'alimentation en courant continu, connectez le panneau à la source d'alimentation du client. Assurez-vous que la polarité appropriée est utilisée lors du branchement de l'alimentation CC et de la connexion de retour.
- v Branchez tout équipement connecté à ce produit sur un socle de prise de courant correctement câblé.
- v Lorsque cela est possible, n'utilisez qu'une seule main pour connecter ou déconnecter les cordons d'interface.
- v Ne mettez jamais un équipement sous tension en cas d'incendie ou d'inondation, ou en présence de dommages matériels.
- v Ne tentez pas de mettre la machine sous tension tant que vous n'avez pas résolu toutes les risques potentiels pour la sécurité.
- v Considérez la présence d'un risque en matière de sécurité électrique. Effectuez tous les contrôles de continuité, mise à la terre et alimentation préconisés lors des procédures d'installation du sous-système pour vous assurer que la machine respecte les règles de sécurité.
- v Ne poursuivez pas l'inspection en cas de conditions d'insécurité.
- v Avant d'ouvrir le carter d'une unité, et sauf mention contraire dans les procédure d'installation et de configuration : Débranchez les cordons d'alimentation CA, mettez hors tension es disjoncteurs correspondants, situés sur le panneau d'alimentation de l'armoire, puis déconnectez tout système télécommunication, réseau et modem.

#### **DANGER :**

v Lorsque vous installez, déplacez ou manipulez le présent produit ou des périphériques qui lui sont raccordés, reportez-vous aux instructions ci-dessous pour connecter et déconnecter les différents cordons.

Pour déconnecter les cordons :

- 1. Mettez toutes les unités hors tension (sauf mention contraire).
- 2. Pour l'alimentation en courant alternatif, débranchez les cordons d'alimentation des prises.
- 3. Pour les armoires équipées d'un panneau d'alimentation en courant continu, mettez hors tension les disjoncteurs du panneau et coupez la source d'alimentation en courant continu.
- 4. Débranchez les cordons d'interface des connecteurs.
- 5. Débranchez tous les câbles des unités.

Pour connecter les cordons :

- 1. Mettez toutes les unités hors tension (sauf mention contraire).
- 2. Branchez tous les cordons sur les unités.
- 3. Branchez les cordons d'interface sur des connecteurs.
- 4. Pour l'alimentation en courant alternatif, branchez les cordons d'alimentation sur les prises.
- 5. Pour les armoires équipées d'un panneau d'alimentation en courant continu, remettez le courant à la source d'alimentation en courant continu du client puis mettez sous tension les disjoncteurs du panneau.
- 6. Mettez l'unité sous tension.

Des bords, des coins et des joints tranchants peuvent se trouver à l'intérieur et à proximité du système. Manipulez le matériel avec soin pour éviter tout risque de coupure, d'égratignure et de pincement. (D005)

#### **(R001 partie 1/2)** :

**DANGER :** Observez les consignes suivantes lors de l'utilisation du système en armoire ou lorsque vous travaillez à proximité de ce dernier :

- v Un mauvais maniement de l'équipement lourd peut engendrer blessures et dommages matériels.
- v Abaissez toujours les vérins de mise à niveau de l'armoire.
- v Installez toujours des équerres de stabilisation sur l'armoire.
- v Pour prévenir tout danger lié à une mauvaise répartition de la charge, installez toujours les unités les plus lourdes dans la partie inférieure de l'armoire. Installez toujours les serveurs et les unités en option en commençant par le bas de l'armoire.
- Un serveur monté en armoire n'est pas une étagère ou un espace de travail. Ne posez pas d'objets sur les unités montées en armoire. En outre, ne vous appuyez pas sur des unités montées en armoire et ne les utilisez pas pour vous stabiliser, par exemple lorsque vous êtes en haut d'une échelle.

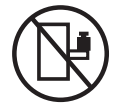

- v Chaque armoire peut être équipée de plusieurs cordons d'alimentation.
	- Pour des armoires alimentées en courant alternatif, avant de manipuler l'armoire, vous devez débrancher l'ensemble des cordons d'alimentation.
	- Pour les armoires équipées d'un panneau d'alimentation en courant continu, mettez hors tension le disjoncteur qui contrôle l'alimentation des unités système, ou déconnectez la source d'alimentation CC du client lorsque vous devez déconnecter l'alimentation lors d'une opération de maintenance.
- v Reliez toutes les unités installées dans l'armoire aux dispositifs d'alimentation installés dans la même armoire. Vous ne devez pas brancher le cordon d'alimentation d'une unité installée dans une armoire au dispositif d'alimentation installé dans une autre armoire.
- v Un mauvais câblage du socle de prise de courant peut provoquer une mise sous tension dangereuse des parties métalliques du système ou des unités qui lui sont raccordées. Il appartient au client de s'assurer que le socle de prise de courant est correctement câblé et mis à la terre afin d'éviter tout risque de choc électrique.

#### **(R001 partie 2/2)** :

#### **ATTENTION :**

- v N'installez pas d'unité dans une armoire dont la température ambiante interne dépasse la température ambiante que le fabricant recommande pour toutes les unités montées en armoire.
- v N'installez pas d'unité dans une armoire où la ventilation n'est pas assurée. Vérifiez que les côtés, l'avant et l'arrière de l'unité sont correctement ventilés.
- v Le matériel doit être correctement raccordé au circuit d'alimentation pour éviter qu'une surcharge des circuits n'entrave le câblage des dispositifs d'alimentation ou de protection contre les surintensités. Pour choisir des connexions d'alimentation à l'armoire adaptées, consultez les étiquettes de puissance nominale situées sur le matériel dans l'armoire afin de déterminer l'alimentation totale requise par le circuit d'alimentation.

v *Armoires dotées de tiroirs coulissants* : Si l'armoire n'est pas équipée d'équerres de stabilisation, ne sortez et n'installez pas de tiroir ou de dispositif. Ne retirez pas plusieurs tiroirs à la fois. Si vous retirez plusieurs tiroirs simultanément, l'armoire risque de devenir instable.

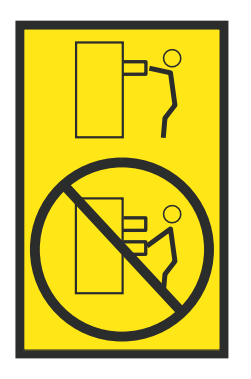

v *Armoires dotées de tiroirs fixes* : Sauf indication du fabricant, les tiroirs fixes ne doivent pas être retirés à des fins de maintenance. Si vous tentez de retirer une partie ou l'ensemble du tiroir, l'armoire risque de devenir instable et le tiroir risque de tomber.

### **Procédure**

- 1. Si vous installez un nouveau dispositif, vous devez disposer des logiciels requis pour la prise en charge de ce nouveau dispositif. Voir [IBM Prerequisite.](http://www-912.ibm.com/e_dir/eServerPrereq.nsf)
- 2. Si vous exécutez une procédure d'installation ou de remplacement qui risque d'affecter la sécurité des données, vous devez disposer, dans la mesure du possible, d'une copie de sauvegarde récente de votre système ou de la partition logique (systèmes d'exploitation, logiciels sous licence et données).
- 3. Passez en revue la procédure d'installation ou de remplacement relative au dispositif ou au composant.
- 4. Notez la correspondance des couleurs utilisées sur le système.

La couleur bleue ou ocre sur les composants matériels indique un point de contact que vous pouvez utiliser pour retirer ou installer le composant sur le système, ouvrir ou fermer un levier, etc. La couleur ocre peut également désigner un composant que vous pouvez retirer ou remplacer alors que le système ou la partition logique est sous tension.

- 5. Vous devez vous munir d'un tournevis à lame plate moyen, d'un tournevis cruciforme et d'une paire de ciseaux.
- 6. Si certains composants sont incorrects, manquants ou visiblement endommagés, procédez comme suit.
	- v Si vous remplacez un composant, contactez votre fournisseur de services ou le support technique.
	- v Si vous installez une fonctionnalité, contactez l'un des services suivants :
		- Le fournisseur de services ou le support technique
		- Aux Etats-Unis, contactez IBM Rochester Manufacturing Automated Information Line (R-MAIL) au numéro 1-800-300-8751.

Dans les autres pays, visitez le site Web suivant pour trouver le numéro de service de support technique et de maintenance approprié :

<http://www.ibm.com/planetwide>

- 7. Si vous rencontrez des difficultés lors de l'installation, contactez votre fournisseur de services, votre revendeur IBM ou le support technique.
- 8. Assurez-vous que le couvercle est en place afin d'optimiser les performances thermiques.
- 9. Si vous installez du nouveau matériel dans une partition logique, vous devez planifier et comprendre les implications inhérentes au partitionnement du système. Pour plus d'informations, voir [Partitionnement logique.](http://www.ibm.com/support/knowledgecenter/POWER8/p8hat/p8hat_kickoff.htm)

# **Voyants du système 8348-21C**

La présente section décrit les voyants présents dans le système IBM Power System S812LC (8348-21C).

Les voyants indiquent différents états système. Si aucun voyant indicateur de problème n'est associé au composant, vous pouvez utiliser un programme d'identification et de résolution des problèmes, tel qu'**impitool**, pour identifier le problème.

Ces voyants sont situés à l'avant (comme illustré dans la figure 43).

- v Le voyant vert de bouton d'alimentation **(A)** indique l'état de l'alimentation.
	- Un voyant fixe indique que l'unité est sous alimentation système complète.
	- Un voyant clignotant indique que l'alimentation de l'unité est en mode veille.
- v Le voyant bleu **(B)** permet d'identifier le système sur lequel des opérations de maintenance sont nécessaires.
- v Le voyant orange **(C)** indique qu'un problème s'est produit au niveau du système. Une fois qu'un composant est réparé, le voyant orange ne s'éteint qu'au bout d'une minute.

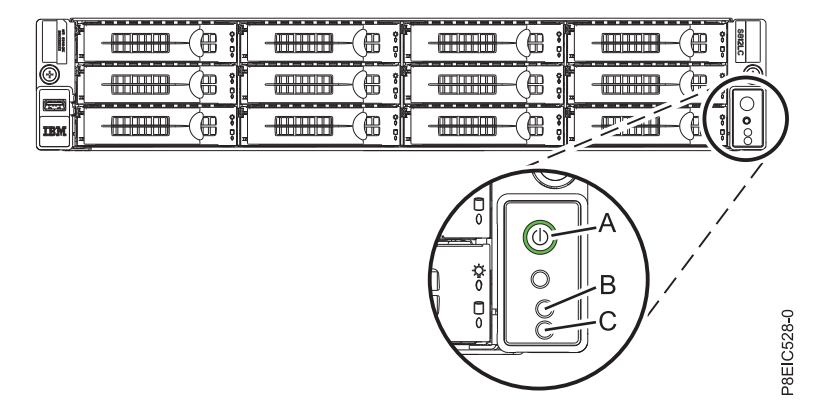

*Figure 43. Voyants situés à l'avant du système 8348-21C*

Des voyants figurent également à l'arrière du système (voir figure 44). Le voyant d'identification est **(A)**.

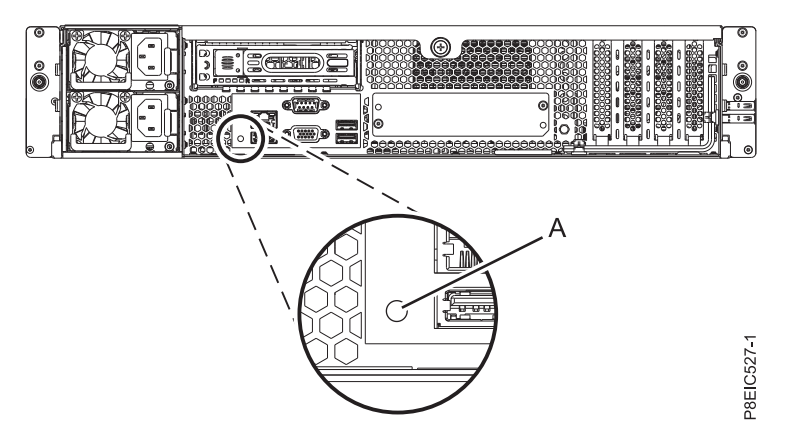

*Figure 44. Voyants situés à l'arrière du système 8348-21C*

Les voyants sont situés sur les composants suivants :

- v A l'avant du système :
	- Unités de disque :
- <span id="page-88-0"></span>- Un voyant vert fixe qui indique que l'unité est présente mais qu'elle n'est associée à aucune activité.
- Un voyant vert clignotant qui signale qu'une activité est en cours.
- Un voyant orange fixe qui indique la présence d'un problème.
- Un voyant orange clignotant 1 Hz indique un identificateur.
- Un voyant orange clignotant 4 Hz indique que l'unité est en cours de régénération.
- v A l'arrière du système :
	- Connecteurs de réseau local.
	- Blocs d'alimentation : Un voyant vert indique que le système est sous tension et fonctionne correctement ; un voyant orange signale un problème lié au bloc d'alimentation.
	- Cartes PCIe

## **Identification du système 8348-21C sur lequel des opérations de maintenance sont nécessaires**

Utilisez les voyants d'identification de couleur bleue situés sur les panneaux avant et arrière pour vous aider à identifier le système sur lequel des opérations de maintenance sont nécessaires.

## **Procédure**

- v Vous pouvez appuyer sur le bouton du voyant d'identification situé sur le panneau avant pour activer ou désactiver les voyants d'identification de couleur bleue sur les panneaux avant et arrière.
- v Vous pouvez utiliser la commande **ipmitool** pour activer les voyants d'identification de couleur bleue. Pour les réseaux internes, exécutez la commande suivante pour identifier le châssis :

ipmitool -I <interface> chassis identify <interval>

Où :

#### **interface**

Interface que vous utilisez pour vous connecter au système. Par exemple: usb.m

#### **interval**

Délai (en secondes) avant l'activation du voyant d'identification. Sa valeur par défaut est 15. Cela signifie que le voyant est allumé pendant 15 secondes avant de s'éteindre. La valeur zéro (0) éteint le voyant. La valeur force allume le voyant et le laisse allumé jusqu'à ce qu'il soit éteint.

Pour exécuter la commande à distance via le réseau local, exécutez la commande suivante pour identifier le châssis :

ipmitool -I lanplus -H <hostname> -U <username> -P <password> chassis identify <interval>

## **Préparation du système 8348-21C au retrait et à la remise en place des composants internes**

Procédure de préparation du système IBM Power System S812LC (8348-21C) au retrait et à la remise en place des composants internes.

## **Pourquoi et quand exécuter cette tâche**

Les disques avant peuvent être retirés et remis en place lorsque le système est actif et sous tension.

## **Procédure**

- 1. Exécutez les tâches prérequises. Pour plus d'informations, voir [«Avant de commencer», à la page 64.](#page-83-0)
- 2. Identifiez le système sur lequel vous devez intervenir. Pour plus d'informations, voir «Identification du système 8348-21C sur lequel des opérations de maintenance sont nécessaires».
- 3. Le cas échéant, ouvrez le volet avant de l'armoire.

4. Attachez le bracelet antistatique.

#### **Avertissement :**

- v Portez un bracelet antistatique relié à la prise de décharge électrostatique avant ou arrière ou à une surface métallique non peinte pour protéger le matériel contre les risques de décharge électrostatique.
- v Si vous portez un bracelet antistatique de décharge électrostatique, respectez toutes les consignes de sécurité relatives aux dangers électriques. Un bracelet antistatique de décharge électrostatique permet de réguler l'électricité statique. Il ne réduit et n'augmente en aucun cas les risques d'électrocution liés à l'utilisation ou à la manipulation d'appareils électriques.
- v Si vous ne disposez pas d'un bracelet antistatique de décharge électrostatique, touchez une surface métallique non peinte du système pendant au moins 5 secondes avant de déballer un produit de son emballage antistatique, d'installer ou de remplacer du matériel.
- 5. Arrêtez le système. Pour plus d'informations, voir [«Arrêt du système 8348-21C», à la page 74.](#page-93-0)
- 6. Le cas échéant, ouvrez le volet de l'armoire situé à l'arrière du système.
- 7. Déconnectez l'alimentation du système en débranchant le système. Pour obtenir des instructions, voir [«Déconnexion des cordons d'alimentation d'un système 8348-21C», à la page 77.](#page-96-0)

**Remarque :** Le système peut être équipé d'une alimentation redondante. Avant de poursuivre la procédure, assurez-vous que toute alimentation du système est bien déconnectée. **(L003)**

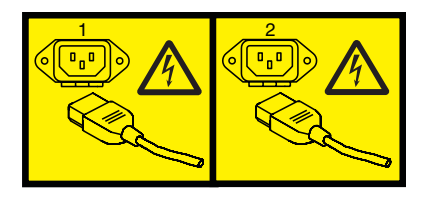

ou

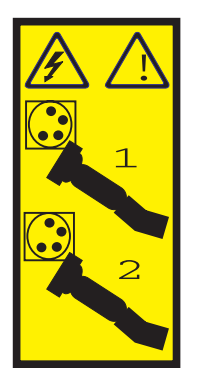

ou

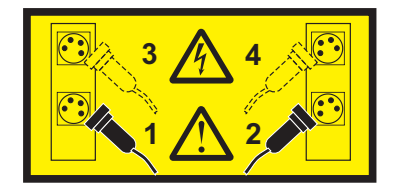

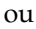

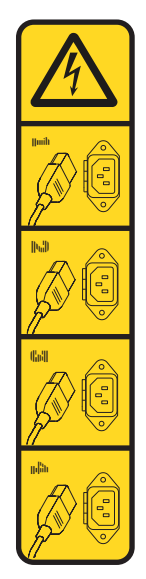

ou

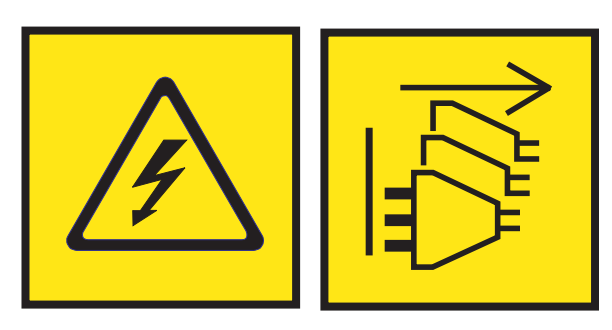

**DANGER :** Cordons d'alimentation multiples. Le produit peut être équipé de plusieurs cordons ou câbles d'alimentation en courant alternatif ou continu. Pour supprimer tout risque de danger électrique, débranchez tous les cordons et câbles d'alimentation. (L003)

8. Placez le système en position de maintenance. Pour plus d'informations, voir [«Mise en position de](#page-97-0) [maintenance d'un système 8348-21C», à la page 78.](#page-97-0)

#### **ATTENTION :**

**Ne posez pas d'objet sur une unité montée en armoire sauf si l'unité est prévue pour servir d'étagère. (R008)**

**(L012)**

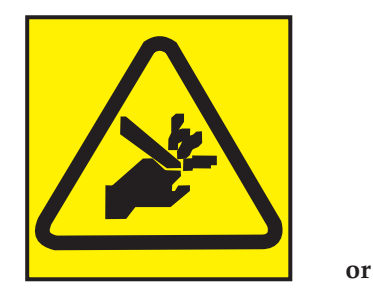

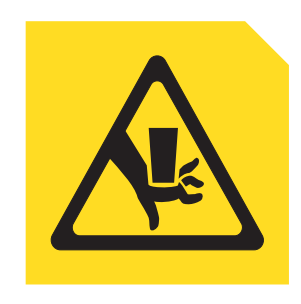

**ATTENTION :** Risque de pincement. (L012)

9. Retirez le capot d'accès. Pour plus d'informations, voir [«Retrait du capot d'accès d'un système](#page-99-0) [8348-21C», à la page 80.](#page-99-0)

# <span id="page-91-0"></span>**Préparation du système au fonctionnement après le retrait et la remise en place de composants internes pour le modèle 8348-21C**

Procédure de préparation du système IBM Power System S812LC (8348-21C) au fonctionnement après le retrait et le remplacement de composants internes.

### **Procédure**

- 1. Assurez-vous que le bracelet antistatique est bien attaché. Si ce n'est pas le cas, attachez-le maintenant.
- 2. Remettez en place le capot d'accès. Pour plus d'informations, voir [«Installation du capot d'accès d'un](#page-100-0) [système 8348-21C», à la page 81.](#page-100-0)
- 3. Placez le système en position de fonctionnement. Pour plus d'informations, voir [«Mise en position de](#page-98-0) [fonctionnement d'un système 8348-21C», à la page 79.](#page-98-0)

**(L012)**

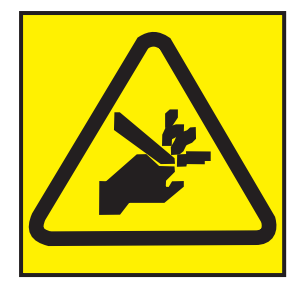

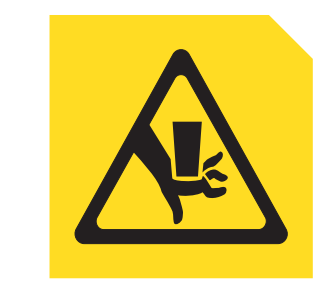

**ATTENTION :** Risque de pincement. (L012)

**or**

- 4. Reconnectez les cordons d'alimentation au système. Pour plus d'informations, voir [«Connexion des](#page-96-0) [cordons d'alimentation à un système 8348-21C», à la page 77.](#page-96-0)
- 5. Le cas échéant, fermez le volet de l'armoire situé à l'arrière du système.
- 6. Démarrez le système. Pour plus d'informations, voir [«Démarrage du système 8348-21C», à la page](#page-92-0) [73.](#page-92-0)
- 7. Le cas échéant, fermez le volet avant de l'armoire.
- 8. Avez-vous installé ou remplacé l'une des cartes PCIe3 suivantes ?
	- Carte RAID SAS/SATA 6 Go PCIe3 extra plate (FC EC3Y)
	- v Carte RAID SAS/SATA 12 Go PCIe3 extra-plate avec 1 Go de cache protégé en écriture (FC EC3S)

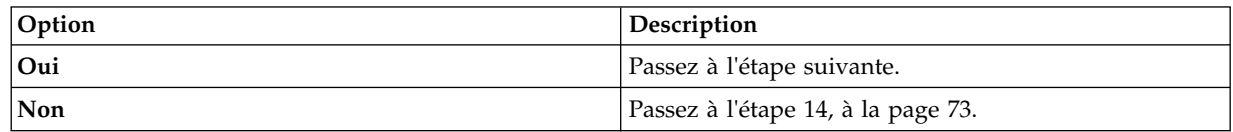

9. Votre système d'exploitation est-il stocké sur une unité avant ?

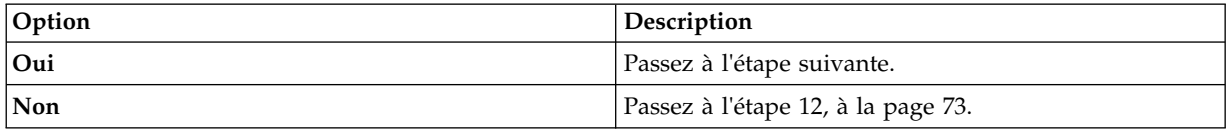

10. Sur un autre système en cours d'exécution, accédez au [site Web de téléchargement de PMC Adaptec](http://i.adaptec.com/power) (http://i.adaptec.com/power) et copiez les deux fichiers suivants sur un périphérique USB portable :

#### v **Arcconf-1.0***n***-21***nnn***.pb-plugin**

- Dernier microprogramme
	- Si vous avez une copie de la carte de série 7 (EC3Y PMC 71605E) **as716E01.ufi**.
	- Si vous avez une copie de la carte de série 8 (EC3S PMC 81605Z) **AS816Z01.ufi**.
- <span id="page-92-0"></span>11. Dans le système sur lequel la carte a été remplacée, connectez le périphérique USB portable au port USB avant et effectuez les étapes suivantes :
	- a. Dans le menu Petitboot, sélectionnez **Exit to shell**.
	- b. Recherchez le périphérique USB dans le sous-répertoire /var/petitboot/mnt/dev/sd*nn*.
	- c. Entrez la commande suivante pour charger l'outil arcconf :
		- v pb-plugin install /var/petitboot/mnt/dev/sd*nn*/Arcconf-1.0*n*-21*nnn*.pb-plugin où sd*nn* est le périphérique USB portable et Arcconf-1.0*n*-21*nnn*.pb-plugin est le fichier arcconf que vous avez copié à l'étape [10, à la page 72.](#page-91-0)
	- d. Copiez le fichier du microprogramme de votre adaptateur que vous avez copié à l'étape [10, à la](#page-91-0) [page 72](#page-91-0) dans le répertoire **/var** en entrant la commande suivante :
		- v cp /var/petitboot/mnt/dev/<sd*nn*>/<*latest firmware*>.ufi /var
	- e. Téléchargez le dernier microprogramme sur votre carte en entrant la commande suivante :
		- v arcconf romupdate 1 /var/<*dernier microprogramme*>.ufi
	- f. Redémarrez le système.
	- g. Passez à l'étape 13.
- 12. Mettez à jour le microprogramme de la carte. Voir [Getting firmware fixes for vendor I/O adapters](#page-112-0) [by using the vendor website.](#page-112-0)
- 13. Définissez le paramètre **BACKPLANEMODE BIOS** en entrant la commande suivante :
	- arcconf setbiosparams 1 backplanemode 1
- 14. Vérifiez le composant installé. Pour obtenir des instructions, voir [Vérification d'une](http://www.ibm.com/support/knowledgecenter/POWER8//p8ei3/p8ei3_verifyrepair.htm) [réparation\(](http://www.ibm.com/support/knowledgecenter/POWER8//p8ei3/p8ei3_verifyrepair.htm)www.ibm.com/support/knowledgecenter/POWER8//p8ei3/p8ei3\_verifyrepair.htm).

## **Démarrage du système 8348-21C**

Vous pouvez utiliser le bouton d'alimentation pour démarrer le système IBM Power System S812LC (8348-21C).

## **Pourquoi et quand exécuter cette tâche**

**Avertissement :** Pour des raisons de sécurité, de ventilation et de performances thermiques, le capot d'accès doit être installé et correctement fixé avant la mise sous tension du système.

## **Procédure**

- 1. Si nécessaire, ouvrez le volet avant de l'armoire.
- 2. Avant d'appuyer sur le bouton d'alimentation, assurez-vous que les blocs d'alimentation sont connectés à l'unité centrale et vérifiez les éléments suivants :
	- v Tous les cordons d'alimentation système doivent être reliés à une source d'alimentation.
	- v Le voyant de mise sous tension clignote, comme illustré dans la figure [45, à la page 74.](#page-93-0) Un voyant clignotant indique que l'alimentation de l'unité est en mode veille.
- 3. Appuyez sur le bouton d'alimentation **(A)** illustré dans la figure [45, à la page 74.](#page-93-0) Le voyant de mise sous tension arrête de clignoter et reste fixe, ce qui indique que le système est sous tension. Les ventilateurs de refroidissement du système tournent rapidement et après environ 30 secondes, ils reprennent leur vitesse de régime.

<span id="page-93-0"></span>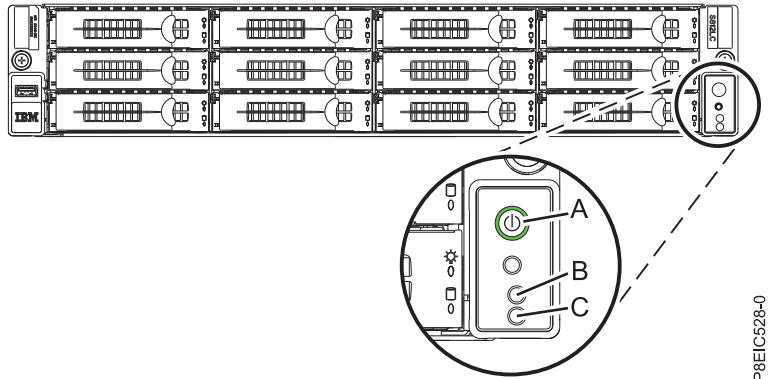

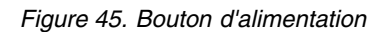

### **Que faire ensuite**

Si le fait d'appuyer sur le bouton de mise sous tension ne démarre pas le système, contactez votre support technique ou votre prestataire de services.

## **Arrêt du système 8348-21C**

Procédure d'arrêt du système IBM Power System S812LC (8348-21C) pour effectuer une autre tâche.

### **Procédure**

Vous pouvez utiliser la commande Linux **shutdown** pour arrêter et mettre hors tension le système. A partir d'une invite de commande Linux, exécutez la commande suivante pour mettre le système hors tension en 10 minutes et envoyer le message «Le système s'arrêtera dans 10 minutes à des fins de réparation.» aux utilisateurs.

shutdown -P +10 "Le système s'arrêtera dans 10 minutes à des fins de réparation."

Le paramètre -P indique au système qu'il doit s'arrêter, puis se mettre hors tension.

## **Ecran d'état des capteurs d'événements**

L'écran d'état des capteurs d'événements permet de déterminer rapidement l'état de santé général du serveur sans avoir à examiner les informations détaillées du journal des événements système.

Pour afficher l'écran d'état des capteurs d'événements, connectez-vous à l'interface web du contrôleur de gestion de la carte mère (BMC). Les détecteurs et les valeurs s'affichent sur la première page (le tableau de bord).

Certaines occurrences des erreurs du système n'apparaissent pas toujours dans l'écran d'état des capteurs d'événements. Après avoir visualisé cet écran, utilisez les journaux des événements système pour voir les événements actifs indiquant qu'une intervention de maintenance est requise.

#### **Fonctionnement de l'écran d'état des capteurs d'événements**

La plupart des détecteurs sont généralement gris, puis le statut et la couleur changent pendant le processus d'amorçage lors de l'initialisation de l'unité remplaçable sur site, puis ils passent au vert (bon) ou au rouge (erreur). Aucun affichage de l'état des capteurs n'est disponible tant que vous n'avez pas atteint la sélection de l'écran d'état des capteurs d'événements dans l'interface du contrôleur BMC, stade auquel le système atteint un certain niveau de puissance ou qui signifie que le contrôleur BMC a terminé son initialisation. La couleur de voyant d'un capteur est déterminée par l'état qu'avait ce capteur au moment où l'écran a été appelé. L'écran des capteurs conserve la couleur de voyant de chaque capteur jusqu'à ce qu'il soit actualisé. A chaque actualisation, l'état des capteurs est à nouveau consulté et reflété

dans le nouvel écran affiché. Les changements d'événements SEL changent la couleur du voyant de chaque capteur lorsque vous actualisez ou relancez l'écran. L'écran d'état des capteurs redémarre également en cas de réamorçage ou de mise hors tension suivie d'une remise sous tension, à quelques exceptions près, comme indiqué à la section tableau 15.

### **Description du voyant d'état des capteurs d'événement**

Voyant gris :

- v L'unité remplaçable sur site n'est pas branchée
- v Le capteur n'est pas initialisé
- v La fonction du capteur n'est pas initialisée

Voyant rouge (erreur) :

- v Seuil critique dépassé (événement nécessitant une intervention de maintenance)
- Action de service requise pour échec matériel
- Défaillance partielle de fonction qui a atteint un état «action de service requise»
- v Une ressource déconfigurée requiert une action de service

Voyant vert (bon) :

- v Unité remplaçable sur site ou capteur branchés et pleinement opérationnels
- v Evénement récupérable sous le seuil critique «action de service requise»
- v Unité remplaçable sur site ou capteur retournés au mode de fonctionnement «normal» (pour les capteurs à seuil)

#### **Valeurs d'état des capteurs pendant le processus d'amorçage**

Il s'agit des étapes clés du fonctionnement.

#### **Mise sous tension initiale jusqu'à l'état "contrôleur BMC prêt"**

A cette étape, certaines valeurs d'indicateur ne reflètent pas toujours l'état du capteur physique. Dans certains cas, l'état n'est pas disponible car le capteur n'est pas initialisé, auquel cas le voyant est gris. Dans les autres cas (généralement associés aux détecteurs d'amorçage de l'hôte), la valeur du capteur indique l'état lorsque le système était opérationnel. Ces capteurs se mettent à jour afin d'indiquer l'état actuel si l'écran est actualisé alors que le système atteint le stade Petitboot du fonctionnement. Le tableau 15 présente les voyants concernés.

#### **Etat de fonctionnement BMC prêt à PetitBoot ou Hôte**

Lorsque le système atteint le stade du menu Petitboot, et que vous actualisez l'écran, l'ensemble des voyants indiquent leur état opérationnel.

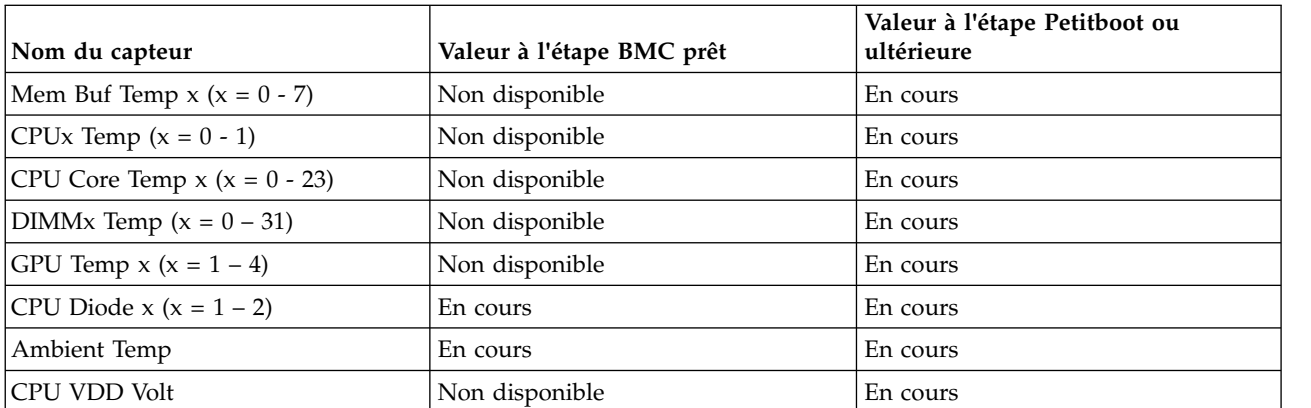

*Tableau 15. Capteurs et valeurs pendant les étapes de fonctionnement du système*

| Nom du capteur                 | Valeur à l'étape BMC prêt | Valeur à l'étape Petitboot ou<br>ultérieure |
|--------------------------------|---------------------------|---------------------------------------------|
| CPU VDD Current                | Non disponible            | En cours                                    |
| Fan $x (x = 0 - 5)$            | Non disponible            | En cours                                    |
| Mem Buf Func $x (X = 0 - 7)$   | Valeur du précédent IPL   | En cours                                    |
| DIMM Func $x (x = 0 - 31)$     | Valeur du précédent IPL   | En cours                                    |
| GPU Func $x (x = 1 – 4)$       | Non disponible            | En cours                                    |
| CPU Core Func $x (x = 0 - 23)$ | Valeur du précédent IPL   | En cours                                    |
| CPU Func $x (X = 0 - 1)$       | Valeur du précédent IPL   | En cours                                    |
| Checkstop                      | En cours                  | En cours                                    |
| Quick Power Drop               | En cours                  | En cours                                    |
| OCC x Active $(x = 1 - 2)$     | En cours                  | En cours                                    |
| PSU Fault $x (x = 1 – 2)$      | En cours                  | En cours                                    |
| All Pgood                      | En cours                  | En cours                                    |
| FW Boot Progress               | Valeur du précédent IPL   | En cours                                    |
| <b>Host Status</b>             | En cours                  | En cours                                    |
| Watchdog                       | Valeur du précédent IPL   | En cours                                    |
| System Event                   | Valeur du précédent IPL   | En cours                                    |
| OS Boot                        | Valeur du précédent IPL   | En cours                                    |
| PCI                            | Valeur du précédent IPL   | En cours                                    |
| Mem ProcX Pwr $(x = 0 - 3)$    | Valeur du précédent IPL   | En cours                                    |
| Procx Power $(x = 0 - 1)$      | Valeur du précédent IPL   | En cours                                    |
| PCIE Procx Pwr $(x = 0 - 1)$   | Valeur du précédent IPL   | En cours                                    |
| Fan Power A (Fan Power)        | Valeur du précédent IPL   | En cours                                    |
| Mem Cache Power                | Valeur du précédent IPL   | En cours                                    |
| 12V Sense                      | Valeur du précédent IPL   | En cours                                    |
| GPU Sense (GPU Power)          | Valeur du précédent IPL   | En cours                                    |
| IO (A-B) Power                 | Valeur du précédent IPL   | En cours                                    |
| Storage Power (A-B)            | Valeur du précédent IPL   | En cours                                    |
| Motherboard Flt                | Valeur du précédent IPL   | En cours                                    |
| Ref Clock Fault                | Valeur du précédent IPL   | En cours                                    |
| PCI Clock Fault                | Valeur du précédent IPL   | En cours                                    |
| <b>TOD Clock Fault</b>         | Valeur du précédent IPL   | En cours                                    |
| APSS Fault                     | Valeur du précédent IPL   | En cours                                    |
| <b>BMC</b> Golden Side         | En cours                  | En cours                                    |
| <b>BIOS</b> Golden Side        | En cours                  | En cours                                    |
| <b>Boot Count</b>              | En cours                  | En cours                                    |
| Activate Pwr Lt                | Valeur du précédent IPL   | En cours                                    |
| PS Derating Fac                | En cours                  | En cours                                    |
| NxtPwr Redundant               | En cours                  | En cours                                    |
| CurPwr Redundant               | En cours                  | En cours                                    |

*Tableau 15. Capteurs et valeurs pendant les étapes de fonctionnement du système (suite)*

| Nom du capteur                       | Valeur à l'étape BMC prêt | Valeur à l'étape Petitboot ou<br>ultérieure |
|--------------------------------------|---------------------------|---------------------------------------------|
| System Power                         | N/A                       | En cours (si applicable)                    |
| Freq Limit OT $x (x = 1 - 2)$        | N/A                       | En cours (si applicable)                    |
| Freq Limit Pwr $x (x = 1 - 2)$       | N/A                       | En cours (si applicable)                    |
| $ CPU \times VDD$ Temp $(x = 1 - 2)$ | N/A                       | En cours (si applicable)                    |

<span id="page-96-0"></span>*Tableau 15. Capteurs et valeurs pendant les étapes de fonctionnement du système (suite)*

## **Déconnexion des cordons d'alimentation d'un système 8348-21C**

La présente section explique comment déconnecter les cordons d'alimentation d'un système IBM Power System S812LC (8348-21C).

## **Procédure**

- 1. Ouvrez le volet arrière sur l'unité centrale dont vous effectuez la maintenance.
- 2. Identifiez l'unité système dont vous effectuez la maintenance dans l'armoire.
- 3. Déconnectez les cordons d'alimentation de la poignée du bloc d'alimentation.
- 4. Etiquetez et déconnectez les cordons d'alimentation de l'unité centrale. Voir la figure 46.

**Remarque :** Ce système est équipé de deux blocs d'alimentation. Si les procédures de retrait et de remise en place nécessitent que le système soit mis hors tension, vérifiez que toutes les sources d'alimentation ont été débranchées du système.

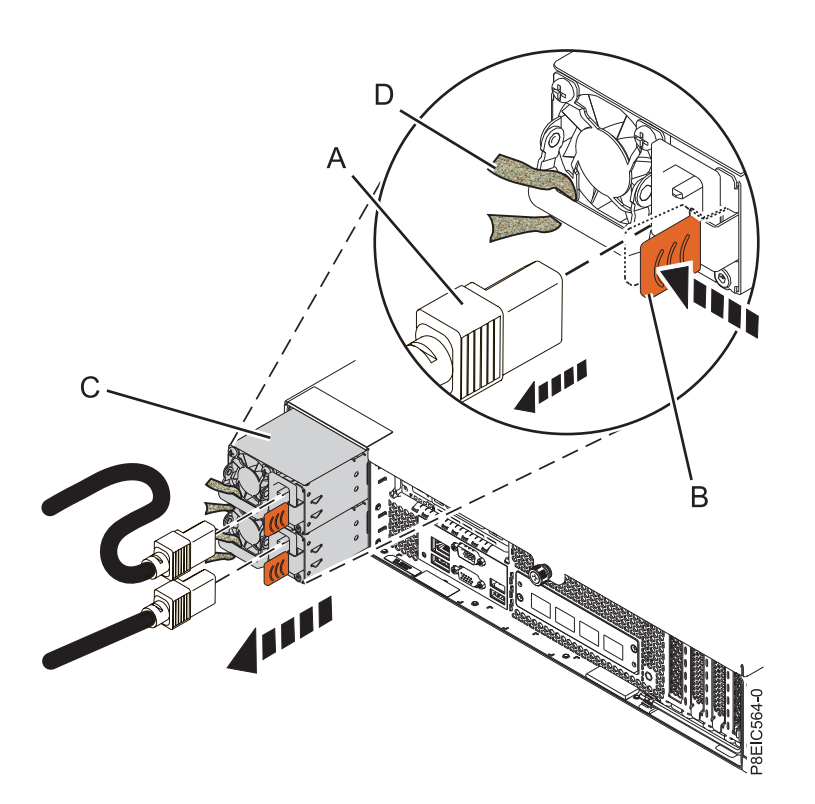

*Figure 46. Retrait des cordons d'alimentation du système*

# **Connexion des cordons d'alimentation à un système 8348-21C**

La présente section explique comment connecter les cordons d'alimentation à un système IBM Power System S812LC (8348-21C).

## <span id="page-97-0"></span>**Procédure**

- 1. Ouvrez le volet arrière sur l'unité centrale dont vous effectuez la maintenance.
- 2. A l'aide des étiquettes, reconnectez les cordons d'alimentation à l'unité centrale. Voir la figure 47.

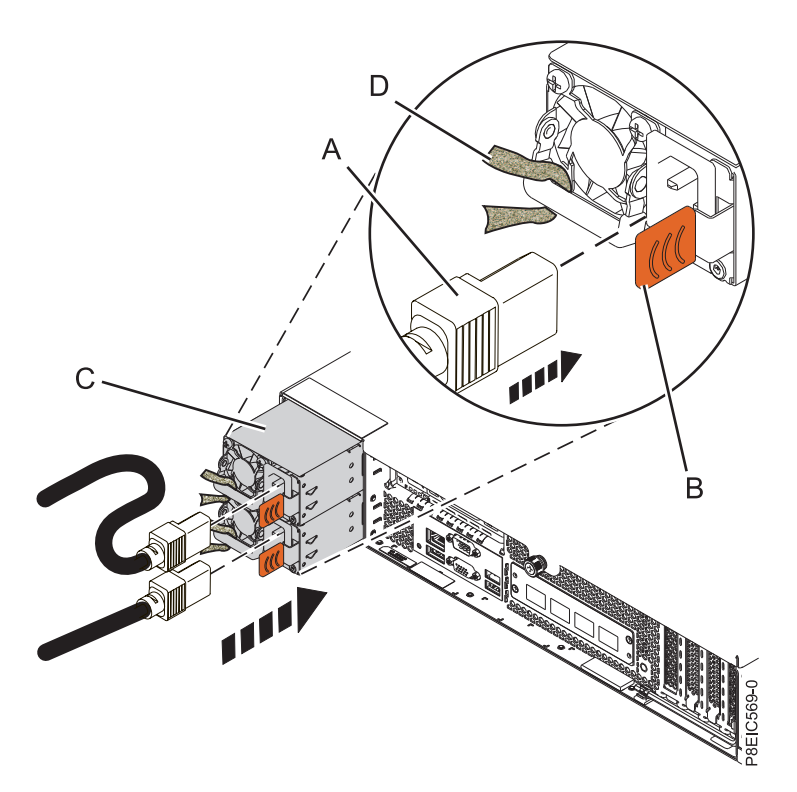

*Figure 47. Connexion des cordons d'alimentation au système*

- 3. Faites une boucle et connectez les cordons d'alimentation à la poignée du bloc d'alimentation.
- 4. Fermez le volet de l'armoire situé à l'arrière du système.

## **Mise en position de maintenance d'un système 8348-21C**

La présente section explique comment mettre un système IBM Power System S812LC (8348-21C) en position de maintenance.

#### **Avant de commencer**

#### **Remarques :**

- v Lorsque vous mettez le système en position de maintenance, prenez soin d'installer correctement toutes les plaques de stabilisation afin d'empêcher l'armoire de basculer. Assurez-vous qu'il n'y ait qu'une seule unité centrale en position de maintenance à la fois.
- v Veillez à ne pas bloquer ou plier les câbles situés à l'arrière de l'unité centrale lorsque vous placez celle-ci de l'armoire.
- v Une fois les glissières entièrement étirées, les taquets de sécurité s'enclenchent, ce qui empêche l'unité de trop sortir de son emplacement.

#### **Procédure**

1. Retirez les vis avant situées de chaque côté du système et qui permettent de fixer celui-ci à l'armoire.

<span id="page-98-0"></span>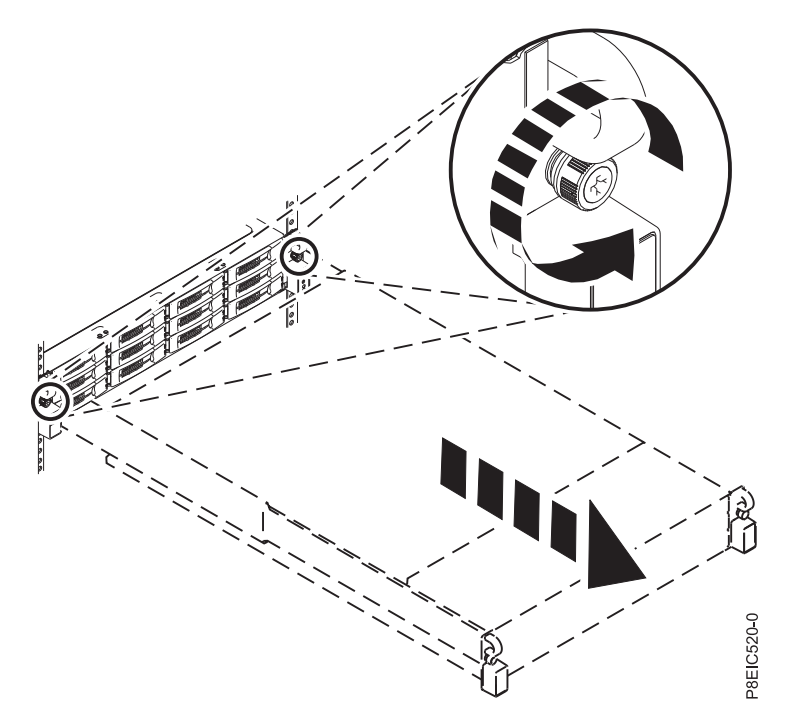

*Figure 48. Retrait des vis avant et retrait du système de l'armoire*

- 2. Tirez sur l'unité centrale afin de l'extraire de l'armoire.
- 3. Si vous travaillez sur l'ensemble carte et cordon USB avant, vous devez retirer le système des glissières. Vous devez retirer le support de glissière gauche afin de pouvoir accéder aux vis de montage situées sur le côté du système.
- 4. Si vous travaillez sur l'ensemble interrupteur et cordon d'alimentation, vous devez retirer le système des glissières. Vous devez également retirer le support de glissière droit afin de pouvoir accéder aux vis de montage sur le côté du système.
- 5. Si vous travaillez sur le fond de panier des unités de disque et que vous n'avez pas retiré les vis latérales inférieures lors de l'installation, vous devez retirer le système des glissières. Vous devez également retirer les deux supports de glissières afin de pouvoir accéder aux vis de montage sur le côté du système.

Si vous avez retiré les vis latérales inférieures lors de l'installation, vous pouvez effectuer des opérations de maintenance sur le système alors qu'il se trouve encore sur les glissières.

- 6. Si vous travaillez sur le fond de panier système, il est recommandé de retirer le système des glissières.
- 7. Si vous devez retirer le système des glissières, utilisez un outil de levage ou demandez de l'aide auprès d'une autre personne. Si vous ne trouvez personne pour vous aider, vous pouvez également alléger le système en procédant comme suit :
	- a. Retirez les blocs d'alimentation. Pour plus d'informations, voir [«Retrait d'un bloc d'alimentation du](#page-104-0) [système 8348-21C», à la page 85.](#page-104-0)
	- b. Etiquetez et retirez les unités avant en gardant une trace de leurs emplacements. Pour plus d'informations, voir [«Retrait d'une unité avant sur le système 8348-21C», à la page 87.](#page-106-0)

## **Mise en position de fonctionnement d'un système 8348-21C**

La présente section explique comment mettre un système IBM Power System S812LC (8348-21C) en position de fonctionnement.

## <span id="page-99-0"></span>**Avant de commencer**

Lors du placement en position de fonctionnement du système, veillez à ne pas bloquer ou plier les câbles situés à l'arrière du système lorsque vous poussez l'unité dans l'armoire pour la remettre en place.

### **Procédure**

- 1. Si vous aviez retiré les supports de glissière du côté du système, remettez-les en place. Remettez en place les vis qui permettent de fixer les supports de glissière au système.
- 2. Si vous aviez retiré le système des glissières, repositionnez-le sur les glissières. En fonction du poids du système, deux personnes sont nécessaires pour le soulever, le porter et le remettre en place dans l'armoire.
- 3. Si vous aviez retiré les blocs d'alimentation, remettez-les en place. Pour plus d'informations, voir [«Remise en place d'un bloc d'alimentation dans le système 8348-21C», à la page 86.](#page-105-0)
- 4. Si vous aviez retiré les unités avant, remettez-les en place dans leur emplacement. Pour plus d'informations, voir [«Remise en place d'une unité avant dans le système 8348-21C», à la page 90.](#page-109-0)
- 5. Libérez les taquets de sécurité des glissières **(A)** en les soulevant, comme illustré dans la figure 49, puis insérez le système complètement dans l'armoire.

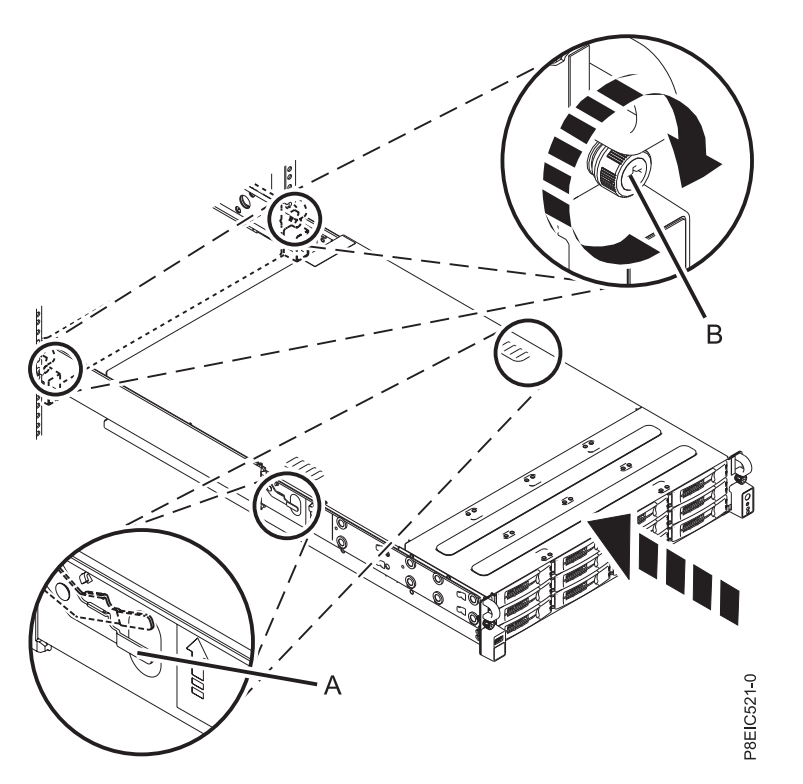

*Figure 49. Mise en position de fonctionnement du système*

6. Serrez les deux vis avant **(B)** pour fixer le système à l'armoire.

## **Retrait du capot d'accès d'un système 8348-21C**

La présente section explique comment retirer le capot d'accès d'un système IBM Power System S812LC (8348-21C).

## **Avant de commencer**

Assurez-vous que les prises d'alimentation sont retirées des blocs d'alimentation.

## <span id="page-100-0"></span>**Procédure**

1. A l'arrière du système, desserrez la vis du capot **(A)** qui permet de fixer le capot au châssis. Voir figure 50.

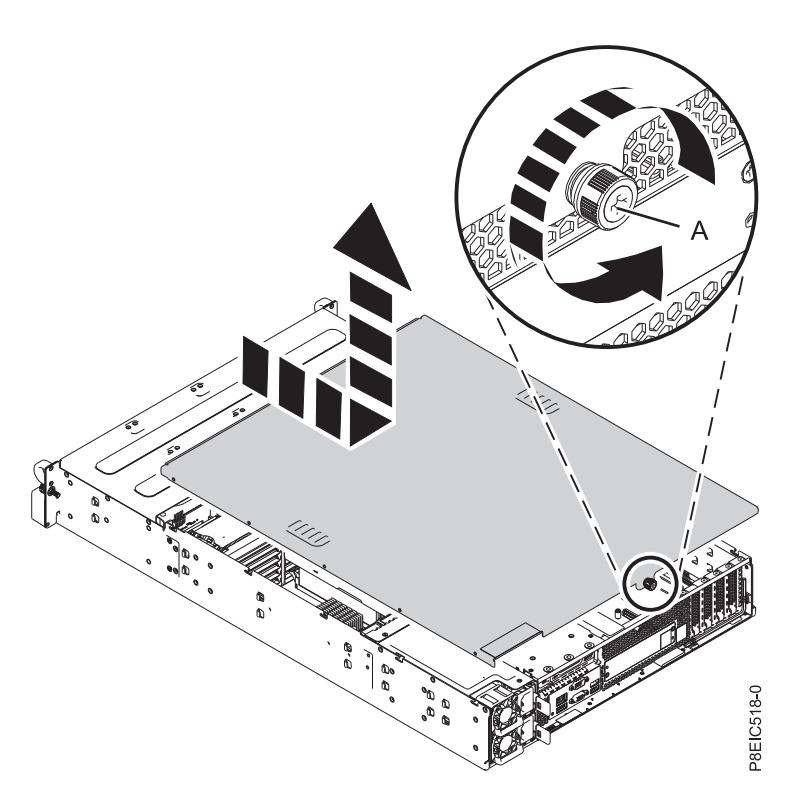

*Figure 50. Retrait du capot d'accès*

2. Faites glisser le capot vers l'arrière de l'unité centrale. Une fois l'avant du capot d'accès dégagé du bord supérieur, soulevez et retirez le capot.

**Avertissement :** Afin de garantir un refroidissement et une ventilation adéquats, remettez en place le capot avant de mettre le système sous tension.

## **Installation du capot d'accès d'un système 8348-21C**

La présente section explique comment installer le capot d'accès sur un système IBM Power System S812LC (8348-21C) monté en armoire.

## **Pourquoi et quand exécuter cette tâche**

**Avertissement :** Pour des raisons de sécurité, de ventilation et de performances thermiques, le capot d'accès doit être installé et correctement fixé avant la mise sous tension du système.

#### **Procédure**

- 1. Placez le capot sur l'unité centrale en prenant soin d'aligner les broches d'alignement du capot avec les emplacements du châssis. Faites glisser le capot vers l'avant. Voir figure [51, à la page 82.](#page-101-0)
- 2. Fixez le capot à l'aide de la vis correspondante **(A)**. Voir figure [51, à la page 82.](#page-101-0)

<span id="page-101-0"></span>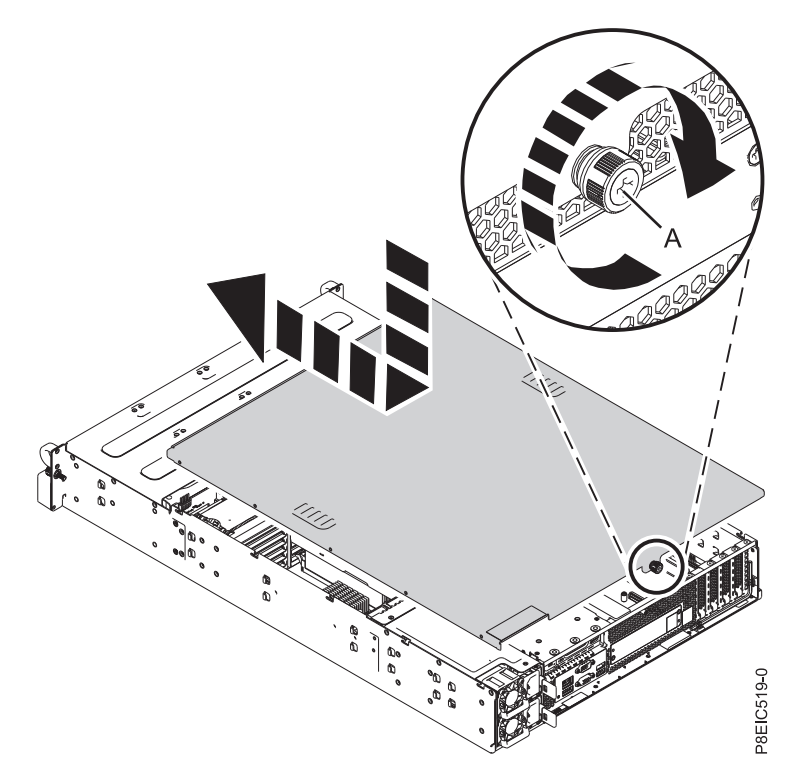

*Figure 51. Remise en place du capot d'accès*

## **Retrait du déflecteur d'air du processeur dans un système 8348-21C**

Procédure de retrait du déflecteur d'air du processeur dans un système IBM Power System S812LC (8348-21C).

#### **Procédure**

Retirez le déflecteur d'air du processeur en procédant comme illustré dans la figure [52, à la page 83.](#page-102-0)

<span id="page-102-0"></span>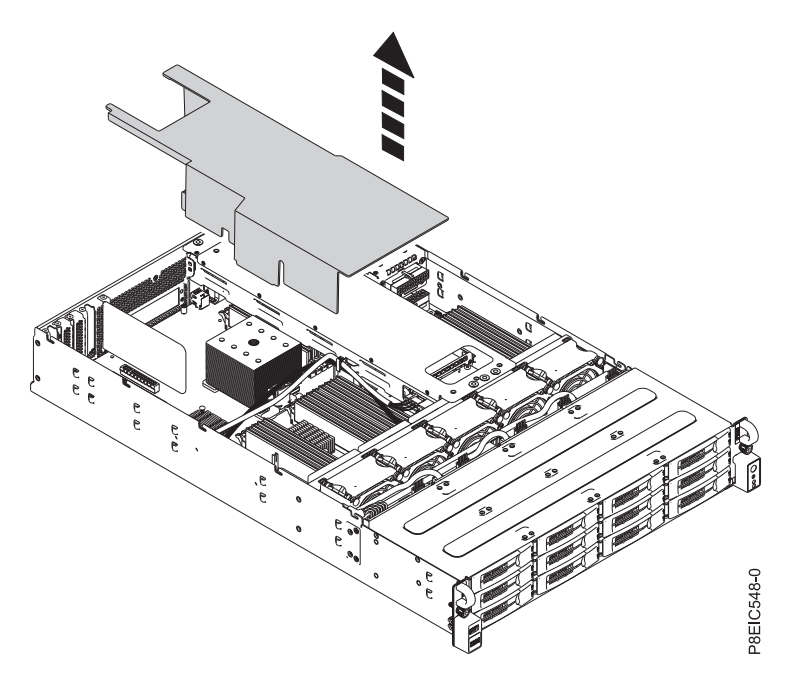

*Figure 52. Retrait du déflecteur d'air du processeur*

## **Remise en place du déflecteur d'air du processeur dans un système 8348-21C**

Procédure de remise en place du déflecteur d'air du processeur dans un système IBM Power System S812LC (8348-21C).

#### **Procédure**

1. Faites passer le cordon d'interface d'unité et le cordon d'alimentation d'unité par l'emplacement de câble **(A)** dans le déflecteur d'air, comme illustré dans la figure [53, à la page 84.](#page-103-0)

<span id="page-103-0"></span>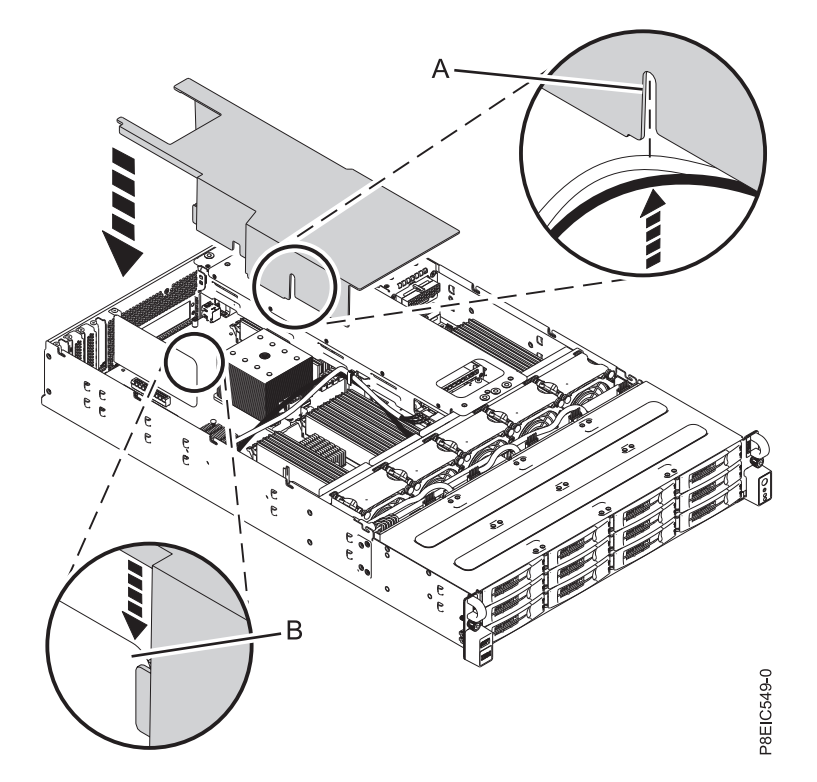

*Figure 53. Remise en place du déflecteur d'air du processeur. Faites passer le cordon d'interface d'unité et le cordon* d'alimentation d'unité par **(A)** et alignez le diviseur d'air **(B)**..

- 2. Alignez le diviseur d'air **(B)** dans l'emplacement de diviseur d'air du déflecteur d'air, comme illustré dans la figure 53.
- 3. Appuyez doucement sur le déflecteur d'air pour l'insérer entièrement dans le système.

# <span id="page-104-0"></span>**Procédures supplémentaires**

## **Retrait d'un bloc d'alimentation du système 8348-21C**

Procédure de retrait d'un bloc d'alimentation du système IBM Power System S812LC (8348-21C).

#### **Avant de commencer**

Mettez le système hors tension et placez-le en position de maintenance. Pour plus d'informations, voir [«Préparation du système 8348-21C au retrait et à la remise en place des composants internes», à la page](#page-88-0) [69.](#page-88-0)

#### **Procédure**

- 1. Attachez le bracelet antistatique.
	- **Avertissement :**
	- v Portez un bracelet antistatique relié à la prise de décharge électrostatique avant ou arrière ou à une surface métallique non peinte pour protéger le matériel contre les risques de décharge électrostatique.
	- v Si vous portez un bracelet antistatique de décharge électrostatique, respectez toutes les consignes de sécurité relatives aux dangers électriques. Un bracelet antistatique de décharge électrostatique permet de réguler l'électricité statique. Il ne réduit et n'augmente en aucun cas les risques d'électrocution liés à l'utilisation ou à la manipulation d'appareils électriques.
	- v Si vous ne disposez pas d'un bracelet antistatique de décharge électrostatique, touchez une surface métallique non peinte du système pendant au moins 5 secondes avant de déballer un produit de son emballage antistatique, d'installer ou de remplacer du matériel.
- 2. Etiquetez et déconnectez le cordon d'alimentation du bloc d'alimentation défaillant. Pour plus d'informations, voir [«Déconnexion des cordons d'alimentation d'un système 8348-21C», à la page 77.](#page-96-0)
- 3. Retirez le bloc d'alimentation du système.
	- a. Pour retirer le bloc d'alimentation de sa position dans le système, appuyez sur la languette de verrouillage **(B)** dans la direction illustrée. Voir figure [54, à la page 86.](#page-105-0)
	- b. Tenez la poignée du bloc d'alimentation d'une main et retirez le bloc d'alimentation **(C)** d'environ 5 cm hors du système.
	- c. Placez l'autre main sous le bloc d'alimentation et tirez sur ce dernier pour le faire sortir complètement du système, puis placez-le sur un tapis de décharge électrostatique.

<span id="page-105-0"></span>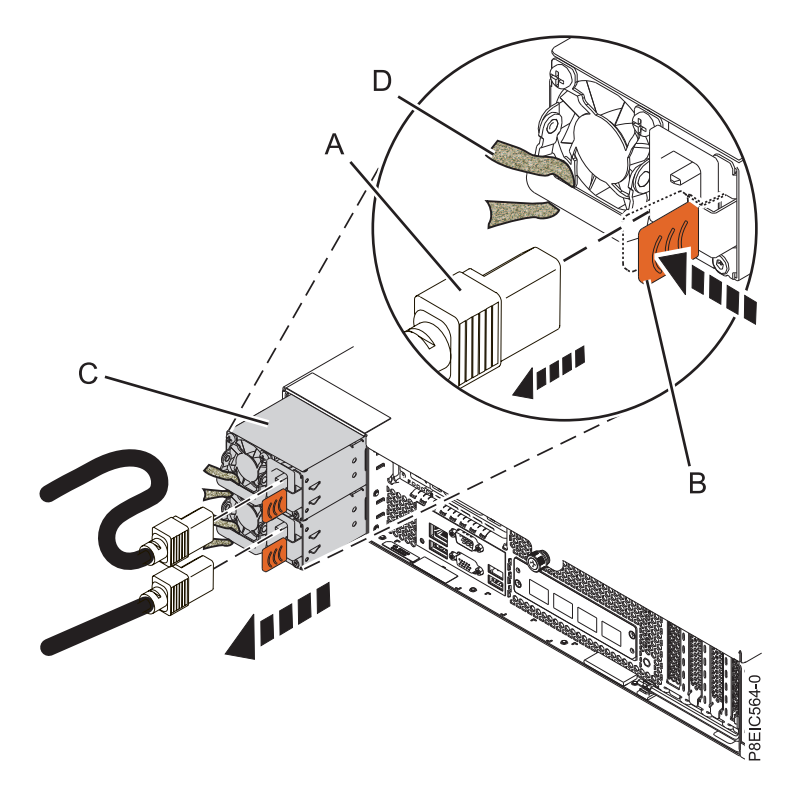

*Figure 54. Retrait d'un bloc d'alimentation du système*

## **Remise en place d'un bloc d'alimentation dans le système 8348-21C**

Procédure de remise en place du bloc d'alimentation dans le système IBM Power System S812LC (8348-21C).

#### **Procédure**

1. Alignez le bloc d'alimentation **(C)** avec la baie et faites-le glisser dans le système jusqu'à ce que le loquet **(B)** s'enclenche. Voir figure [55, à la page 87.](#page-106-0)

<span id="page-106-0"></span>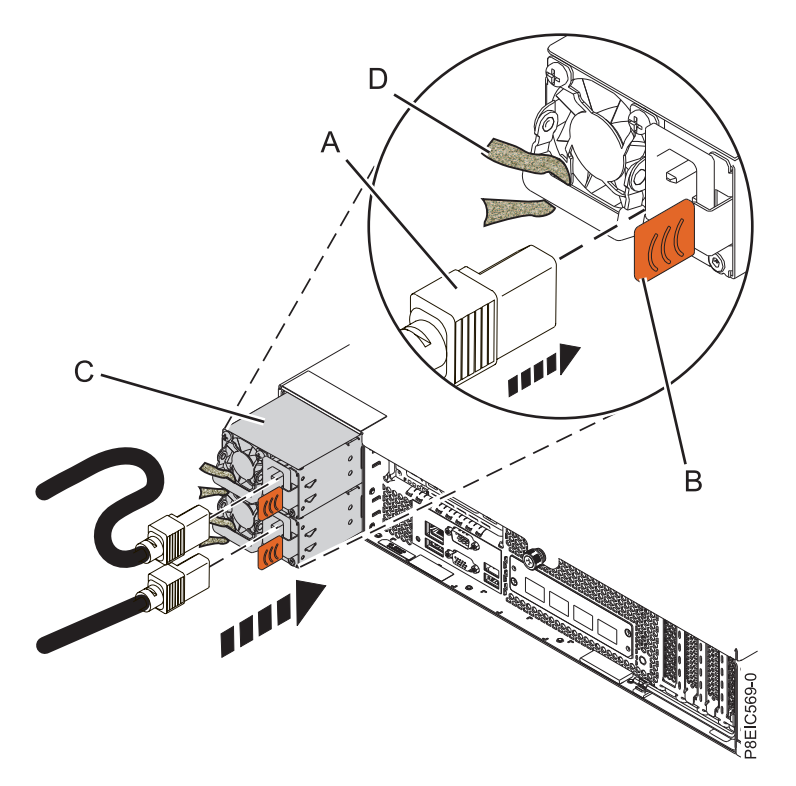

*Figure 55. Remise en place d'un bloc d'alimentation dans le système*

- 2. Connectez et attachez le cordon d'alimentation au bloc d'alimentation.
	- a. Raccordez le cordon d'alimentation au bloc d'alimentation, comme illustré dans la figure 55.
	- b. A l'aide de l'attache velcro, attachez le cordon d'alimentation à la poignée du bloc d'alimentation. **Avertissement :** Ce système est équipé de deux blocs d'alimentation. Avant de poursuivre cette procédure, connectez tous les cordons d'alimentation aux blocs d'alimentation et fixez-les.
	- c. Fixez les cordons d'alimentation. Pour plus d'informations, voir [«Connexion des cordons](#page-96-0) [d'alimentation à un système 8348-21C», à la page 77.](#page-96-0)

#### **Que faire ensuite**

Voir [«Préparation du système au fonctionnement après le retrait et la remise en place de composants](#page-91-0) [internes pour le modèle 8348-21C», à la page 72.](#page-91-0)

## **Retrait d'une unité avant sur le système 8348-21C**

Procédure de retrait d'une unité avant sur le système IBM Power System S812LC (8348-21C). Les disques avant peuvent être retirés et remis en place lorsque le système est actif et sous tension.

## **Procédure**

- 1. Attachez le bracelet antistatique.
	- **Avertissement :**
	- v Portez un bracelet antistatique relié à la prise de décharge électrostatique avant ou arrière ou à une surface métallique non peinte pour protéger le matériel contre les risques de décharge électrostatique.
	- v Si vous portez un bracelet antistatique de décharge électrostatique, respectez toutes les consignes de sécurité relatives aux dangers électriques. Un bracelet antistatique de décharge électrostatique permet de réguler l'électricité statique. Il ne réduit et n'augmente en aucun cas les risques d'électrocution liés à l'utilisation ou à la manipulation d'appareils électriques.
	- v Si vous ne disposez pas d'un bracelet antistatique de décharge électrostatique, touchez une surface métallique non peinte du système pendant au moins 5 secondes avant de déballer un produit de son emballage antistatique, d'installer ou de remplacer du matériel.
- 2. Si l'unité fait partie d'une unité logique tolérante aux pannes, le système d'exploitation continuera d'accéder à l'unité logique. Passez à l'étape 3.

Si l'unité entre dans l'une des catégories suivantes, vérifiez que le système d'exploitation n'utilise pas l'unité de façon active avant de passer à l'étape 3.

- Un disque brut
- v Un membre d'un volume simple
- Un membre d'une unité logique en raid 0
- 3. Identifiez l'unité et préparez-la à son retrait.
	- a. Exécutez la commande **arcconf** pour afficher une liste des unités logiques et des configurations des unités. Pour en savoir plus sur l'outil arcconf, veuillez vous reporter à [http://i.adaptec.com/](http://i.adaptec.com/power) [power](http://i.adaptec.com/power)

arcconf getconfig 1

b. Notez le numéro de canal et le numéro d'unité de l'unité souhaitée. Dans cet exemple, le numéro de canal est 0 et le numéro d'unité est 11.

Reported Channel, Device(T:L) :  $0,11(11:0)$ 

c. Déconnectez l'unité. Exécutez la commande **arcconf setstate** suivante en utilisant les numéros de canal et d'unité de la commande **arcconf getconfig** : Ceci activera également le voyant de panne sur l'unité.

arcconf setstate 1 device 0 11 ddd

- d. Vous pouvez à présent retirer physiquement l'unité du système.
- 4. Déverrouillez la poignée du tiroir d'unité en appuyant sur le loquet de la poignée **(A)** dans la direction indiquée. La poignée **(B)** sort d'un coup sec. Si la poignée n'est pas complètement sortie, le tiroir d'unité ne peut pas être retiré du système, comme illustré dans la figure [56, à la page 89.](#page-108-0)
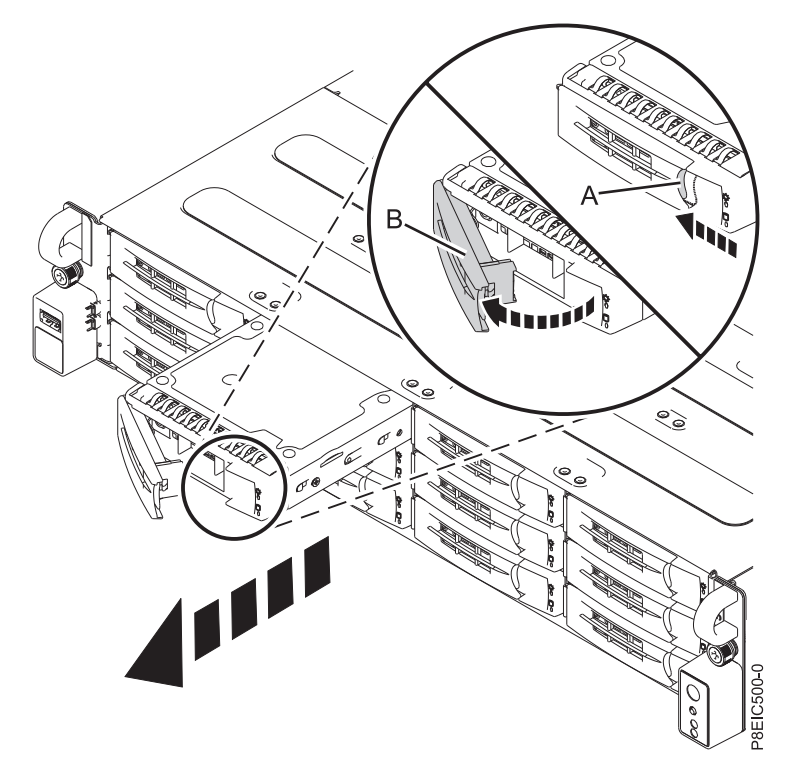

*Figure 56. Retrait d'un tiroir d'unité avant*

- 5. Maintenez le tiroir d'unité par le dessous lorsque vous le faites glisser hors du système. Ne le tenez pas par la poignée.
- 6. Si vous retirez plusieurs unités, répétez les étapes [3, à la page 88](#page-107-0) à 5 de cette procédure jusqu'à ce que toutes les unités soient retirées.
- 7. Retirez une unité du tiroir.
	- v Pour une unité 3,5 pouces, dévissez l'unité à partir de chaque côté du tiroir en retirant les quatre vis (2 de chaque côté), comme illustré dans la figure [57, à la page 90.](#page-109-0)

<span id="page-109-0"></span>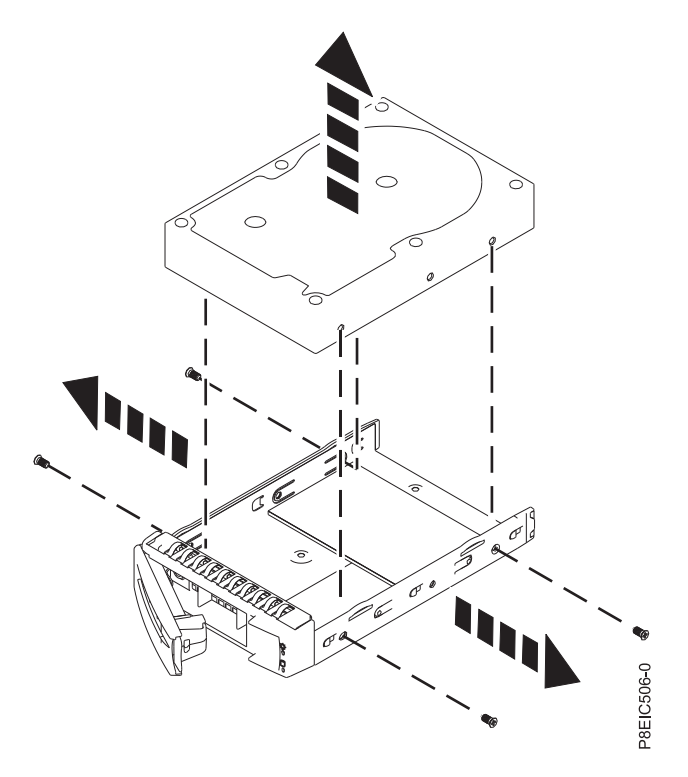

*Figure 57. Retrait de l'unité 3,5 pouces du tiroir*

v Pour une unité 2,5 pouces, retournez le tiroir. Dévissez l'unité à partir du bas du tiroir en retirant les quatre vis, comme illustré dans la figure 58.

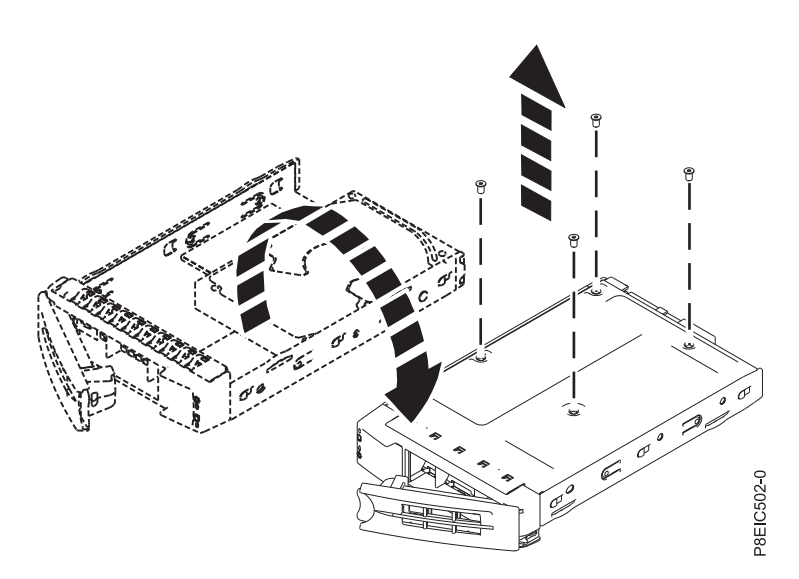

*Figure 58. Retrait de l'unité 2,5 pouces du tiroir*

# **Remise en place d'une unité avant dans le système 8348-21C**

Procédure de retrait d'une unité avant sur le système IBM Power System S812LC (8348-21C).

#### **Procédure**

1. Assurez-vous que le bracelet antistatique est bien attaché. Si ce n'est pas le cas, attachez-le maintenant.

- 2. Installez une unité dans le tiroir. Orientez l'unité de telle manière que les connecteurs pointent vers l'arrière de l'unité.
	- v Une unité 3,5 pouces remplit le tiroir, comme illustré dans la figure 59. Fixez l'unité de chaque côté du tiroir à l'aide de quatre vis (2 de chaque côté).

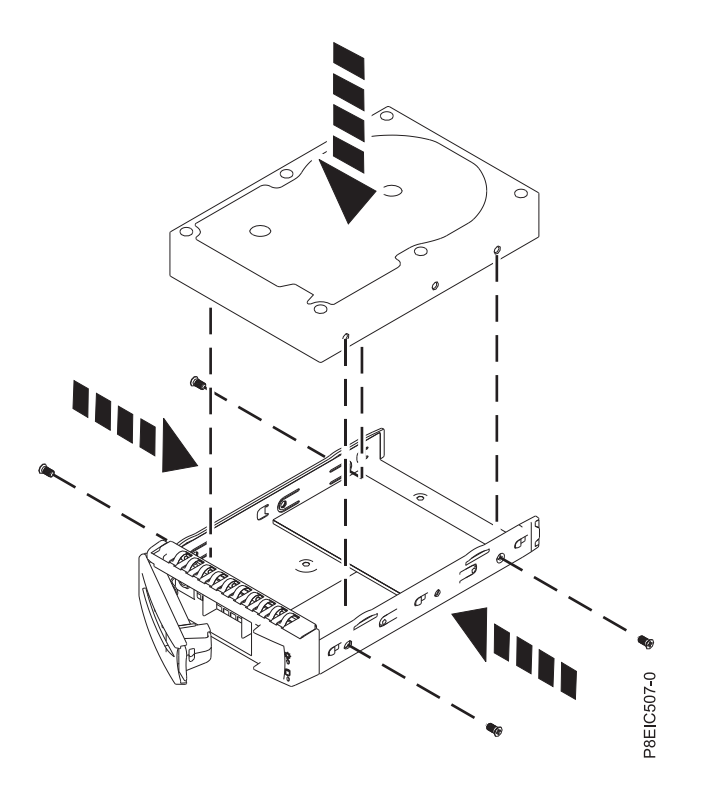

*Figure 59. Montage de l'unité 3,5 pouces dans le tiroir*

v Une unité 2,5 pouces doit être positionnée à l'arrière du tiroir. Tout en maintenant l'unité et le tiroir, retournez celui-ci. Fixez l'unité au bas du tiroir à l'aide de quatre vis, comme illustré dans la figure 60.

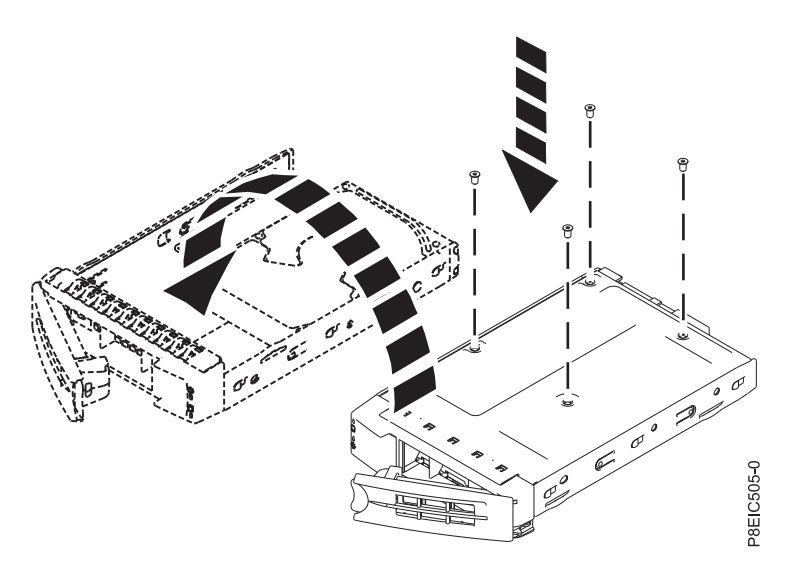

*Figure 60. Montage de l'unité 2,5 pouces dans le tiroir*

3. Maintenez le tiroir d'unité par le bas lorsque vous le positionnez. Faites glisser complètement le tiroir d'unité dans le système. Appuyez sur le tiroir d'unité jusqu'à ce que sa poignée **(A)** commence à se fermer et appuyez sur celle-ci jusqu'à ce qu'elle s'enclenche, comme illustré dans la figure 61.

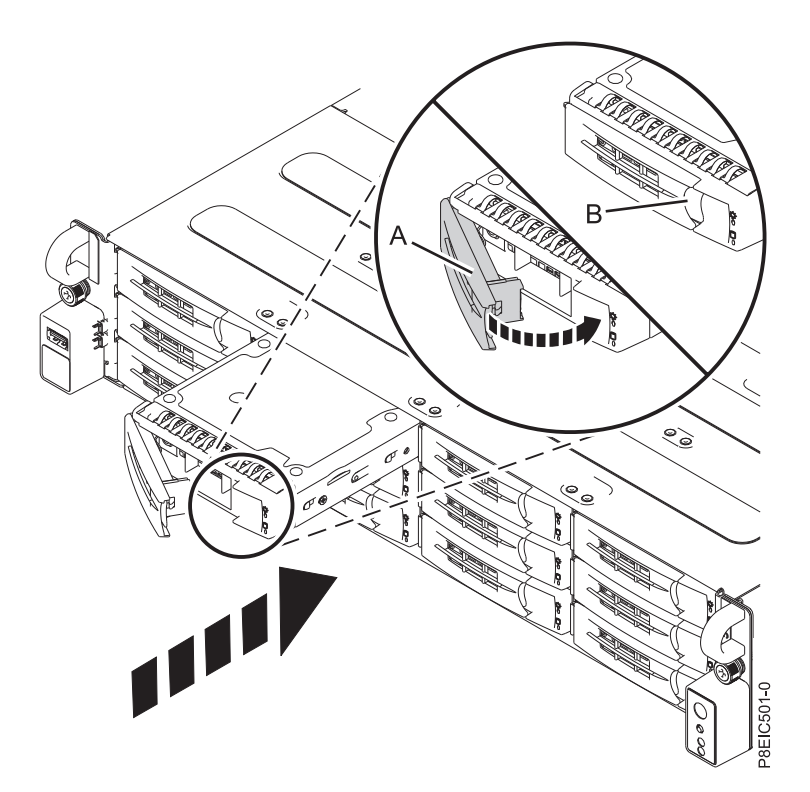

*Figure 61. Verrouillage de la poignée du tiroir d'unité*

- 4. Verrouillez la poignée du tiroir d'unité **(A)** en appuyant sur celle-ci jusqu'à ce qu'elle s'enclenche.
- 5. Configurez l'unité installée ou remise en place pour votre environnement.
	- a. Après avoir inséré une nouvelle unité, vous devez la réanalyser.
		- v **Système d'exploitation Ubuntu Linux** : pour exécuter la commande **rescan-scsi-bus** sur le système d'exploitation Ubuntu Linux, connectez-vous au système en tant que superutilisateur, puis exécutez la commande suivante :

rescan-scsi-bus

L'outil **rescan-scsi-bus** est disponible dans le package *scsitools* ; installez le package à l'aide de la commande suivante :

sudo apt-get install scsitools

v **Red Hat Enterprise Linux (RHEL) version 7.2** : pour exécuter la commande rescan sur le système d'exploitation REHL version 7.2, connectez-vous au système en tant que superutilisateur, puis exécutez la commande suivante :

rescan-scsi-bus.sh -a

L'outil **rescan-scsi-bus** est disponible dans le package *sg3\_utils* ; installez le package à l'aide de la commande suivante :

yum install sg3\_utils

Vous pouvez aussi vous reporter au site suivant : [Adding a Storage Device or Path](https://access.redhat.com/documentation/en-US/Red_Hat_Enterprise_Linux/7/html/Storage_Administration_Guide/adding_storage-device-or-path.html) (https://access.redhat.com/documentation/en-US/Red\_Hat\_Enterprise\_Linux/7/html/ Storage\_Administration\_Guide/adding\_storage-device-or-path.html)

b. Chargez ou restaurez les données de votre support de sauvegarde. Si une unité échoue, consultez la rubriqu[eRecovering from a Disk Drive Failure\(](http://www.adaptec.com/en-us/support/infocenter/release-2015-1/index.jsp?topic=/RAID_IUG.xml/Topics/Recovering_from_a_Disk_Drive_Failure.html)www.adaptec.com/en-us/support/infocenter/ release-2015-1/index.jsp?topic=/RAID\_IUG.xml/Topics/ Recovering\_from\_a\_Disk\_Drive\_Failure.html).

# **Obtention de correctifs de microprogramme pour les adaptateurs d'E-S de fournisseurs à partir du site Web fournisseur**

Découvrez comment obtenir les correctifs de microprogramme d'adaptateur d'E-S de fournisseurs à partir du site Web fournisseur.

# **Pourquoi et quand exécuter cette tâche**

Pour obtenir les correctifs du microprogramme d'adaptateur d'E-S de fournisseurs, procédez comme suit :

# **Procédure**

- 1. Accédez au site Web du fournisseur indiqué pour votre adaptateur d'E-S à la section tableau 16.
- 2. Suivez les instructions qui s'affichent à l'écran concernant le téléchargement et l'installation des correctifs de microprogramme d'adaptateur d'E-S sur votre système.

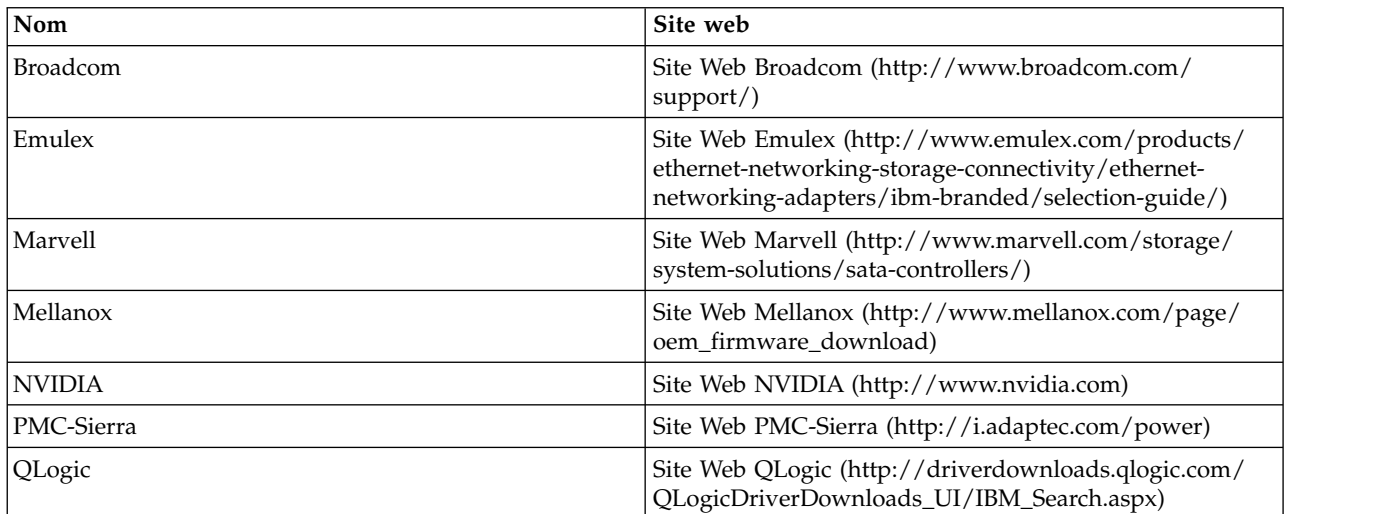

*Tableau 16. Sites Web de fournisseurs*

# **Remarques**

Le présent document peut contenir des informations ou des références concernant certains produits, logiciels ou services IBM non annoncés dans ce pays. Pour plus de détails, référez-vous aux documents d'annonce disponibles dans votre pays, ou adressez-vous à votre partenaire commercial IBM. Toute référence à un produit, logiciel ou service IBM n'implique pas que seul ce produit, logiciel ou service puisse être utilisé. Tout autre élément fonctionnellement équivalent peut être utilisé, s'il n'enfreint aucun droit d'IBM. Il est de la responsabilité de l'utilisateur d'évaluer et de vérifier lui-même le fonctionnement des produits, logiciels ou services non expressément référencés par IBM.

IBM peut détenir des brevets ou des demandes de brevet couvrant les produits mentionnés dans le présent document. La remise de ce document ne vous octroie aucun droit de licence sur ces brevets ou demandes de brevet. Si vous désirez recevoir des informations concernant l'acquisition de licences, veuillez en faire la demande par écrit à l'adresse suivante :

*IBM Director of Licensing IBM Corporation North Castle Drive, MD-NC119 Armonk, NY 10504-1785 U.S.A.*

Pour le Canada, veuillez adresser votre courrier à :

*IBM Director of Commercial Relations IBM Canada Ltd 3600 Steeles Avenue East Markham, Ontario L3R 9Z7 Canada*

LE PRESENT DOCUMENT EST LIVRE EN L'ETAT. IBM DECLINE TOUTE RESPONSABILITE, EXPLICITE OU IMPLICITE, RELATIVE AUX INFORMATIONS QUI Y SONT CONTENUES, Y COMPRIS EN CE QUI CONCERNE LES GARANTIES DE NON-CONTREFACON ET D'APTITUDE A L'EXECUTION D'UN TRAVAIL DONNE. Certaines juridictions n'autorisent pas l'exclusion des garanties implicites, auquel cas l'exclusion ci-dessus ne vous sera pas applicable.

Le présent document peut contenir des inexactitudes ou des coquilles. Il est mis à jour périodiquement. Chaque nouvelle édition inclut les mises à jour. IBM peut, à tout moment et sans préavis, modifier les produits et logiciels décrits dans ce document.

Les références à des sites Web non IBM sont fournies à titre d'information uniquement et n'impliquent en aucun cas une adhésion aux données qu'ils contiennent. Les éléments figurant sur ces sites Web ne font pas partie des éléments du présent produit IBM et l'utilisation de ces sites relève de votre seule responsabilité.

IBM pourra utiliser ou diffuser, de toute manière qu'elle jugera appropriée et sans aucune obligation de sa part, tout ou partie des informations qui lui seront fournies.

Les données de performances et les exemples de clients sont fournis à titre d'exemple uniquement. Les performances réelles peuvent varier en fonction des configurations et des conditions d'exploitations spécifiques.

Les informations concernant des produits de fabricants tiers ont été obtenues auprès des fournisseurs de ces produits, par l'intermédiaire d'annonces publiques ou via d'autres sources disponibles. IBM n'a pas

testé ces produits et ne peut confirmer l'exactitude de leurs performances ni leur compatibilité. Elle ne peut recevoir aucune réclamation concernant des produits non IBM. Toute question concernant les performances de produits de fabricants tiers doit être adressée aux fournisseurs de ces produits.

Les instructions relatives aux intentions d'IBM pour ses opérations à venir sont susceptibles d'être modifiées ou annulées sans préavis, et doivent être considérées uniquement comme un objectif.

Tous les tarifs indiqués sont les prix de vente actuels suggérés par IBM et sont susceptibles d'être modifiés sans préavis. Les tarifs appliqués peuvent varier selon les revendeurs.

Ces informations sont fournies uniquement à titre de planification. Elles sont susceptibles d'être modifiées avant la mise à disposition des produits décrits.

Le présent document peut contenir des exemples de données et de rapports utilisés couramment dans l'environnement professionnel. Ces exemples mentionnent des noms fictifs de personnes, de sociétés, de marques ou de produits à des fins illustratives ou explicatives uniquement. Toute ressemblance avec des noms de personnes ou de sociétés serait purement fortuite.

Si vous visualisez ces informations en ligne, il se peut que les photographies et illustrations en couleur n'apparaissent pas à l'écran.

Les figures et les spécifications contenues dans le présent document ne doivent pas être reproduites, même partiellement, sans l'autorisation écrite d'IBM.

IBM a conçu le présent document pour expliquer comment utiliser les machines indiquées. Ce document n'est exploitable dans aucun autre but.

Les ordinateurs IBM contiennent des mécanismes conçus pour réduire les risques d'altération ou de perte de données. Ces risques, cependant, ne peuvent pas être éliminés. En cas de rupture de tension, de défaillances système, de fluctuations ou de rupture de l'alimentation ou d'incidents au niveau des composants, l'utilisateur doit s'assurer de l'exécution rigoureuse des opérations, et que les données ont été sauvegardées ou transmises par le système au moment de la rupture de tension ou de l'incident (ou peu de temps avant ou après). De plus, ces utilisateurs doivent établir des procédures garantissant la vérification indépendante des données, afin de permettre une utilisation fiable de ces dernières dans le cadre d'opérations stratégiques. Ces utilisateurs doivent enfin consulter régulièrement sur les sites Web de support IBM les mises à jour et les correctifs applicables au système et aux logiciels associés.

#### **Instruction d'homologation**

Ce produit n'est peut-être pas certifié dans votre pays pour la connexion, par quelque moyen que ce soit, à des interfaces de réseaux de télécommunications publiques. Des certifications supplémentaires peuvent être requises par la loi avant d'effectuer toute connexion. Contactez un représentant IBM ou votre revendeur pour toute question.

# **Fonctions d'accessibilité pour les serveurs IBM Power Systems**

Les fonctions d'accessibilité aident les utilisateurs souffrant d'un handicap tel qu'une mobilité réduite ou une vision limitée à utiliser la technologie de l'information.

#### **Présentation**

Les serveurs IBM Power Systems incluent les fonctions d'accessibilité principales suivantes :

- Fonctionnement uniquement au clavier
- Opérations utilisant un lecteur d'écran

Les serveurs IBM Power Systems utilisent la dernière norme W3C, [WAI-ARIA 1.0 \(www.w3.org/TR/wai](http://www.w3.org/TR/wai-aria/)[aria/\)](http://www.w3.org/TR/wai-aria/), afin de garantir la conformité à la [US Section 508 \(www.access-board.gov/guidelines-and](http://www.access-board.gov/guidelines-and-standards/communications-and-it/about-the-section-508-standards/section-508-standards)[standards/communications-and-it/about-the-section-508-standards/section-508-standards\)](http://www.access-board.gov/guidelines-and-standards/communications-and-it/about-the-section-508-standards/section-508-standards) et au [Web](http://www.w3.org/TR/WCAG20/) [Content Accessibility Guidelines \(WCAG\) 2.0 \(www.w3.org/TR/WCAG20/\)](http://www.w3.org/TR/WCAG20/). Pour tirer parti des fonctions d'accessibilité, utilisez l'édition la plus récente de votre lecteur d'écran et le tout dernier navigateur Web pris en charge par les serveurs IBM Power Systems.

La documentation produit en ligne des serveurs IBM Power Systems dans l'IBM Knowledge Center est activée pour l'accessibilité. Les fonctions d'accessibilité de l'IBM Knowledge Center sont décrites à la [section Accessibility de l'aide sur l'IBM Knowledge Center \(www.ibm.com/support/knowledgecenter/](http://www.ibm.com/support/knowledgecenter/doc/kc_help.html#accessibility) [doc/kc\\_help.html#accessibility\)](http://www.ibm.com/support/knowledgecenter/doc/kc_help.html#accessibility).

## **Navigation au clavier**

Ce produit utilise les touches de navigation standard.

## **Informations sur l'interface**

Les interfaces utilisateur des serveurs IBM Power Systems ne comportent pas de contenu clignotant 2 à 55 fois par seconde.

L'interface utilisateur Web des serveurs IBM Power Systems est basée sur des feuilles de style en cascade afin de rendre de manière approprié le contenu et de fournir une expérience fiable. L'application fournit un moyen équivalent pour les utilisateurs ayant une mauvaise vue d'utiliser les paramètres d'affichage du système, y compris le mode contraste élevé. Vous pouvez contrôler la taille de police à l'aide des paramètres d'unité ou de navigateur Web.

L'interface utilisateur Web des serveurs IBM Power Systems inclut des repères de navigation WAI-ARIA utilisables pour rapidement accéder à des zones fonctionnelles de l'application.

#### **Logiciel du fournisseur**

Les serveurs IBM Power Systems sont fournis avec différents logiciels fournisseur qui ne sont pas couverts par le contrat de licence IBM. IBM ne garantit en aucune façon les fonctions d'accessibilité desdits produits. Contactez le fournisseur afin d'obtenir les informations d'accessibilité relatives à ces produits.

#### **Informations d'accessibilité connexes**

Outre les sites Web du support et du centre d'assistance IBM, IBM propose un service de téléphone par téléscripteur à l'usage des clients sourds ou malentendants leur permettant d'accéder aux services des ventes et du support :

Service de téléscripteur 800-IBM-3383 (800-426-3383) (Amérique du Nord)

Pour plus d'informations sur l'engagement d'IBM concernant l'accessibilité, voir [IBM Accessibility](http://www.ibm.com/able) [\(www.ibm.com/able\)](http://www.ibm.com/able).

# **Politique de confidentialité**

Les Logiciels IBM, y compris les Logiciels sous forme de services ("Offres Logiciels") peuvent utiliser des cookies ou d'autres technologies pour collecter des informations sur l'utilisation des produits, améliorer l'acquis utilisateur, personnaliser les interactions avec celui-ci, ou dans d'autres buts. Bien souvent, aucune information personnelle identifiable n'est collectée par les Offres Logiciels. Certaines Offres

Logiciels vous permettent cependant de le faire. Si la présente Offre Logiciels utilise des cookies pour collecter des informations personnelles identifiables, des informations spécifiques sur cette utilisation sont fournies ci-dessous.

Cette Offre Logiciels n'utilise pas de cookies ou d'autres techniques pour collecter des informations personnelles identifiables.

Si les configurations déployées de cette Offre Logiciels vous permettent, en tant que client, de collecter des informations permettant d'identifier les utilisateurs par l'intermédiaire de cookies ou par d'autres techniques, vous devez solliciter un avis juridique sur la réglementation applicable à ce type de collecte, notamment en termes d'information et de consentement.

Pour plus d'informations sur l'utilisation à ces fins des différentes technologies, y compris les cookies, consultez les Points principaux de la Déclaration IBM de confidentialité sur Internet [\(http://](http://www.ibm.com/privacy/fr/fr) [www.ibm.com/privacy/fr/fr\)](http://www.ibm.com/privacy/fr/fr), la Déclaration IBM de confidentialité sur Internet [\(http://www.ibm.com/](http://www.ibm.com/privacy/details/fr/fr) [privacy/details/fr/fr\)](http://www.ibm.com/privacy/details/fr/fr), notamment la section "Cookies, pixels espions et autres technologies", ainsi que la page "IBM Software Products and Software-as-a-Service Privacy Statement" [\(http://www.ibm.com/](http://www.ibm.com/software/info/product-privacy) [software/info/product-privacy\)](http://www.ibm.com/software/info/product-privacy), disponible en anglais uniquement.

# **Marques**

IBM, le logo IBM et ibm.com sont des marques d'International Business Machines dans de nombreux pays. Les autres noms de produits et de services peuvent être des marques d'IBM ou d'autres sociétés. La liste actualisée de toutes les marques d'IBM est disponible sur la page Web [Copyright and trademark](http://www.ibm.com/legal/copytrade.shtml) [information](http://www.ibm.com/legal/copytrade.shtml) à l'adresse http://www.ibm.com/legal/copytrade.shtml.

Intel, le logo Intel, Intel Inside, le logo Intel Inside, Intel Centrino, le logo Intel Centrino, Celeron, Intel Xeon, Intel SpeedStep, Itanium et Pentium sont des marques d'Intel Corporation aux Etats-Unis et/ou dans certains autres pays.

Linux est une marque de Linus Torvalds aux Etats-Unis et/ou dans certains autres pays.

Red Hat, le logo Red Hat "Shadow Man" et tous les logos et toutes les marques de Red Hat sont des marques de Red Hat Inc. aux Etats-Unis et/ou dans certains autres pays.

# **Bruits radioélectriques**

Lorsque vous connectez un moniteur à l'équipement, vous devez utiliser le câble fourni à cet effet, ainsi que toute unité de suppression des interférences.

# **Remarques sur la classe A**

Les avis de conformité de classe A suivants s'appliquent aux serveurs IBM dotés du processeur POWER8 et à ses dispositifs, sauf s'il est fait mention de la compatibilité électromagnétique (EMC) de classe B dans les informations des dispositifs.

## **Recommandation de la Federal Communications Commission (FCC) [Etats-Unis]**

**Remarque :** Cet appareil respecte les limites des caractéristiques d'immunité des appareils numériques définies pour la classe A, conformément au chapitre 15 de la réglementation de la FCC. La conformité aux spécifications de cette classe offre une garantie acceptable contre les perturbations électromagnétiques dans les zones commerciales. Ce matériel génère, utilise et peut émettre de l'énergie radiofréquence. Il risque de parasiter les communications radio s'il n'est pas installé conformément aux instructions du constructeur. L'exploitation faite en zone résidentielle peut entraîner le brouillage des réceptions radio et télé, ce qui obligerait le propriétaire à prendre les dispositions nécessaires pour en éliminer les causes.

Utilisez des câbles et connecteurs correctement blindés et mis à la terre afin de respecter les limites de rayonnement définies par la réglementation de la FCC. IBM ne peut pas être tenue pour responsable du brouillage des réceptions radio ou télévision résultant de l'utilisation de câbles et connecteurs inadaptés ou de modifications non autorisées apportées à cet appareil. Toute modification non autorisée pourra annuler le droit d'utilisation de cet appareil.

Cet appareil est conforme aux restrictions définies dans le chapitre 15 de la réglementation de la FCC. Son utilisation est soumise aux deux conditions suivantes : (1) il ne peut pas causer de perturbations électromagnétiques gênantes et (2) il doit accepter toutes les perturbations reçues, y compris celles susceptibles d'occasionner un fonctionnement indésirable.

## **Avis de conformité à la réglementation d'Industrie Canada**

CAN ICES-3  $(A)/NMB-3(A)$ 

#### **Avis de conformité aux exigences de l'Union européenne**

Le présent produit satisfait aux exigences de protection énoncées dans la directive 2014/30/EU du Conseil concernant le rapprochement des législations des Etats membres relatives à la compatibilité électromagnétique. IBM décline toute responsabilité en cas de non-respect de cette directive résultat d'une modification non recommandée du produit, y compris l'ajout de cartes en option non IBM.

Dans l'Union européenne, contactez : IBM Deutschland GmbH Technical Regulations, Abteilung M456 IBM-Allee 1, 71139 Ehningen, Allemagne Tel: +49 800 225 5426 Email : halloibm@de.ibm.com

**Avertissement :** Ce matériel appartient à la classe A. Il est susceptible d'émettre des ondes radioélectriques risquant de perturber les réceptions radio. Son emploi dans une zone résidentielle peut créer des perturbations électromagnétiques. L'utilisateur devra alors prendre les mesures nécessaires pour en éliminer les causes.

#### **Avis de conformité aux exigences du Voluntary Control Council for Interference (VCCI) - Japon**

この装置は、クラスA 情報技術装置です。この装置を家庭環境で使用すると電波妨害 を引き起こすことがあります。この場合には使用者が適切な対策を講ずるよう要求され ることがあります。 VCCI-A

Vous trouverez ci-après un résumé de la recommandation du VCCI japonais figurant dans l'encadré précédent.

Ce produit de la classe A respecte les limites des caractéristiques d'immunité définies par le VCCI (Voluntary Control Council for Interference) japonais. Si ce matériel est utilisé dans une zone résidentielle, il peut créer des perturbations électromagnétiques. L'utilisateur devra alors prendre les mesures nécessaires pour en éliminer les causes.

## **Recommandation de la Japan Electronics and Information Technology Industries Association (JEITA)**

Cette recommandation explique la conformité à la norme JIS C 61000-3-2 japonaise relative à la puissance du produit.

-社)電子情報技術産業協会―高調波電流抑制対策実施 要領に基づく定格入力電力値: Knowledge Centerの各製品の 仕様ページ参照

Cette recommandation décrit l'avis de la JEITA pour les produits inférieurs ou égaux à 20 A par phase.

高調波電流規格 JIS C 61000-3-2 適合品

Cette recommandation décrit l'avis de la JEITA pour les produits dépassant 20 A par phase, monophasés.

高調波電流規格 JIS C 61000-3-2 準用品 「高圧又は特別高圧で受電する需要家の高調波抑制対 ライン」対象機器(高調波発生機器)です。 (単相、PFC回路付) 6 0

Cette recommandation décrit l'avis de la JEITA pour les produits dépassant 20 A par phase, triphasés.

高調波電流規格 JIS C 61000-3-2 進用品 装置は、 「高圧又は特別高圧で受電する需要家の高調波抑制対 ヾライン」対象機器(高調波発生機器)です。 : 5 (3相、PFC回路付) ・換算係数 : 0

# **Avis d'interférences électromagnétiques (EMI) - République populaire de Chine**

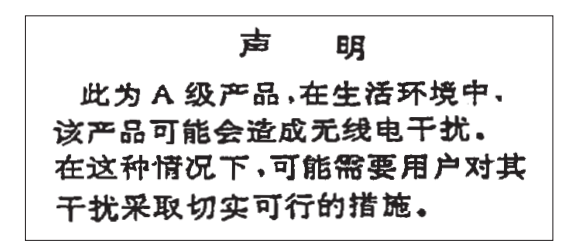

Ce matériel appartient à la classe A. Il est susceptible d'émettre des ondes radioélectriques risquant de perturber les réceptions radio. L'utilisateur devra alors prendre les mesures nécessaires pour en éliminer les causes.

#### **Avis d'interférences électromagnétiques (EMI) - Taïwan**

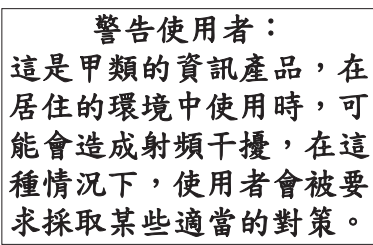

Vous trouverez ci-après un résumé de l'avis EMI de Taïwan précédent.

Avertissement : Ce matériel appartient à la classe A. Il est susceptible d'émettre des ondes radioélectriques risquant de perturber les réceptions radio. Son emploi dans une zone résidentielle peut créer des interférences. L'utilisateur devra alors prendre les mesures nécessaires pour les supprimer.

#### **Liste des personnes d'IBM à contacter à Taïwan**

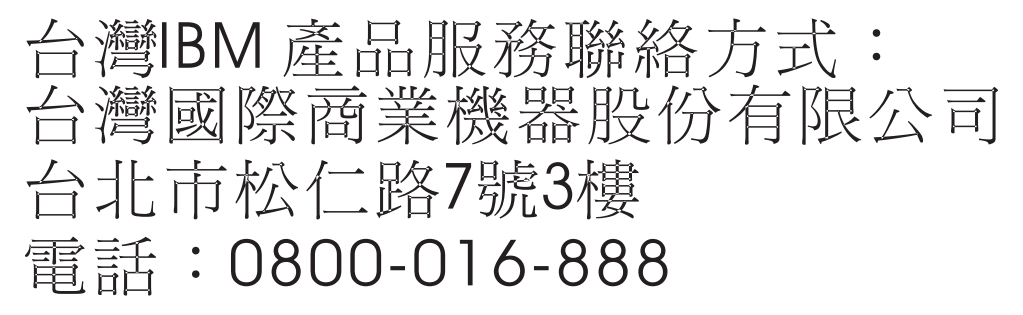

#### **Avis d'interférences électromagnétiques (EMI) - Corée**

이 기기는 업무용 환경에서 사용할 목적으로 적합성평가를 받은 기기로서 가정용 환경에서 사용하는 경우 전파간섭의 우려가 있습니다.

## **Avis de conformité pour l'Allemagne**

#### **Deutschsprachiger EU Hinweis: Hinweis für Geräte der Klasse A EU-Richtlinie zur Elektromagnetischen Verträglichkeit**

Dieses Produkt entspricht den Schutzanforderungen der EU-Richtlinie 2014/30/EU zur Angleichung der Rechtsvorschriften über die elektromagnetische Verträglichkeit in den EU-Mitgliedsstaatenund hält die Grenzwerte der EN 55022 / EN 55032 Klasse A ein.

Um dieses sicherzustellen, sind die Geräte wie in den Handbüchern beschrieben zu installieren und zu betreiben. Des Weiteren dürfen auch nur von der IBM empfohlene Kabel angeschlossen werden. IBM übernimmt keine Verantwortung für die Einhaltung der Schutzanforderungen, wenn das Produkt ohne Zustimmung von IBM verändert bzw. wenn Erweiterungskomponenten von Fremdherstellern ohne Empfehlung von IBM gesteckt/eingebaut werden.

EN 55022 / EN 55032 Klasse A Geräte müssen mit folgendem Warnhinweis versehen werden: "Warnung: Dieses ist eine Einrichtung der Klasse A. Diese Einrichtung kann im Wohnbereich Funk-Störungen verursachen; in diesem Fall kann vom Betreiber verlangt werden, angemessene Maßnahmen zu ergreifen und dafür aufzukommen."

#### **Deutschland: Einhaltung des Gesetzes über die elektromagnetische Verträglichkeit von Geräten**

Dieses Produkt entspricht dem "Gesetz über die elektromagnetische Verträglichkeit von Geräten (EMVG)". Dies ist die Umsetzung der EU-Richtlinie 2014/30/EU in der Bundesrepublik Deutschland.

#### **Zulassungsbescheinigung laut dem Deutschen Gesetz über die elektromagnetische Verträglichkeit von Geräten (EMVG) (bzw. der EMC Richtlinie 2014/30/EU) für Geräte der Klasse A**

Dieses Gerät ist berechtigt, in Übereinstimmung mit dem Deutschen EMVG das EG-Konformitätszeichen - CE - zu führen.

Verantwortlich für die Einhaltung der EMV Vorschriften ist der Hersteller: International Business Machines Corp. New Orchard Road Armonk, New York 10504 Tel: 914-499-1900

Der verantwortliche Ansprechpartner des Herstellers in der EU ist: IBM Deutschland GmbH Technical Relations Europe, Abteilung M456 IBM-Allee 1, 71139 Ehningen, Allemagne Tél : +49 (0) 800 225 5426 Email : HalloIBM@de.ibm.com

Generelle Informationen:

**Das Gerät erfüllt die Schutzanforderungen nach EN 55024 und EN 55022 / EN 55032 Klasse A.**

# **Avis d'interférences électromagnétiques (EMI) - Russie**

ВНИМАНИЕ! Настоящее изделие относится к классу А. В жилых помещениях оно может создавать радиопомехи, для снижения которых необходимы дополнительные меры

# **Remarques sur la classe B**

Les avis de conformité de classe B suivants s'appliquent aux dispositifs déclarés comme relevant de la compatibilité électromagnétique (EMC) de classe B dans les informations d'installation des dispositifs.

## **Recommandation de la Federal Communications Commission (FCC) [Etats-Unis]**

Cet appareil respecte les limites des caractéristiques d'immunité des appareils numériques définies par la classe B, conformément au chapitre 15 de la réglementation de la FCC. La conformité aux spécifications de la classe B offre une garantie acceptable contre les perturbations électromagnétiques dans les zones résidentielles.

Ce matériel génère, utilise et peut émettre de l'énergie radiofréquence. Il risque de parasiter les communications radio s'il n'est pas installé conformément aux instructions du constructeur. Toutefois, il n'est pas garanti que des perturbations n'interviendront pas pour une installation particulière.

Si cet appareil provoque des perturbations gênantes dans les communications radio ou télévision, mettez-le hors tension puis sous tension pour vous en assurer. L'utilisateur peut tenter de remédier à cet incident en appliquant une ou plusieurs des mesures suivantes :

- v Réorienter ou repositionner l'antenne de réception.
- Eloigner l'appareil du récepteur.
- v Brancher l'appareil sur une prise différente de celle du récepteur, sur un circuit distinct.
- v Prendre contact avec un distributeur agréé IBM ou un représentant commercial IBM pour obtenir de l'aide.

Utilisez des câbles et connecteurs correctement blindés et mis à la terre afin de respecter les limites de rayonnement définies par la réglementation de la FCC. Ces câbles et connecteurs sont disponibles chez votre distributeur agréé IBM. IBM ne peut pas être tenue pour responsable du brouillage des réceptions radio ou télévision résultant de modifications non autorisées apportées à cet appareil. Toute modification non autorisée pourra annuler le droit d'utilisation de cet appareil.

Cet appareil est conforme aux restrictions définies dans le chapitre 15 de la réglementation de la FCC. Son utilisation est soumise aux deux conditions suivantes : (1) il ne peut pas causer de perturbations électromagnétiques gênantes et (2) il doit accepter toutes les perturbations reçues, y compris celles susceptibles d'occasionner un fonctionnement indésirable.

#### **Avis de conformité à la réglementation d'Industrie Canada**

CAN ICES-3 (B)/NMB-3(B)

#### **Avis de conformité aux exigences de l'Union européenne**

Le présent produit satisfait aux exigences de protection énoncées dans la directive 2014/30/EU du Conseil concernant le rapprochement des législations des Etats membres relatives à la compatibilité électromagnétique. IBM décline toute responsabilité en cas de non-respect de cette directive résultat d'une modification non recommandée du produit, y compris l'ajout de cartes en option non IBM.

Dans l'Union européenne, contactez : IBM Deutschland GmbH Technical Regulations, Abteilung M456 IBM-Allee 1, 71139 Ehningen, Allemagne Tel: +49 800 225 5426 Email : halloibm@de.ibm.com

### **Avis de conformité aux exigences du Voluntary Control Council for Interference (VCCI) - Japon**

この装置は, クラスB情報技術装置です。この装置は, 家庭環境で使用 することを目的としていますが、この装置がラジオやテレビジョン受信機に 近接して使用されると、受信障害を引き起こすことがあります。 取扱説明書に従って正しい取り扱いをして下さい。  $VCCI-B$ 

#### **Recommandation de la Japan Electronics and Information Technology Industries Association (JEITA)**

Cette recommandation explique la conformité à la norme JIS C 61000-3-2 japonaise relative à la puissance du produit.

(一社)電子情報技術産業協会 高調波電流抑制対策実施 要領に基づく定格入力電力値: Knowledge Centerの各製品の 仕様ページ参照

Cette recommandation décrit l'avis de la JEITA pour les produits inférieurs ou égaux à 20 A par phase.

高調波電流規格 JIS C 61000-3-2 適合品

Cette recommandation décrit l'avis de la JEITA pour les produits dépassant 20 A par phase, monophasés.

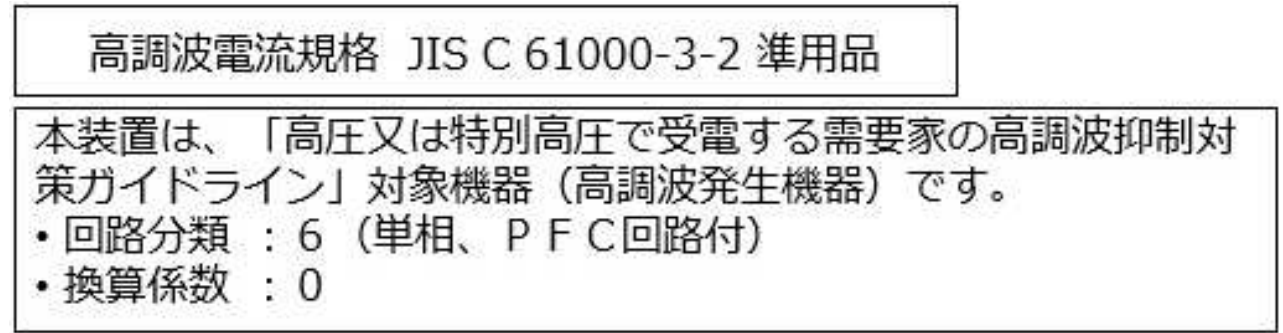

Cette recommandation décrit l'avis de la JEITA pour les produits dépassant 20 A par phase, triphasés.

高調波電流規格 JIS C 61000-3-2 進用品 「高圧又は特別高圧で受電する需要家の高調波抑制対 置は. ライン」対象機器(高調波発生機器)です。 5 (3相、PFC回路付)  $\Omega$ 

#### **Liste des numéros de téléphone IBM Taïwan**

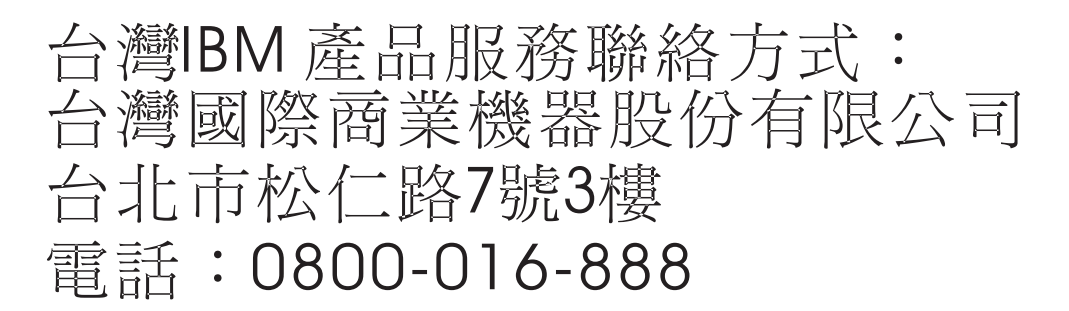

#### **Avis de conformité pour l'Allemagne**

**Deutschsprachiger EU Hinweis: Hinweis für Geräte der Klasse B EU-Richtlinie zur Elektromagnetischen Verträglichkeit**

Dieses Produkt entspricht den Schutzanforderungen der EU-Richtlinie 2014/30/EU zur Angleichung der Rechtsvorschriften über die elektromagnetische Verträglichkeit in den EU-Mitgliedsstaatenund hält die Grenzwerte der EN 55022/ EN 55032 Klasse B ein.

Um dieses sicherzustellen, sind die Geräte wie in den Handbüchern beschrieben zu installieren und zu betreiben. Des Weiteren dürfen auch nur von der IBM empfohlene Kabel angeschlossen werden. IBM übernimmt keine Verantwortung für die Einhaltung der Schutzanforderungen, wenn das Produkt ohne Zustimmung von IBM verändert bzw. wenn Erweiterungskomponenten von Fremdherstellern ohne Empfehlung von IBM gesteckt/eingebaut werden.

**Deutschland: Einhaltung des Gesetzes über die elektromagnetische Verträglichkeit von Geräten**

Dieses Produkt entspricht dem "Gesetz über die elektromagnetische Verträglichkeit von Geräten (EMVG)". Dies ist die Umsetzung der EU-Richtlinie 2014/30/EU in der Bundesrepublik Deutschland.

#### **Zulassungsbescheinigung laut dem Deutschen Gesetz über die elektromagnetische Verträglichkeit von Geräten (EMVG) (bzw. der EMC Richtlinie 2014/30/EU) für Geräte der Klasse B**

Dieses Gerät ist berechtigt, in Übereinstimmung mit dem Deutschen EMVG das EG-Konformitätszeichen - CE - zu führen.

Verantwortlich für die Einhaltung der EMV Vorschriften ist der Hersteller: International Business Machines Corp. New Orchard Road Armonk, New York 10504 Tel: 914-499-1900

Der verantwortliche Ansprechpartner des Herstellers in der EU ist: IBM Deutschland GmbH Technical Relations Europe, Abteilung M456 IBM-Allee 1, 71139 Ehningen, Allemagne Tél : +49 (0) 800 225 5426 Email : HalloIBM@de.ibm.com

Generelle Informationen:

**Das Gerät erfüllt die Schutzanforderungen nach EN 55024 und EN 55022/ EN 55032 Klasse B.**

# **Dispositions**

Les droits d'utilisation relatifs à ces publications sont soumis aux dispositions suivantes.

**Applicabilité :** Les présentes dispositions s'ajoutent aux conditions d'utilisation du site Web IBM.

**Usage personnel :** Vous pouvez reproduire ces publications pour votre usage personnel, non commercial, sous réserve que toutes les mentions de propriété soient conservées. Vous ne pouvez distribuer ou publier tout ou partie de ces publications ou en faire des oeuvres dérivées sans le consentement exprès d'IBM.

**Usage commercial :** Vous pouvez reproduire, distribuer et afficher ces publications uniquement au sein de votre entreprise, sous réserve que toutes les mentions de propriété soient conservées. Vous ne pouvez reproduire, distribuer, afficher ou publier tout ou partie de ces publications en dehors de votre entreprise, ou en faire des oeuvres dérivées, sans le consentement exprès d'IBM.

**Droits :** Excepté les droits d'utilisation expressément accordés dans ce document, aucun autre droit, licence ou autorisation, implicite ou explicite, n'est accordé pour ces publications ou autres informations, données, logiciels ou droits de propriété intellectuelle contenus dans ces publications.

IBM se réserve le droit de retirer les autorisations accordées ici si, à sa discrétion, l'utilisation des publications s'avère préjudiciable à ses intérêts ou que, selon son appréciation, les instructions susmentionnées n'ont pas été respectées.

Vous ne pouvez télécharger, exporter ou réexporter ces informations qu'en total accord avec toutes les lois et règlements applicables dans votre pays, y compris les lois et règlements américains relatifs à l'exportation.

IBM NE DONNE AUCUNE GARANTIE SUR LE CONTENU DE CES PUBLICATIONS. LES PUBLICATIONS SONT LIVREES EN L'ETAT SANS AUCUNE GARANTIE EXPLICITE OU IMPLICITE. LE FABRICANT DECLINE NOTAMMENT TOUTE RESPONSABILITE RELATIVE A CES INFORMATIONS EN CAS DE CONTREFACON AINSI QU'EN CAS DE DEFAUT D'APTITUDE A L'EXECUTION D'UN TRAVAIL DONNE.

# IBM®